# Autonomous Health Framework User's Guide

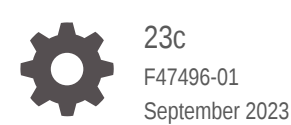

**ORACLE** 

Autonomous Health Framework User's Guide, 23c

F47496-01

Copyright © 2016, 2023, Oracle and/or its affiliates.

Primary Authors: Nirmal Kumar, Janet Stern

Contributing Authors: Aparna Kamath, Douglas Williams, Mark Bauer, Richard Strohm, Subhash Chandra

Contributors: Ankita Khandelwal, Arpit Shukla, Carol Colrain, Daniel Semler, Gareth Chapman, Girdhari Ghantiyala, Girish Adiga, Jesus Guillermo Munoz Nunez, Macharapu Prasanth, Mark Scardina, Pallavi Kamath, Robert Caldwell, Sahil Kumar, Troy Anthony, Vern Wagman, Walter Battistella

This software and related documentation are provided under a license agreement containing restrictions on use and disclosure and are protected by intellectual property laws. Except as expressly permitted in your license agreement or allowed by law, you may not use, copy, reproduce, translate, broadcast, modify, license, transmit, distribute, exhibit, perform, publish, or display any part, in any form, or by any means. Reverse engineering, disassembly, or decompilation of this software, unless required by law for interoperability, is prohibited.

The information contained herein is subject to change without notice and is not warranted to be error-free. If you find any errors, please report them to us in writing.

If this is software, software documentation, data (as defined in the Federal Acquisition Regulation), or related documentation that is delivered to the U.S. Government or anyone licensing it on behalf of the U.S. Government, then the following notice is applicable:

U.S. GOVERNMENT END USERS: Oracle programs (including any operating system, integrated software, any programs embedded, installed, or activated on delivered hardware, and modifications of such programs) and Oracle computer documentation or other Oracle data delivered to or accessed by U.S. Government end users are "commercial computer software," "commercial computer software documentation," or "limited rights data" pursuant to the applicable Federal Acquisition Regulation and agency-specific supplemental regulations. As such, the use, reproduction, duplication, release, display, disclosure, modification, preparation of derivative works, and/or adaptation of i) Oracle programs (including any operating system, integrated software, any programs embedded, installed, or activated on delivered hardware, and modifications of such programs), ii) Oracle computer documentation and/or iii) other Oracle data, is subject to the rights and limitations specified in the license contained in the applicable contract. The terms governing the U.S. Government's use of Oracle cloud services are defined by the applicable contract for such services. No other rights are granted to the U.S. Government.

This software or hardware is developed for general use in a variety of information management applications. It is not developed or intended for use in any inherently dangerous applications, including applications that may create a risk of personal injury. If you use this software or hardware in dangerous applications, then you shall be responsible to take all appropriate fail-safe, backup, redundancy, and other measures to ensure its safe use. Oracle Corporation and its affiliates disclaim any liability for any damages caused by use of this software or hardware in dangerous applications.

Oracle®, Java, and MySQL are registered trademarks of Oracle and/or its affiliates. Other names may be trademarks of their respective owners.

Intel and Intel Inside are trademarks or registered trademarks of Intel Corporation. All SPARC trademarks are used under license and are trademarks or registered trademarks of SPARC International, Inc. AMD, Epyc, and the AMD logo are trademarks or registered trademarks of Advanced Micro Devices. UNIX is a registered trademark of The Open Group.

This software or hardware and documentation may provide access to or information about content, products, and services from third parties. Oracle Corporation and its affiliates are not responsible for and expressly disclaim all warranties of any kind with respect to third-party content, products, and services unless otherwise set forth in an applicable agreement between you and Oracle. Oracle Corporation and its affiliates will not be responsible for any loss, costs, or damages incurred due to your access to or use of third-party content, products, or services, except as set forth in an applicable agreement between you and Oracle.

## **Contents**

### [Preface](#page-5-0)

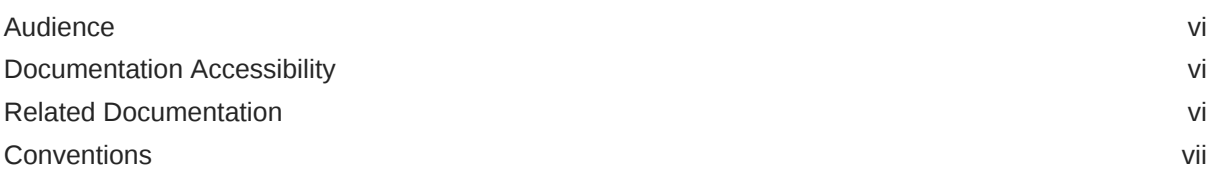

### 1 [Introduction to Oracle Autonomous Health Framework](#page-7-0)

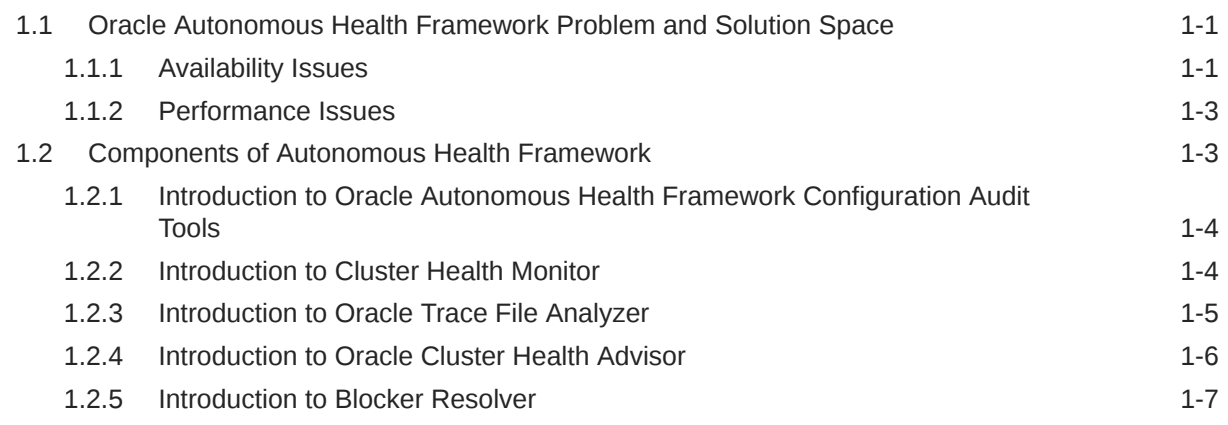

## Part | [Analyzing the Cluster Configuration](#page-14-0)

### 2 [Proactively Detecting and Diagnosing Performance Issues for Oracle](#page-15-0) [RAC](#page-15-0)

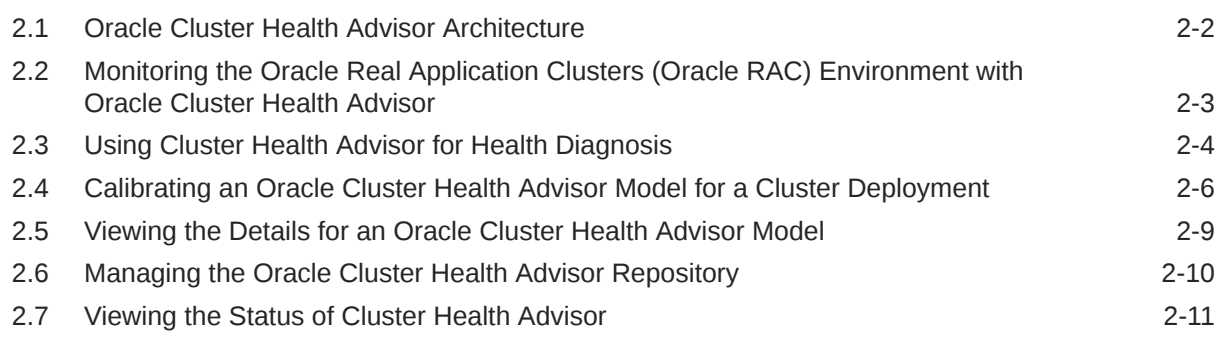

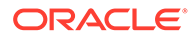

### Part II [Automatically Monitoring the Cluster](#page-27-0)

### 3 [Collecting Operating System Resources Metrics](#page-28-0)

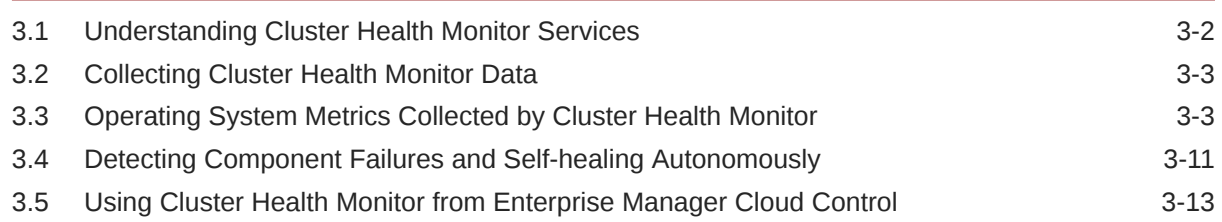

### 4 [Monitoring System Metrics for Cluster Nodes](#page-43-0)

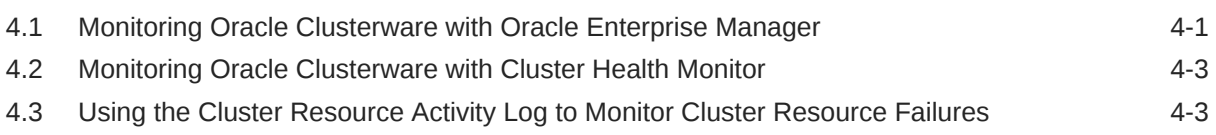

### Part III [Automatic Problem Solving](#page-47-0)

### 5 [Resolving Database and Database Instance Delays](#page-48-0) 5.1 [Blocker Resolver Architecture 5-1](#page-48-0) 5.2 [Optional Configuration for Blocker Resolver 5-2](#page-49-0) 5.3 [Blocker Resolver Diagnostics and Logging 5-3](#page-50-0)

### Part IV [Appendixes](#page-52-0)

### A [OCLUMON Command Reference](#page-53-0)

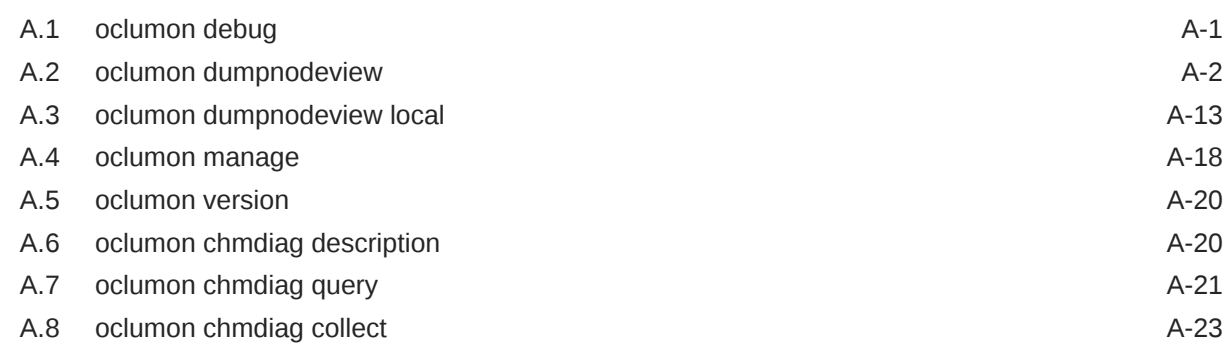

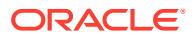

### B [Managing the Cluster Resource Activity Log](#page-77-0)

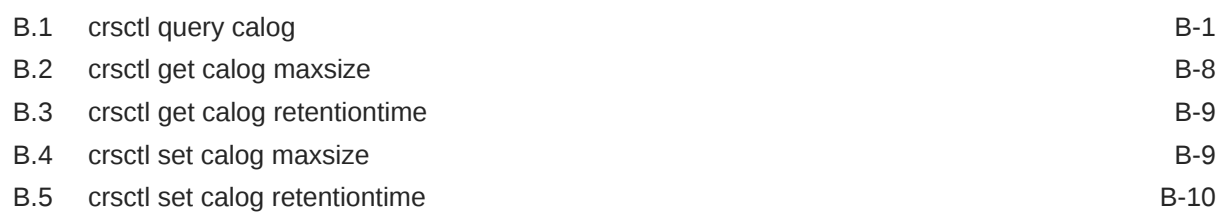

### C [chactl Command Reference](#page-87-0)

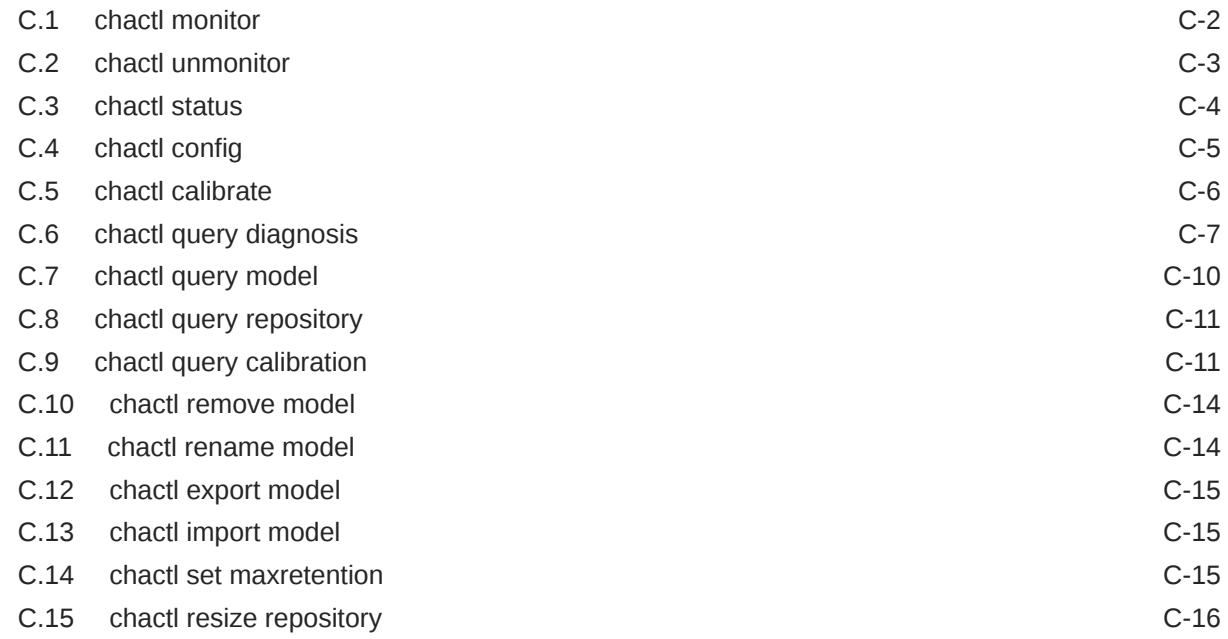

### D [Behavior Changes, Deprecated and Desupported Features](#page-103-0)

D.1 [Oracle Database Quality of Service \(QoS\) Management is Deprecated in Release](#page-103-0)  $21c$  [D-1](#page-103-0)

## <span id="page-5-0"></span>Preface

Oracle Autonomous Health Framework User's Guide explains how to use the Oracle Autonomous Health Framework diagnostic components.

The diagnostic components include Oracle ORAchk, Oracle EXAchk, Cluster Health Monitor, Oracle Trace File Analyzer Collector, Oracle Cluster Health Advisor, and Blocker Resolver.

Oracle Autonomous Health Framework User's Guide also explains how to install and configure Oracle Trace File Analyzer Collector.

This Preface contains these topics:

- **Audience**
- Documentation Accessibility
- Related Documentation
- **[Conventions](#page-6-0)**

## Audience

Database administrators can use this guide to understand how to use the Oracle Autonomous Health Framework diagnostic components. This guide assumes that you are familiar with Oracle Database concepts.

### Documentation Accessibility

For information about Oracle's commitment to accessibility, visit the Oracle Accessibility Program website at [http://www.oracle.com/pls/topic/lookup?](http://www.oracle.com/pls/topic/lookup?ctx=acc&id=docacc) [ctx=acc&id=docacc](http://www.oracle.com/pls/topic/lookup?ctx=acc&id=docacc).

#### **Access to Oracle Support**

Oracle customers that have purchased support have access to electronic support through My Oracle Support. For information, visit [http://www.oracle.com/pls/topic/](http://www.oracle.com/pls/topic/lookup?ctx=acc&id=info) [lookup?ctx=acc&id=info](http://www.oracle.com/pls/topic/lookup?ctx=acc&id=info) or visit<http://www.oracle.com/pls/topic/lookup?ctx=acc&id=trs> if you are hearing impaired.

## Related Documentation

For more information, see the following Oracle resources:

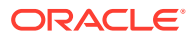

#### <span id="page-6-0"></span>**Related Topics**

- *Oracle Automatic Storage Management Administrator's Guide*
- *Oracle Database 2 Day DBA*
- *Oracle Database Concepts*
- *Oracle Database Examples Installation Guide*
- *Oracle Database Licensing Information User Manual*
- *Oracle Database Release Notes*
- *Oracle Database Upgrade Guide*
- *Oracle Grid Infrastructure Installation and Upgrade Guide*
- *Oracle Real Application Clusters Installation Guide for Linux and UNIX*
- *Oracle Real Application Clusters Installation Guide for Microsoft Windows*

## **Conventions**

The following text conventions are used in this document:

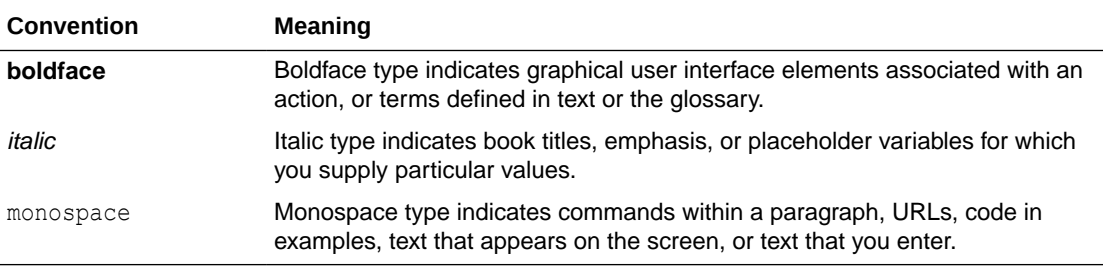

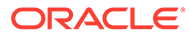

# <span id="page-7-0"></span>1 Introduction to Oracle Autonomous Health Framework

Oracle Autonomous Health Framework is a collection of components that analyzes the diagnostic data collected, and proactively identifies issues before they affect the health of your clusters or your Oracle Real Application Clusters (Oracle RAC) databases.

Most of the Oracle Autonomous Health Framework components are already available in Oracle Database 12*c* release 1 (12.1). In Oracle Database 12*c* release 2 (12.2), the output of several components is consolidated in the Grid Infrastructure Management Repository (GIMR) and analyzed in real time to detect problematic patterns on the production clusters.

- Oracle Autonomous Health Framework Problem and Solution Space Oracle Autonomous Health Framework assists with monitoring, diagnosing, and preventing availability and performance issues.
- [Components of Autonomous Health Framework](#page-9-0) This section describes the diagnostic components that are part of Oracle Autonomous Health Framework.

## 1.1 Oracle Autonomous Health Framework Problem and Solution Space

Oracle Autonomous Health Framework assists with monitoring, diagnosing, and preventing availability and performance issues.

System administrators can use most of the components in Oracle Autonomous Health Framework interactively during installation, patching, and upgrading. Database administrators can use Oracle Autonomous Health Framework to diagnose operational runtime issues and mitigate the impact of these issues.

- Availability Issues Availability issues are runtime issues that threaten the availability of software stack.
- [Performance Issues](#page-9-0) Performance issues are runtime issues that threaten the performance of the system.

### 1.1.1 Availability Issues

Availability issues are runtime issues that threaten the availability of software stack.

Availability issues can result from either software issues (Oracle Database, Oracle Grid Infrastructure, operating system) or the underlying hardware resources (CPU, Memory, Network, Storage).

The components within Oracle Autonomous Health Framework address the following availability issues:

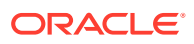

#### **Examples of Server Availability Issues**

Server availability issues can cause a server to be evicted from the cluster and shut down all the database instances that are running on the server.

Examples of such issues are:

• **Issue:** Network congestion on the private interconnect can cause time-critical internode or storage I/O to have excessive latency or dropped packets. This type of failure typically builds up and can be detected early, and corrected or relieved.

**Solution:** If a change in the server configuration causes this issue, then Cluster Verification Utility (CVU) detects it if the issue persists for more than an hour. However, Oracle Cluster Health Advisor detects the issue within minutes and presents corrective actions.

• **Issue:** Network failures on the private interconnect caused by a pulled cable or failed network interface card (NIC) can immediately result in evicted nodes.

**Solution:** Although these types of network failures cannot be detected early, the cause can be narrowed down by using Cluster Health Monitor and Oracle Trace File Analyzer to pinpoint the time of the failure and the network interfaces involved.

#### **Examples of Database Availability Issues**

Database availability issues can cause an Oracle database or one of the instances of the database to become unresponsive and thus unavailable to users.

Examples of such issues are:

• **Issue:** Runaway queries or delays can deny critical database resources such as locks, latches, or CPU to other sessions. Denial of critical database resources results in database or an instance of a database being non-responsive to applications.

**Solution:** Blocker Resolver detects and automatically resolves these types of delayss. Also, Oracle Cluster Health Advisor detects, identifies, and notifies the database administrator of such delays and provides an appropriate corrective action.

• **Issue:** Denial-of-service (DoS) attacks, vulnerabilities, or simply software bugs can cause a database or a database instance to be unresponsive.

**Solution:** Proactive recommendations of known issues and their resolutions provided by Oracle ORAchk can prevent such occurrences. If these issues are not prevented, then automatic collection of logs by Oracle Trace File Analyzer, in addition to data collected by Cluster Health Monitor, can speed up the correction of these issues.

• **Issue:** Configuration changes can cause database outages that are difficult to troubleshoot. For example, incorrect permissions on the oracle.bin file can prevent session processes from being created.

**Solution:** Use Cluster Verification Utility and Oracle ORAchk to speed up identification and correction of these types of issues. You can generate a diff report using Oracle ORAchk to see a baseline comparison of two reports and a list of differences. You can also view configuration reports created by Cluster Verification Utility to verify whether your system meets the criteria for an Oracle installation.

### <span id="page-9-0"></span>1.1.2 Performance Issues

Performance issues are runtime issues that threaten the performance of the system.

Performance issues can result from either software issues (bugs, configuration problems, data contention, and so on) or client issues (demand, query types, connection management, and so on).

Server and database performance issues are intertwined and difficult to separate. It is easier to categorize them by their origin: database server or client.

#### **Examples of Database Server Performance Issues**

• **Issue:** Deviations from best practices in configuration can cause database server performance issues.

**Solution:** Oracle ORAchk detects configuration issues when Oracle ORAchk runs periodically and notifies the database administrator of the appropriate corrective settings.

• **Issue:** A session can cause other sessions to slow down waiting for the blocking session to release its resource or complete its work.

**Solution:** Blocker Resolver detects these chains of sessions and automatically terminates the root holder session to relieve the bottleneck.

• **Issue:** Unresolved known issues or unpatched bugs can cause database server performance issues.

**Solution:** These issues can be detected through the automatic Oracle ORAchk reports and flagged with associated patches or workarounds. Oracle ORAchk is regularly enhanced to include new critical issues, either in existing products or in new product areas.

#### **Examples of Performance Issues Caused by Database Client**

• **Issue:** Misconfigured parameters such as SGA and PGA allocation, number of sessions or processes, CPU counts, and so on, can cause database performance degradation.

**Solution:** Oracle ORAchk and Oracle Cluster Health Advisor detect the settings and consequences respectively and notify you automatically with recommended corrective actions.

## 1.2 Components of Autonomous Health Framework

This section describes the diagnostic components that are part of Oracle Autonomous Health Framework.

- [Introduction to Oracle Autonomous Health Framework Configuration Audit Tools](#page-10-0) Oracle ORAchk and Oracle EXAchk provide a lightweight and non-intrusive health check framework for the Oracle stack of software and hardware components.
- [Introduction to Cluster Health Monitor](#page-10-0) Cluster Health Monitor is a component of Oracle Grid Infrastructure, which continuously monitors and stores Oracle Clusterware and operating system resources metrics.
- [Introduction to Oracle Trace File Analyzer](#page-11-0) Oracle Trace File Analyzer is a utility for targeted diagnostic collection that simplifies diagnostic data collection for Oracle Clusterware, Oracle Grid Infrastructure, and Oracle

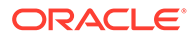

<span id="page-10-0"></span>Real Application Clusters (Oracle RAC) systems, in addition to single instance, non-clustered databases.

- [Introduction to Oracle Cluster Health Advisor](#page-12-0) Oracle Cluster Health Advisor continuously monitors cluster nodes and Oracle RAC databases for performance and availability issue precursors to provide early warning of problems before they become critical.
- **[Introduction to Blocker Resolver](#page-13-0)** Blocker Resolver is an Oracle Real Application Clusters (Oracle RAC) environment feature that autonomously resolves delays and keeps the resources available.

### 1.2.1 Introduction to Oracle Autonomous Health Framework Configuration Audit Tools

Oracle ORAchk and Oracle EXAchk provide a lightweight and non-intrusive health check framework for the Oracle stack of software and hardware components.

Oracle ORAchk and Oracle EXAchk:

- Automates risk identification and proactive notification before your business is impacted
- Runs health checks based on critical and reoccurring problems
- Presents high-level reports about your system health risks and vulnerabilities to known issues
- Enables you to drill-down specific problems and understand their resolutions
- Enables you to schedule recurring health checks at regular intervals
- Sends email notifications and diff reports while running in daemon mode
- Integrates the findings into Oracle Health Check Collections Manager and other tools of your choice
- Runs in your environment with no need to send anything to Oracle

You have access to Oracle ORAchk and Oracle EXAchk as a value add-on to your existing support contract. There is no additional fee or license required to run Oracle ORAchk and Oracle EXAchk.

Use Oracle EXAchk for Oracle Engineered Systems except for Oracle Database Appliance. For all other systems, use Oracle ORAchk.

Run health checks for Oracle products using the command-line options.

For more information, see *Oracle Autonomous Health Framework Checks and Diagnostics User's Guide*.

#### **Related Topics**

• [Oracle Autonomous Health Framework Checks and Diagnostics User's Guide](https://docs.oracle.com/en/engineered-systems/health-diagnostics/autonomous-health-framework/ahfug/index.html)

### 1.2.2 Introduction to Cluster Health Monitor

Cluster Health Monitor is a component of Oracle Grid Infrastructure, which continuously monitors and stores Oracle Clusterware and operating system resources metrics.

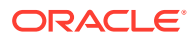

<span id="page-11-0"></span>Enabled by default, Cluster Health Monitor:

- Assists node eviction analysis
- Logs all process data locally
- Enables you to define pinned processes
- Listens to CSS and GIPC events
- Categorizes processes by type
- Supports plug-in collectors such as traceroute, netstat, ping, and so on
- Provides CSV output for ease of analysis

Cluster Health Monitor serves as a data feed for other Oracle Autonomous Health Framework components such as Oracle Cluster Health Advisor.

#### **Related Topics**

• [Collecting Operating System Resources Metrics](#page-28-0)

CHM is a high-performance, lightweight daemon that collects, analyzes, aggregates, and stores a large set of operating system metrics to help you diagnose and troubleshoot system issues.

### 1.2.3 Introduction to Oracle Trace File Analyzer

Oracle Trace File Analyzer is a utility for targeted diagnostic collection that simplifies diagnostic data collection for Oracle Clusterware, Oracle Grid Infrastructure, and Oracle Real Application Clusters (Oracle RAC) systems, in addition to single instance, non-clustered databases.

Enabled by default, Oracle Trace File Analyzer:

- Provides comprehensive first failure diagnostics collection
- Efficiently collects, packages, and transfers diagnostic data to Oracle Support
- Reduces round trips between customers and Oracle

Oracle Trace File Analyzer reduces the time required to obtain the correct diagnostic data, which eventually saves your business money.

For more information, see *Oracle Autonomous Health Framework Checks and Diagnostics User's Guide*.

#### **New Attention Log for Efficient Critical Issue Resolution**

Diagnosability of database issues is enhanced through a new attention log, as well as classification of information written to database trace files. The new attention log is written in a structured format (XML or JSON) that is much easier to process or interpret and only contains information that requires attention from an administrator. The contents of trace files now contains information that enables much easier classification of trace messages, such as for security and sensitivity.

Enhanced diagnosability features simplify database administration and improve data security.

For more information, see Attention Log

#### **Related Topics**

• [Oracle Autonomous Health Framework Checks and Diagnostics User's Guide](https://docs.oracle.com/en/engineered-systems/health-diagnostics/autonomous-health-framework/ahfug/index.html)

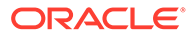

### <span id="page-12-0"></span>1.2.4 Introduction to Oracle Cluster Health Advisor

Oracle Cluster Health Advisor continuously monitors cluster nodes and Oracle RAC databases for performance and availability issue precursors to provide early warning of problems before they become critical.

Oracle Cluster Health Advisor is integrated into Oracle Enterprise Manager Cloud Control (EMCC) Incident Manager.

Oracle Cluster Health Advisor does the following:

- Detects node and database performance problems
- Provides early-warning alerts and corrective action
- Supports on-site calibration to improve sensitivity

In Oracle Database 12c release 2 (12.2.0.1), Oracle Cluster Health Advisor supports the monitoring of two critical subsystems of Oracle Real Application Clusters (Oracle RAC): the database instance and the host system. Oracle Cluster Health Advisor determines and tracks the health status of the monitored system. It periodically samples a wide variety of key measurements from the monitored system.

Over a hundred database and cluster node problems have been modeled, and the specific operating system and Oracle Database metrics that indicate the development or existence of these problems have been identified. This information is used to construct a trained, calibrated model that is based on a normal operational period of the target system.

Oracle Cluster Health Advisor runs an analysis multiple times a minute. Oracle Cluster Health Advisor estimates an expected value of an observed input based on the default model. Oracle Cluster Health Advisor then performs anomaly detection for each input based on the difference between observed and expected values. If sufficient inputs associated with a specific problem are abnormal, then Oracle Cluster Health Advisor raises a warning and generates an immediate targeted diagnosis and corrective action.

Oracle Cluster Health Advisor models are conservative to prevent false warning notifications. However, the default configuration may not be sensitive enough for critical production systems. Therefore, Oracle Cluster Health Advisor provides an onsite model calibration capability to use actual production workload data to form the basis of its default setting and increase the accuracy and sensitivity of node and database models.

Oracle Cluster Health Advisor stores the analysis results, along with diagnosis information, corrective action, and metric evidence for later triage, in the Grid Infrastructure Management Repository (GIMR). Oracle Cluster Health Advisor also sends warning messages to Enterprise Manager Cloud Control using the Oracle Clusterware event notification protocol.

You can also use Oracle Cluster Health Advisor to diagnose and triage past problems. You specify the past dates through Oracle Enterprise Manager Cloud Control (EMCC) Incident Manager or through the command-line interface CHACTL. Manage the capability of Oracle Cluster Health Advisor to review past problems by configuring the retention setting for Oracle Cluster Health Advisor's tablespace in the Grid Infrastructure Management Repository (GIMR). The default retention period is 72 hours.

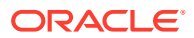

### <span id="page-13-0"></span>1.2.5 Introduction to Blocker Resolver

Blocker Resolver is an Oracle Real Application Clusters (Oracle RAC) environment feature that autonomously resolves delays and keeps the resources available.

Enabled by default, Blocker Resolver:

- Reliably detects database delays and deadlocks
- Autonomously resolves database delays and deadlocks
- Logs all detections and resolutions
- Provides SQL interface to configure sensitivity (Normal/High) and trace file sizes

A database delays when a session blocks a chain of one or more sessions. The blocking session holds a resource such as a lock or latch that prevents the blocked sessions from progressing. The chain of sessions has a root or a final blocker session, which blocks all the other sessions in the chain. Blocker Resolver resolves these issues autonomously by detecting and resolving the delays.

#### **Related Topics**

• [Resolving Database and Database Instance Delays](#page-48-0) Blocker Resolver preserves the database performance by resolving delays and keeping the resources available.

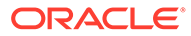

# <span id="page-14-0"></span>Part I Analyzing the Cluster Configuration

You can use tools in the Autonomous Health Framework to analyze your cluster configuration.

• [Proactively Detecting and Diagnosing Performance Issues for Oracle RAC](#page-15-0) Oracle Cluster Health Advisor provides system and database administrators with early warning of pending performance issues, and root causes and corrective actions for Oracle RAC databases and cluster nodes. Use Oracle Cluster Health Advisor to increase availability and performance management.

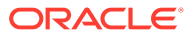

# Proactively Detecting and Diagnosing Performance Issues for Oracle RAC

Oracle Cluster Health Advisor provides system and database administrators with early warning of pending performance issues, and root causes and corrective actions for Oracle RAC databases and cluster nodes. Use Oracle Cluster Health Advisor to increase availability and performance management.

Oracle Cluster Health Advisor estimates an expected value of an observed input based on the default model, which is a trained calibrated model based on a normal operational period of the target system. Oracle Cluster Health Advisor then performs anomaly detection for each input based on the difference between observed and expected values. If sufficient inputs associated with a specific problem are abnormal, then Oracle Cluster Health Advisor raises a warning and generates an immediate targeted diagnosis and corrective action.

Oracle Cluster Health Advisor stores the analysis results, along with diagnosis information, corrective action, and metric evidence for later triage, in the Grid Infrastructure Management Repository (GIMR). Oracle Cluster Health Advisor also sends warning messages to Enterprise Manager Cloud Control using the Oracle Clusterware event notification protocol.

The ability of Oracle Cluster Health Advisor to detect performance and availability issues on Oracle Exadata systems has been improved in this release.

With the Oracle Cluster Health Advisor support for Oracle Solaris, you can now get early detection and prevention of performance and availability issues in your Oracle RAC database deployments.

For more information on *Installing Grid Infrastructure Management Repository*, see *Oracle® Grid Infrastructure Grid Infrastructure Installation and Upgrade Guide 20c for Linux*.

• [Oracle Cluster Health Advisor Architecture](#page-16-0)

Oracle Cluster Health Advisor runs as a highly available cluster resource, ochad, on each node in the cluster.

- [Monitoring the Oracle Real Application Clusters \(Oracle RAC\) Environment with Oracle](#page-17-0) [Cluster Health Advisor](#page-17-0) Oracle Cluster Health Advisor is automatically provisioned on each node by default when Oracle Grid Infrastructure is installed for Oracle Real Application Clusters (Oracle RAC) or Oracle RAC One Node database.
- [Using Cluster Health Advisor for Health Diagnosis](#page-18-0) Oracle Cluster Health Advisor raises and clears problems autonomously and stores the history in the Grid Infrastructure Management Repository (GIMR).
- [Calibrating an Oracle Cluster Health Advisor Model for a Cluster Deployment](#page-20-0) As shipped with default node and database models, Oracle Cluster Health Advisor is designed not to generate false warning notifications.
- [Viewing the Details for an Oracle Cluster Health Advisor Model](#page-23-0) Use the chactl query model command to view the model details.

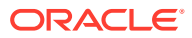

<span id="page-15-0"></span>2

- <span id="page-16-0"></span>• [Managing the Oracle Cluster Health Advisor Repository](#page-24-0) Oracle Cluster Health Advisor repository stores the historical records of cluster host problems, database problems, and associated metric evidence, along with models.
- [Viewing the Status of Cluster Health Advisor](#page-25-0) SRVCTL commands are the tools that offer total control on managing the life cycle of Oracle Cluster Health Advisor as a highly available service.
- [Enhanced Cluster Health Advisor Support for Oracle Pluggable Databases](#page-25-0) The Cluster Health Advisor (CHA) diagnostic capabilities have been extended to support 4K PDBs, up from 256 in Oracle Database 23c.

#### **Related Topics**

- [Introduction to Oracle Cluster Health Advisor](#page-12-0) Oracle Cluster Health Advisor continuously monitors cluster nodes and Oracle RAC databases for performance and availability issue precursors to provide early warning of problems before they become critical.
- Installing Grid Infrastructure Management Repository

## 2.1 Oracle Cluster Health Advisor Architecture

Oracle Cluster Health Advisor runs as a highly available cluster resource, ochad, on each node in the cluster.

Each Oracle Cluster Health Advisor daemon (ochad) monitors the operating system on the cluster node and optionally, each Oracle Real Application Clusters (Oracle RAC) database instance on the node.

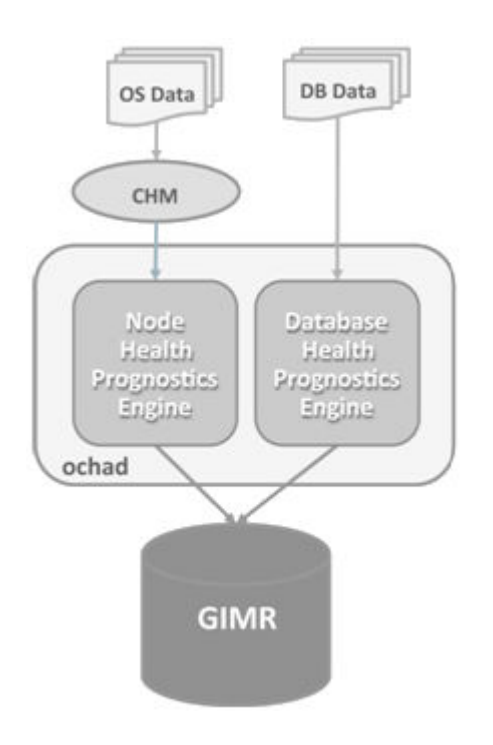

**Figure 2-1 Oracle Cluster Health Advisor Architecture**

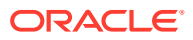

<span id="page-17-0"></span>The ochad daemon receives operating system metric data from the Cluster Health Monitor and gets Oracle RAC database instance metrics from a memory-mapped file. The daemon does not require a connection to each database instance. This data, along with the selected model, is used in the Health Prognostics Engine of Oracle Cluster Health Advisor for both the node and each monitored database instance in order to analyze their health multiple times a minute.

## 2.2 Monitoring the Oracle Real Application Clusters (Oracle RAC) Environment with Oracle Cluster Health Advisor

Oracle Cluster Health Advisor is automatically provisioned on each node by default when Oracle Grid Infrastructure is installed for Oracle Real Application Clusters (Oracle RAC) or Oracle RAC One Node database.

Oracle Cluster Health Advisor does not require any additional configuration. The credentials of OCHAD daemon user in the Grid Infrastructure Management Repository (GIMR), are securely and randomly generated and stored in the Oracle Grid Infrastructure Credential Store.

When Oracle Cluster Health Advisor detects an Oracle Real Application Clusters (Oracle RAC) or Oracle RAC One Node database instance as running, Oracle Cluster Health Advisor autonomously starts monitoring the cluster nodes. Use CHACTL while logged in as the Grid user to turn on monitoring of the database.

#### **To monitor the Oracle Real Application Clusters (Oracle RAC) environment:**

**1.** To monitor a database, run the following command:

\$ chactl monitor database –db *db\_unique\_name*

Oracle Cluster Health Advisor monitors all instances of the Oracle Real Application Clusters (Oracle RAC) or Oracle RAC One Node database using the default model. Oracle Cluster Health Advisor cannot monitor single-instance Oracle databases, even if the single-instance Oracle databases share the same cluster as Oracle Real Application Clusters (Oracle RAC) databases.

Oracle Cluster Health Advisor preserves database monitoring status across cluster restarts as Oracle Cluster Health Advisor stores the status information in the GIMR. Each database instance is monitored independently both across Oracle Real Application Clusters (Oracle RAC) database nodes and when more than one database run on a single node.

**2.** To stop monitoring a database, run the following command:

\$ chactl unmonitor database –db *db\_unique\_name*

Oracle Cluster Health Advisor stops monitoring all instances of the specified database. However, Oracle Cluster Health Advisor does not delete any data or problems until it is aged out beyond the retention period.

**3.** To check monitoring status of all cluster nodes and databases, run the following command:

\$ chactl status

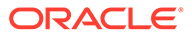

Use the –verbose option to see more details, such as the models used for the nodes and each database.

## <span id="page-18-0"></span>2.3 Using Cluster Health Advisor for Health Diagnosis

Oracle Cluster Health Advisor raises and clears problems autonomously and stores the history in the Grid Infrastructure Management Repository (GIMR).

The Oracle Grid Infrastructure user can query the stored information using CHACTL.

#### **To query the diagnostic data:**

**1.** To query currently open problems, run the following command:

chactl query diagnosis -db *db\_unique\_name* -start *time* -end *time*

In the syntax example, *db\_unique\_name* is the name of your database instance. You also specify the start time and end time for which you want to retrieve data. Specify date and time in the YYYY-MM-DD HH24:MI:SS format.

**2.** Use the -htmlfile *file\_name* option to save the output in HTML format.

#### **Example 2-1 Cluster Health Advisor Output Examples in Text and HTML Format**

This example shows the default text output for the chactl query diagnosis command for a database named *oltpacbd*.

```
$ chactl query diagnosis -db oltpacdb -start "2016-02-01 02:52:50" -
end "2016-02-01 03:19:15"
2016-02-01 01:47:10.0 Database oltpacdb DB Control File IO 
Performance (oltpacdb 1) [detected]
2016-02-01 01:47:10.0 Database oltpacdb DB Control File IO 
Performance (oltpacdb 2) [detected]
2016-02-01 02:52:15.0 Database oltpacdb DB CPU Utilization 
(oltpacdb_2) [detected]
2016-02-01 02:52:50.0 Database oltpacdb DB CPU Utilization 
(oltpacdb_1) [detected]
2016-02-01 02:59:35.0 Database oltpacdb DB Log File Switch 
(oltpacdb_1) [detected]
2016-02-01 02:59:45.0 Database oltpacdb DB Log File Switch 
(oltpacdb_2) [detected]
Problem: DB Control File IO Performance
Description: CHA has detected that reads or writes to the control 
files are slower than expected.
Cause: The Cluster Health Advisor (CHA) detected that reads or writes 
to the control files were slow
because of an increase in disk IO. 
The slow control file reads and writes may have an impact on 
checkpoint and Log Writer (LGWR) performance.
Action: Separate the control files from other database files and move 
them to faster disks or Solid State Devices.
```
Problem: DB CPU Utilization

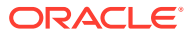

Description: CHA detected larger than expected CPU utilization for this database. Cause: The Cluster Health Advisor (CHA) detected an increase in database CPU utilization because of an increase in the database workload. Action: Identify the CPU intensive queries by using the Automatic Diagnostic and Defect Manager (ADDM) and follow the recommendations given there. Limit the number of CPU intensive queries or relocate sessions to less busy machines. Add CPUs if the CPU capacity is insufficent to support the load without a performance degradation or effects on other databases. Problem: DB Log File Switch Description: CHA detected that database sessions are waiting longer than expected for log switch completions. Cause: The Cluster Health Advisor (CHA) detected high contention during log switches because the redo log files were small and the redo logs switched frequently.

Action: Increase the size of the redo logs.

The timestamp displays date and time when the problem was detected on a specific host or database.

#### **Note:**

The same problem can occur on different hosts and at different times, yet the diagnosis shows complete details of the problem and its potential impact. Each problem also shows targeted corrective or preventive actions.

Here is an example of what the output looks like in the HTML format.

```
$ chactl query diagnosis -start "2016-07-03 20:50:00" -end "2016-07-04 
03:50:00" -htmlfile ~/chaprob.html
```
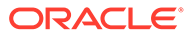

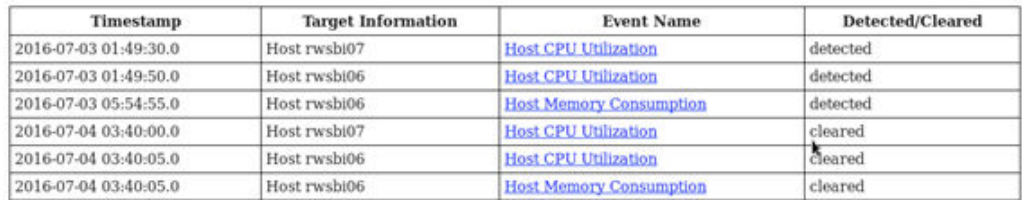

#### <span id="page-20-0"></span>**Figure 2-2 Cluster Health Advisor Diagnosis HTML Output**

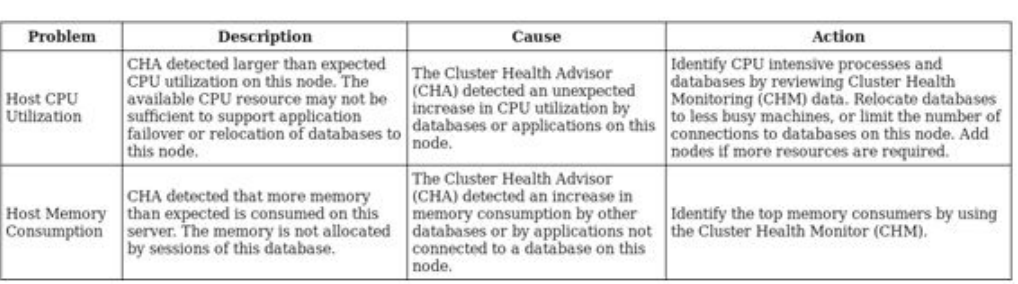

#### **Related Topics**

• [chactl query diagnosis](#page-93-0)

Use the chactl query diagnosis command to return problems and diagnosis, and suggested corrective actions associated with the problem for specific cluster nodes or Oracle Real Application Clusters (Oracle RAC) databases.

## 2.4 Calibrating an Oracle Cluster Health Advisor Model for a Cluster Deployment

As shipped with default node and database models, Oracle Cluster Health Advisor is designed not to generate false warning notifications.

You can increase the sensitivity and accuracy of the Oracle Cluster Health Advisor models for a specific workload using the chactl calibrate command.

Oracle recommends that a minimum of 6 hours of data be available and that both the cluster and databases use the same time range for calibration.

The chactl calibrate command analyzes a user-specified time interval that includes all workload phases operating normally. This data is collected while Oracle Cluster Health Advisor is monitoring the cluster and all the databases for which you want to calibrate.

**1.** To check if sufficient data is available, run the query calibration command.

If 720 or more records are available, then Oracle Cluster Health Advisor successfully performs the calibration. The calibration function may not consider some data records to be normally occurring for the workload profile being used. In this case, filter the data by using the KPISET parameters in both the query calibration command and the calibrate command.

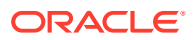

#### For example:

```
$ chactl query calibration -db oltpacdb -timeranges 
'start=2016-07-26 01:00:00,end=2016-07-26 02:00:00,start=2016-07-26 
03:00:00,end=2016-07-26 04:00:00' 
-kpiset 'name=CPUPERCENT min=20 max=40, name=IOTHROUGHPUT min=500 
max=9000' -interval 2
```
**2.** Start the calibration and store the model under a user-specified name for the specified date and time range.

For example:

```
$ chactl calibrate cluster –model weekday –timeranges 'start=2016-07-03 
20:50:00,end=2016-07-04 15:00:00'
```
After completing the calibration, Oracle Cluster Health Advisor automatically stores the new model in GIMR.

**3.** Use the new model to monitor the cluster as follows:

For example:

\$ chactl monitor cluster –model weekday

#### **Example 2-2 Output for the chactl query calibrate command**

```
Database name : oltpacdb
Start time : 2016-07-26 01:03:10
End time : 2016-07-26 01:57:25
Total Samples : 120
Percentage of filtered data : 8.32%
The number of data samples may not be sufficient for calibration.
```
1) Disk read (ASM) (Mbyte/sec)

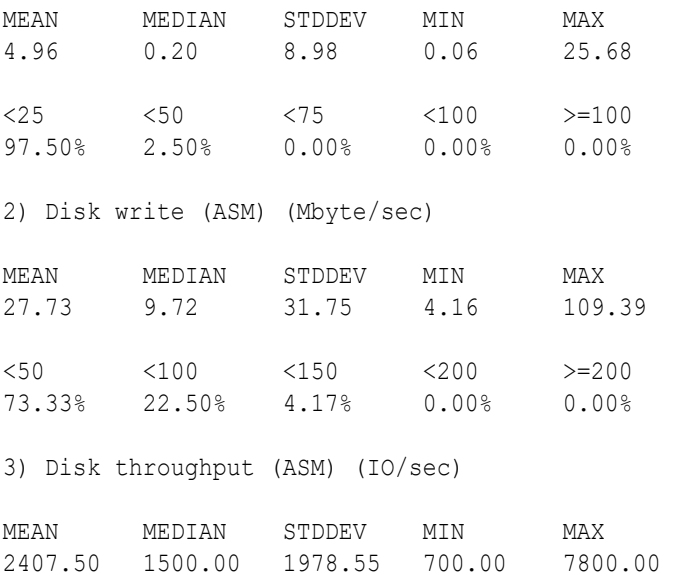

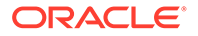

<5000 <10000 <15000 <20000 >=20000 83.33% 16.67% 0.00% 0.00% 0.00% 4) CPU utilization (total) (%) MEAN MEDIAN STDDEV MIN MAX 21.99 21.75 1.36 20.00 26.80  $\langle 20 \rangle$   $\langle 40 \rangle$   $\langle 60 \rangle$   $\langle 80 \rangle$   $\rangle = 80$ 0.00% 100.00% 0.00% 0.00% 0.00% 5) Database time per user call (usec/call) MEAN MEDIAN STDDEV MIN MAX 267.39 264.87 32.05 205.80 484.57 <10000000 <20000000 <30000000 <40000000 <50000000 <60000000 <70000000 >=70000000 100.00% 0.00% 0.00% 0.00% 0.00% 0.00% 0.00% 0.00% Database name : oltpacdb Start time : 2016-07-26 03:00:00 End time : 2016-07-26 03:53:30 Total Samples : 342 Percentage of filtered data : 23.72% The number of data samples may not be sufficient for calibration. 1) Disk read (ASM) (Mbyte/sec) MEAN MEDIAN STDDEV MIN MAX 12.18 0.28 16.07 0.05 60.98  $\langle 25 \rangle$   $\langle 50 \rangle$   $\langle 75 \rangle$   $\langle 100 \rangle$   $> = 100$ 64.33% 34.50% 1.17% 0.00% 0.00% 2) Disk write (ASM) (Mbyte/sec) MEAN MEDIAN STDDEV MIN MAX 57.57 51.14 34.12 16.10 135.29  $\langle 50 \rangle$   $\langle 100 \rangle$   $\langle 150 \rangle$   $\langle 200 \rangle$   $> = 200$ 49.12% 38.30% 12.57% 0.00% 0.00% 3) Disk throughput (ASM) (IO/sec) MEAN MEDIAN STDDEV MIN MAX 5048.83 4300.00 1730.17 2700.00 9000.00 <5000 <10000 <15000 <20000 >=20000 63.74% 36.26% 0.00% 0.00% 0.00% 4) CPU utilization (total) (%) MEAN MEDIAN STDDEV MIN MAX

```
23.10 22.80 1.88 20.00 31.40 
\langle 20 \rangle \langle 40 \rangle \langle 60 \rangle \langle 80 \rangle \rangle = 800.00% 100.00% 0.00% 0.00% 0.00% 
5) Database time per user call (usec/call)
MEAN MEDIAN STDDEV MIN MAX 
744.39 256.47 2892.71 211.45 45438.35
<10000000 <20000000 <30000000 <40000000 <50000000 <60000000 <70000000 
>=70000000
100.00% 0.00% 0.00% 0.00% 0.00% 0.00% 0.00% 0.00%
```
#### **Related Topics**

- [chactl calibrate](#page-92-0) Use the chactl calibrate command to create a new model that has greater sensitivity and accuracy.
- [chactl query calibration](#page-97-0) Use the chactl query calibration command to view detailed information about the calibration data of a specific target.

#### • [chactl Command Reference](#page-87-0)

The Oracle Cluster Health Advisor commands enable the Oracle Grid Infrastructure user to administer basic monitoring functionality on the targets.

## 2.5 Viewing the Details for an Oracle Cluster Health Advisor Model

Use the chactl query model command to view the model details.

**•** You can review the details of an Oracle Cluster Health Advisor model at any time using the chactl query model command.

#### For example:

```
$ chactl query model –name weekday
Model: weekday
Target Type: CLUSTERWARE
Version: 0S12.2 V14 0.9.8
OS Calibrated on: Linux amd64
Calibration Target Name: MYCLUSTER
Calibration Date: 2016-07-05 01:13:49
Calibration Time Ranges: start=2016-07-03 20:50:00,end=2016-07-04 15:00:00
Calibration KPIs: not specified
```
You can also rename, import, export, and delete the models.

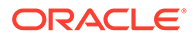

## <span id="page-24-0"></span>2.6 Managing the Oracle Cluster Health Advisor Repository

Oracle Cluster Health Advisor repository stores the historical records of cluster host problems, database problems, and associated metric evidence, along with models.

The Oracle Cluster Health Advisor repository is used to diagnose and triage periodic problems. By default, the repository is sized to retain data for 16 targets (nodes and database instances) for 72 hours. If the number of targets increase, then the retention time is automatically decreased. Oracle Cluster Health Advisor generates warning messages when the retention time goes below 72 hours, and stops monitoring and generates a critical alert when the retention time goes below 24 hours.

Use CHACTL commands to manage the repository and set the maximum retention time.

**1.** To retrieve the repository details, use the following command:

\$ chactl query repository

For example, running the command mentioned earlier shows the following output:

```
specified max retention time(hrs) : 72
available retention time(hrs) : 212
available number of entities : 2
allocated number of entities : 0
total repository size(gb) : 2.00
allocated repository size(gb) : 0.07
```
**2.** To set the maximum retention time in hours, based on the current number of targets being monitored, use the following command:

\$ chactl set maxretention -time *number\_of\_hours*

#### For example:

```
$ chactl set maxretention -time 80
max retention successfully set to 80 hours
```
#### **Note:**

The maxretention setting limits the oldest data retained in the repository, but is not guaranteed to be maintained if the number of monitored targets increase. In this case, if the combination of monitored targets and number of hours are not sufficient, then increase the size of the Oracle Cluster Health Advisor repository.

**3.** To increase the size of the Oracle Cluster Health Advisor repository, use the chactl resize repository command.

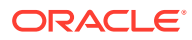

For example, to resize the repository to support 32 targets using the currently set maximum retention time, you would use the following command:

```
$ chactl resize repository –entities 32
repository successfully resized for 32 targets
```
## <span id="page-25-0"></span>2.7 Viewing the Status of Cluster Health Advisor

SRVCTL commands are the tools that offer total control on managing the life cycle of Oracle Cluster Health Advisor as a highly available service.

Use SRVCTL commands to the check the status and configuration of Oracle Cluster Health Advisor service on any active hub or leaf nodes of the Oracle RAC cluster.

#### **Note:**

A target is monitored only if it is running and the Oracle Cluster Health Advisor service is also running on the host node where the target exists.

**1.** To check the status of Oracle Cluster Health Advisor service on all nodes in the Oracle RAC cluster:

```
srvctl status cha [-help]
```
For example:

```
# srvctl status cha
Cluster Health Advisor is running on nodes racNode1, racNode2.
Cluster Health Advisor is not running on nodes racNode3, racNode4.
```
**2.** To check if Oracle Cluster Health Advisor service is enabled or disabled on all nodes in the Oracle RAC cluster:

srvctl config cha [-help]

#### For example:

```
# srvctl config cha
Cluster Health Advisor is enabled on nodes racNode1, racNode2.
Cluster Health Advisor is not enabled on nodes racNode3, racNode4.
```
## 2.8 Enhanced Cluster Health Advisor Support for Oracle Pluggable Databases

The Cluster Health Advisor (CHA) diagnostic capabilities have been extended to support 4K PDBs, up from 256 in Oracle Database 23c.

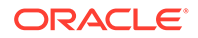

Going forward, this is crucial for Oracle Autonomous Database deployments. CHA's problem detection and root cause analysis will be improved by considering DB events such as reconfiguration. This improves detection, analysis, and targeted preventative actions for problems such as instance evictions.

# <span id="page-27-0"></span>Part II Automatically Monitoring the Cluster

You can use components of Autonomous Health Framework to monitor your cluster on a regular basis.

- [Collecting Operating System Resources Metrics](#page-28-0) CHM is a high-performance, lightweight daemon that collects, analyzes, aggregates, and stores a large set of operating system metrics to help you diagnose and troubleshoot system issues.
- [Monitoring System Metrics for Cluster Nodes](#page-43-0) This chapter explains the methods to monitor Oracle Clusterware.

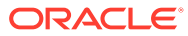

## <span id="page-28-0"></span>3

## Collecting Operating System Resources **Metrics**

CHM is a high-performance, lightweight daemon that collects, analyzes, aggregates, and stores a large set of operating system metrics to help you diagnose and troubleshoot system issues.

You can now configure Oracle Cluster Health Monitor to operate in local mode to report the operating system metrics using the oclumon dumpnodeview local command even if you have not deployed GIMR.

In local mode, you can get only the local node data. In earlier releases, Oracle Cluster Health Monitor required GIMR to report the operating system metrics using the oclumon dumpnodeview command.

#### **Supported Platforms**

Linux, Microsoft Windows, Solaris, AIX, IBM Z Series, and ARM

#### **Why CHM is unique**

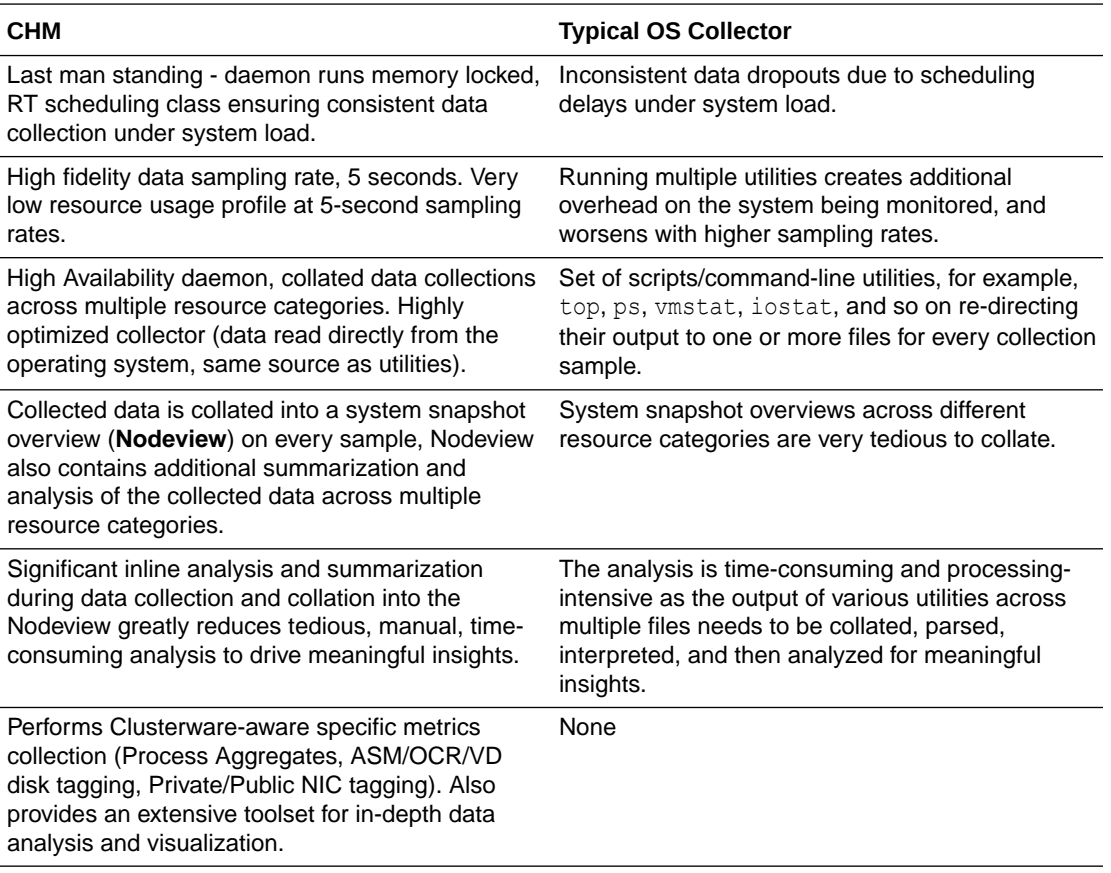

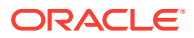

- <span id="page-29-0"></span>• Understanding Cluster Health Monitor Services Cluster Health Monitor uses system monitor (osysmond) and cluster logger (ologgerd) services to collect diagnostic data.
- [Collecting Cluster Health Monitor Data](#page-30-0) Collect Cluster Health Monitor data from any node in the cluster.
- [Operating System Metrics Collected by Cluster Health Monitor](#page-30-0) Review the metrics collected by CHM.
- [Detecting Component Failures and Self-healing Autonomously](#page-38-0) Improved ability to detect component failures and self-heal autonomously improves business continuity.
- [Using Cluster Health Monitor from Enterprise Manager Cloud Control](#page-40-0) Histograms presented in real-time and historical modes enable you to understand precisely what was happening at the time of degradation or failure.

#### **Related Topics**

• [Introduction to Cluster Health Monitor](#page-10-0) Cluster Health Monitor is a component of Oracle Grid Infrastructure, which continuously monitors and stores Oracle Clusterware and operating system resources metrics.

## 3.1 Understanding Cluster Health Monitor Services

Cluster Health Monitor uses system monitor (osysmond) and cluster logger (ologgerd) services to collect diagnostic data.

#### **About the System Monitor Service**

The system monitor service (osysmond) is a real-time monitoring and operating system metric collection service that runs on each cluster node. The system monitor service is managed as a High Availability Services (HAS) resource. The system monitor service forwards the collected metrics to the cluster logger service, ologgerd. The cluster logger service stores the data in the Oracle Grid Infrastructure Management Repository database.

In addition, osysmond persists the collected operating system metrics under a directory in ORACLE\_BASE.

Metric Repository is auto-managed on the local filesystem. You can change the location and size of the repository.

- Nodeview samples are continuously written to the repository (JSON record)
- Historical data is auto-archived into hourly zip files
- Archived files are automatically purged once the default retention limit is reached (default: 200 MB)

#### **About the Cluster Logger Service**

The cluster logger service  $(ologgerd)$  is responsible for preserving the data collected by the system monitor service (osysmond) in the Oracle Grid Infrastructure Management Repository database. In a cluster, there is one cluster logger service (ologgerd) per 32 nodes. More logger services are spawned for every additional 32

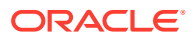

<span id="page-30-0"></span>nodes. The additional nodes can be a sum of Hub and Leaf Nodes. Oracle Clusterware relocates and starts the service on a different node, if:

- The logger service fails and is not able to come up after a fixed number of retries
- The *node* where the cluster logger service is running, is down

#### **Support for Deploying Grid Infrastructure Management Repository (GIMR) into a Separate Oracle Home**

Starting with Oracle Grid Infrastructure 20c, you must configure the Grid Infrastructure Management Repository (GIMR) in a separate Oracle home, instead of in the Grid home. This option is available when you configure GIMR during a fresh Oracle Grid Infrastructure installation or you add a GIMR to an existing deployment. It is mandatory to configure GIMR in a separate Oracle home when you upgrade Oracle Grid infrastructure with an existing GIMR deployed in it.

A separate Oracle home for the GIMR ensures faster rolling upgrades, less errors, and fewer rollback situations. The Oracle Grid Infrastructure installation owner user must own the GIMR home.

For more information, see Installing Grid Infrastructure Management Repository

#### **Remote GIMR Support for Oracle Standalone Clusters**

The remote Grid Infrastructure Management Repository (GIMR) feature for Oracle Standalone Cluster enables you to use a centralized GIMR. This feature does not require local cluster resources to host the GIMR.

The remote GIMR feature provides access to a persistent data store that significantly enhances the proactive diagnostic functionality of Cluster Health Monitor, Cluster Health Advisor, and Autonomous Health Framework clients. The remote GIMR feature saves cost by freeing up local resources and licensed database server resources.

For more information, see Creating GIMR Credentials File for Oracle Standalone Clusters With Remote GIMR

## 3.2 Collecting Cluster Health Monitor Data

Collect Cluster Health Monitor data from any node in the cluster.

Oracle recommends that you run the tfactl diagcollect command to collect diagnostic data when an Oracle Clusterware error occurs.

## 3.3 Operating System Metrics Collected by Cluster Health **Monitor**

Review the metrics collected by CHM.

#### **Overview of Metrics**

CHM groups the operating system data collected into a **Nodeview**. A **Nodeview** is a grouping of metric sets where each metric set contains detailed metrics of a unique system resource.

Brief description of metric sets are as follows:

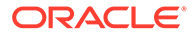

- **CPU metric set:** Metrics for top 127 CPUs sorted by usage percentage
- **Device metric set:** Metrics for 127 devices that include ASM/VD/OCR along with those having a high average wait time
- **Process metric set:** Metrics for 127 processes
	- Top 25 CPU consumers (idle processes not reported)
	- Top 25 Memory consumers (RSS < 1% of total RAM not reported)
	- Top 25 I/O consumers
	- Top 25 File Descriptors consumers (helps to identify top inode consumers)
	- Process Aggregation: Metrics summarized by foreground and background processes for all Oracle Database and Oracle ASM instances
- **Network metric set:** Metrics for 16 NICS that include public and private interconnects
- **NFS metric set:** Metrics for 32 NFS ordered by round trip time
- **Protocol metric set:** Metrics for protocol groups TCP, UDP, and IP
- **Filesystem metric set:** Metrics for filesystem utilization
- **Critical resources metric set:** Metrics for critical system resource utilization
	- CPU Metrics: system-wide CPU utilization statistics
	- Memory Metrics: system-wide memory statistics
	- Device Metrics: system-wide device statistics distinct from individual device metric set
	- NFS Metrics: Total NFS devices collected every 30 seconds
	- Process Metrics: system-wide unique process metrics

#### **CPU Metric Set**

Contains metrics from all CPU cores ordered by usage percentage.

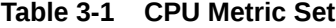

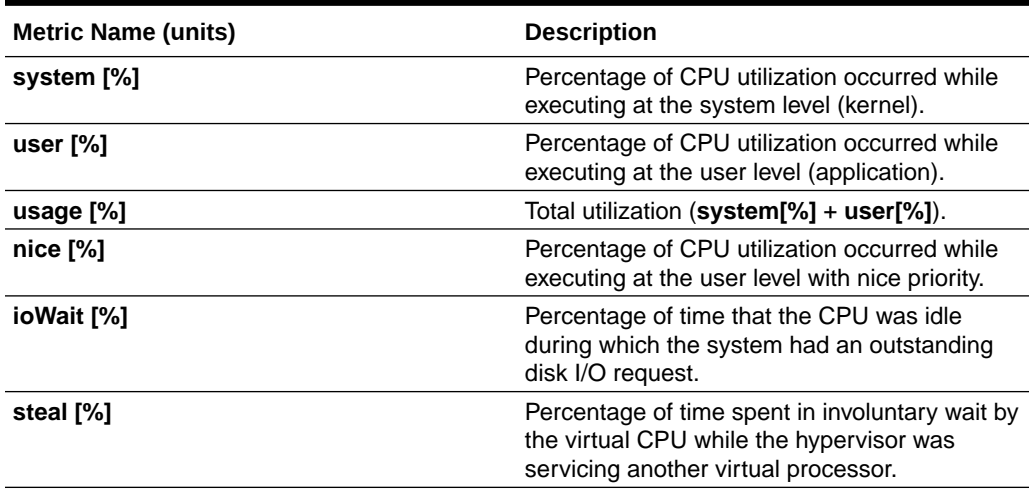

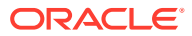

#### **Device Metric Set**

Contains metrics from all disk devices/partitions ordered by their service time in milliseconds.

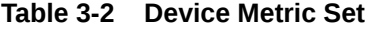

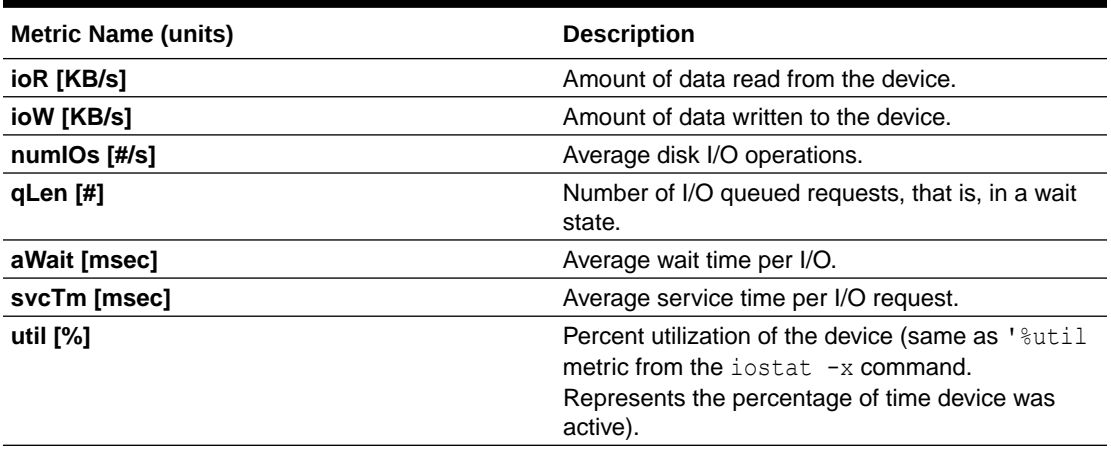

#### **Process Metric Set**

Contains multiple categories of summarized metric data computed across all system processes.

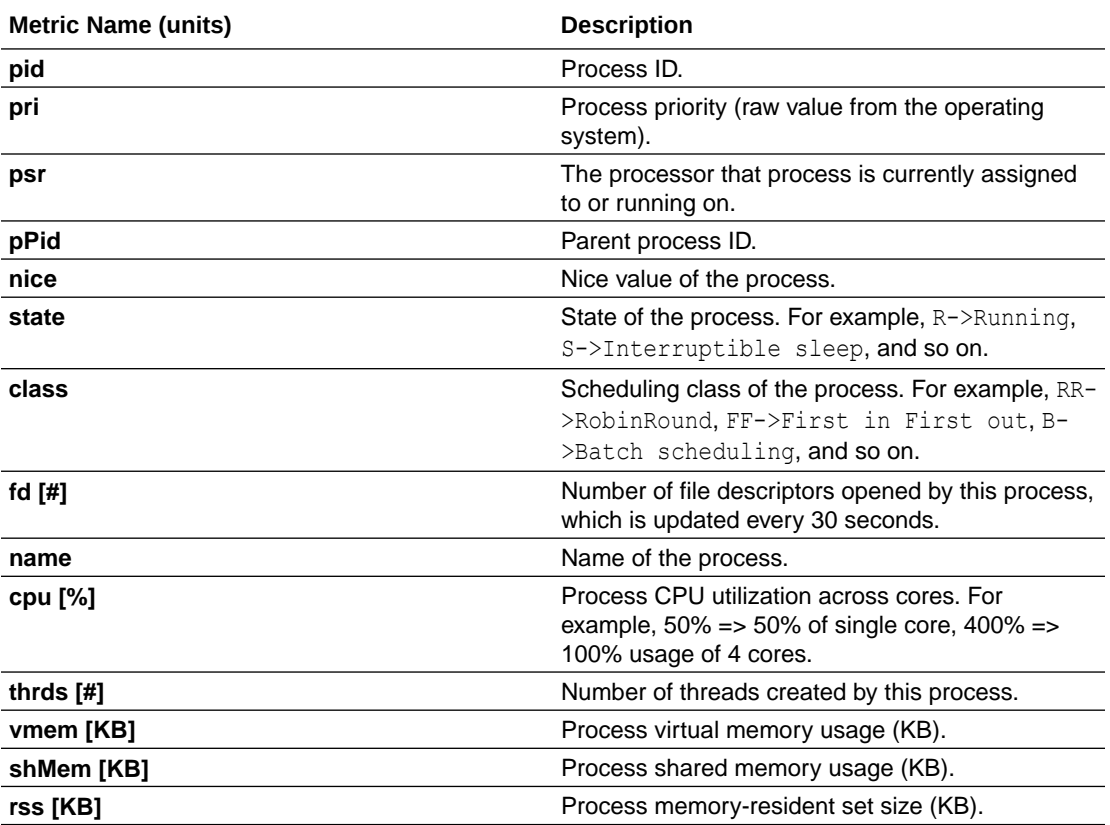

#### **Table 3-3 Process Metric Set**

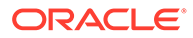

#### **Table 3-3 (Cont.) Process Metric Set**

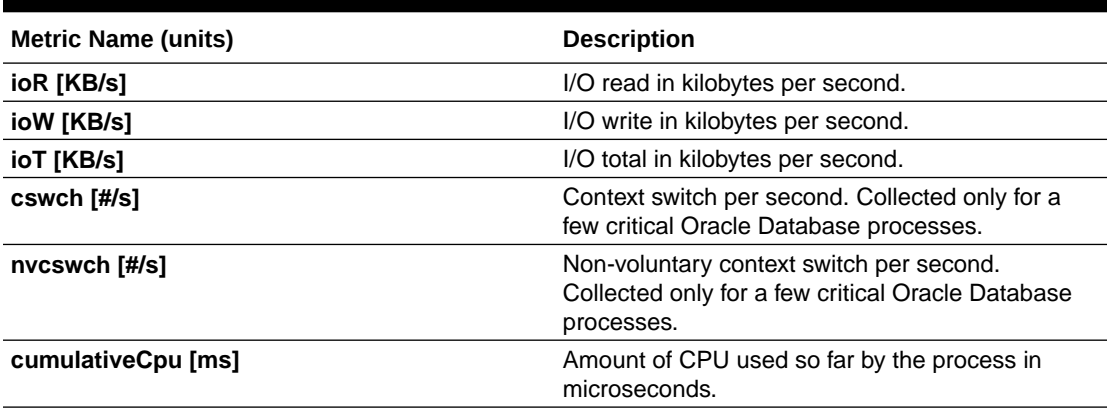

#### **NIC Metric Set**

Contains metrics from all network interfaces ordered by their total rate in kilobytes per second.

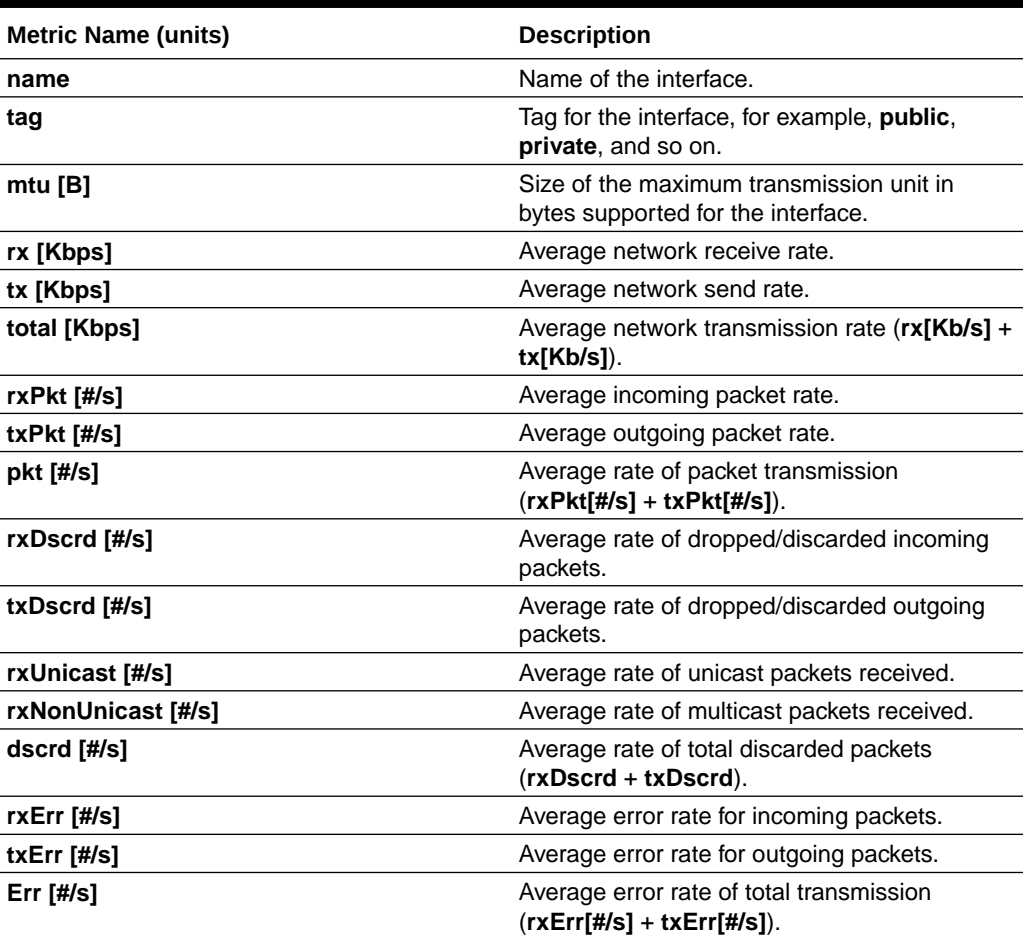

#### **Table 3-4 NIC Metric Set**

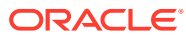

#### **NFS Metric Set**

Contains top 32 NFS ordered by round trip time. This metric set is collected once every 30 seconds.

**Table 3-5 NFS Metric Set**

| <b>Metric Name (units)</b> | <b>Description</b>                                                                                                    |
|----------------------------|----------------------------------------------------------------------------------------------------|
| $op$ [#/s]                 | Number of read/write operations issued to a<br>filesystem per second.                                                                                    |
| bytes [#/sec]              | Number of bytes read/write per second from a<br>filesystem.                                                                                              |
| rtt [s]                    | This is the duration from the time that the client's<br>kernel sends the RPC request until the time it<br>receives the reply.                            |
| exe [s]                    | This is the duration from that NFS client does the<br>RPC request to its kernel until the RPC request is<br>completed, this includes the RTT time above. |
| retrains [%]               | This is the retransmission's frequency in<br>percentage.                                                                                                 |

#### **Protocol Metric Set**

Contains specific metrics for protocol groups TCP, UDP, and IP. Metric values are cumulative since the system starts.

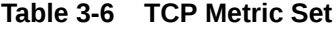

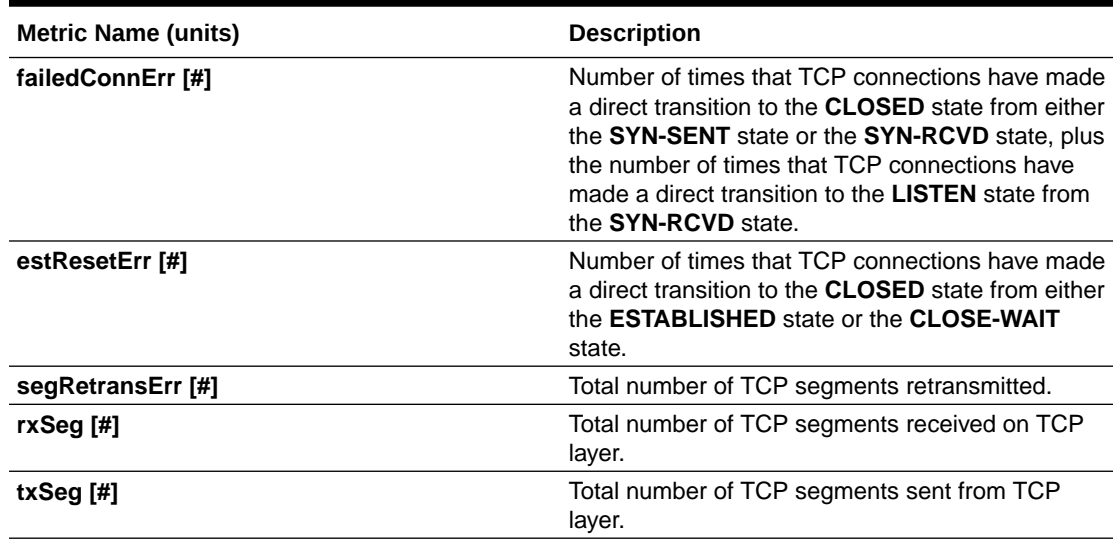

#### **Table 3-7 UDP Metric Set**

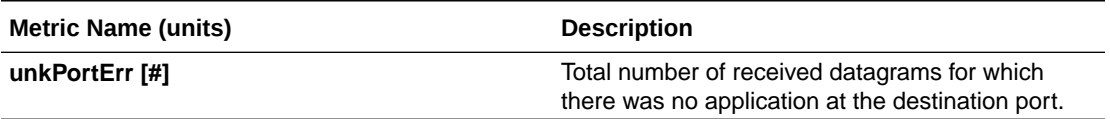

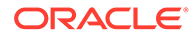

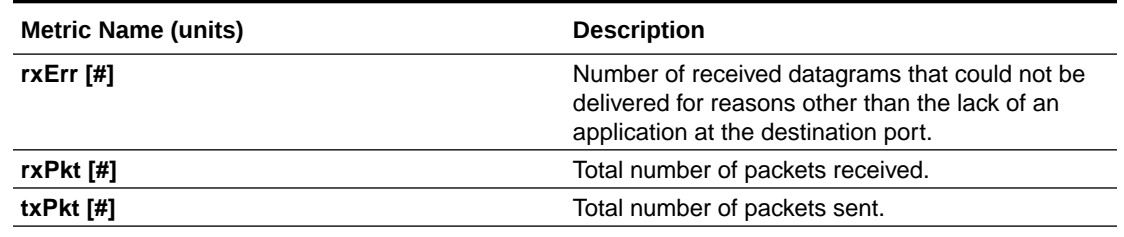

#### **Table 3-7 (Cont.) UDP Metric Set**

#### **Table 3-8 IP Metric Set**

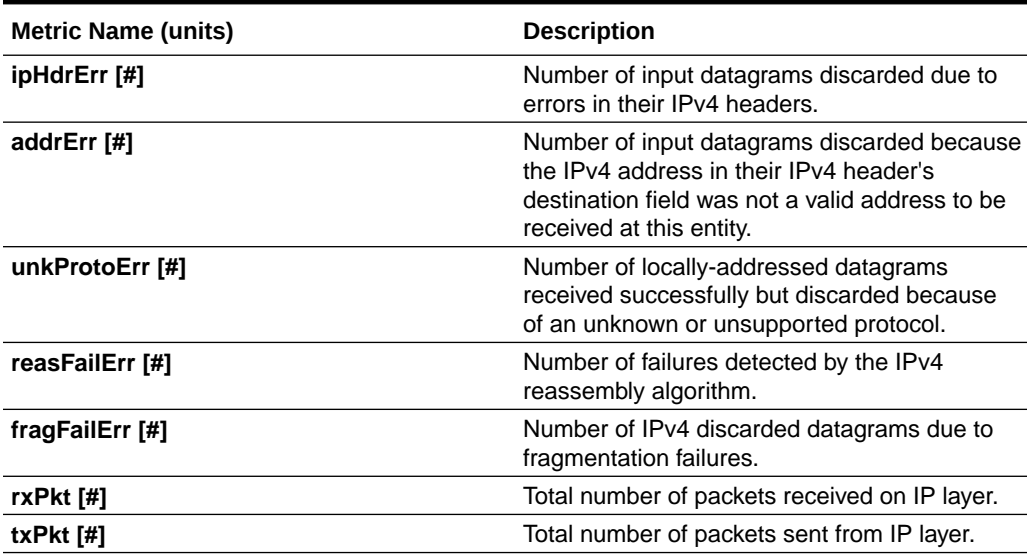

#### **Filesystem Metric Set**

Contains metrics for filesystem utilization. Collected only for **GRID\_HOME** filesystem.

#### **Table 3-9 Filesystem Metric Set**

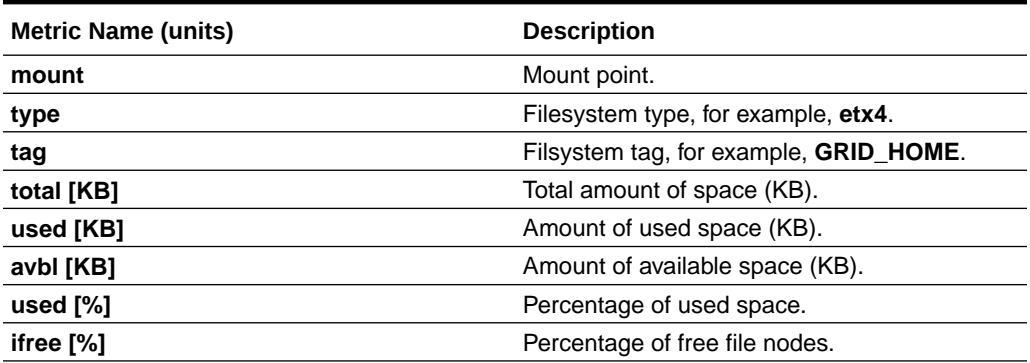

#### **System Metric Set**

Contains a summarized metric set of critical system resource utilization.

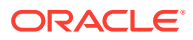
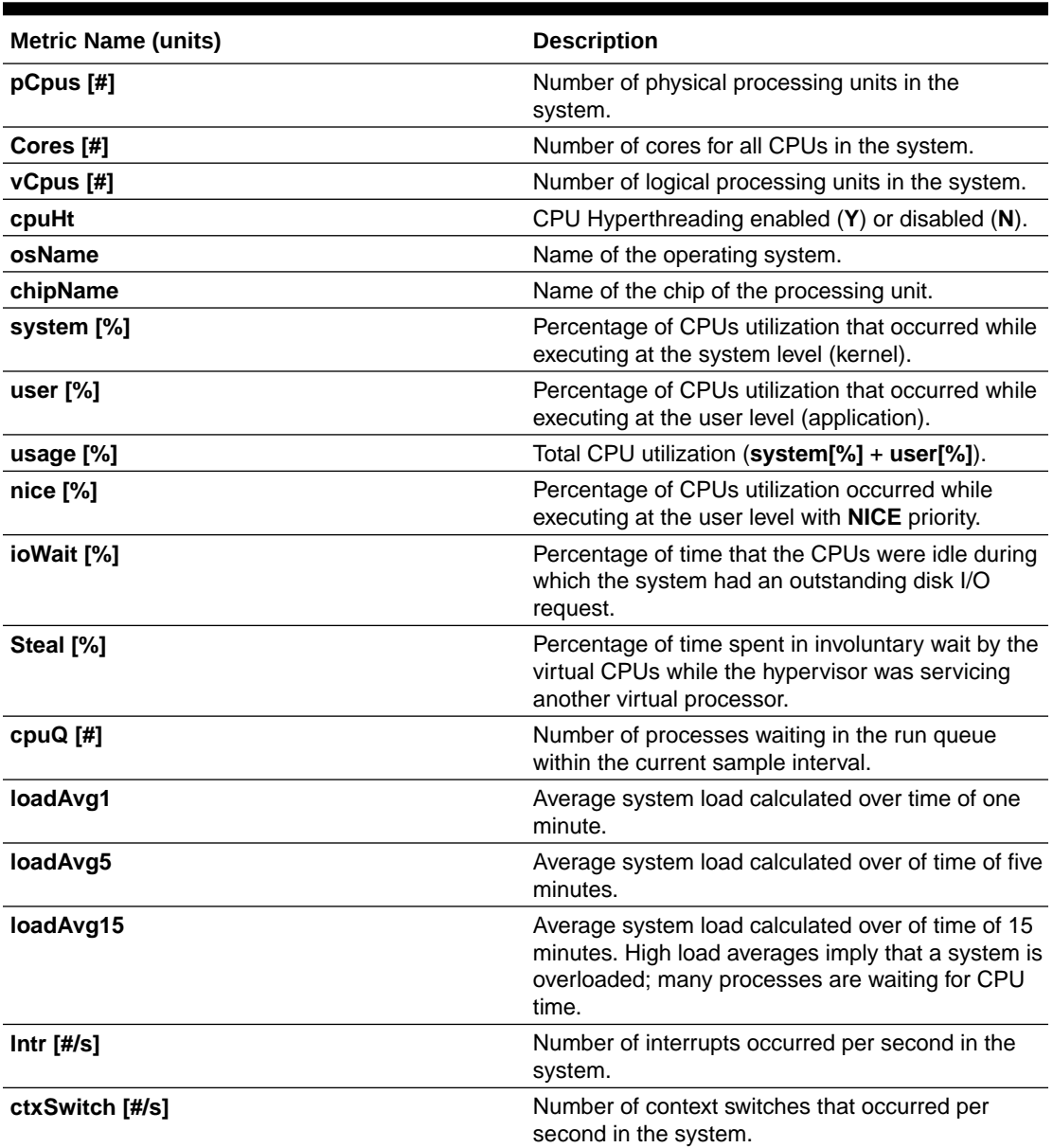

#### **Table 3-10 CPU Metrics**

#### **Table 3-11 Memory Metrics**

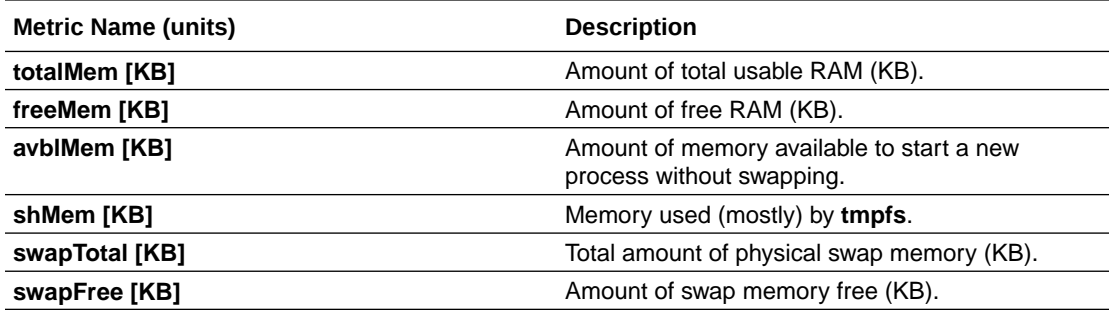

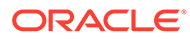

| <b>Metric Name (units)</b> | <b>Description</b>                                                                                                    |
|----------------------------|----------------------------------------------------------------------------------------------------|
| swpln [KB/s]               | Average swap in rate within the current sample<br>interval (KB/sec).                                                                  |
| swpOut [KB/s]              | Average swap-out rate within the current sample<br>interval (KB/sec).                                                                 |
| pgin [#/s]                 | Average page in rate within the current sample<br>interval (pages/sec).                                                               |
| pgOut [#/s]                | Average page out rate within the current sample<br>interval (pages/sec).                                                              |
| slabReclaim [KB]           | The part of the slab that might be reclaimed such<br>as caches.                                                                       |
| buffer [KB]                | Memory used by kernel buffers.                                                                                                    |
| Cache [KB]                 | Memory used by the page cache and slabs.                                                                                              |
| bufferAndCache [KB]        | Total size of buffer and cache (buffer[KB] $+$<br>Cache[KB]).                                                                         |
| hugePageTotal [#]          | Total number of huge pages present in the system<br>for the current sample interval.                                                  |
| hugePageFree [KB]          | Total number of free huge pages in the system for<br>the current sample interval.                                                     |
| hugePageSize [KB]          | Size of one huge page in KB, depends on the<br>operating system version. Typically the same for<br>all samples for a particular host. |

**Table 3-11 (Cont.) Memory Metrics**

#### **Table 3-12 Device Metrics**

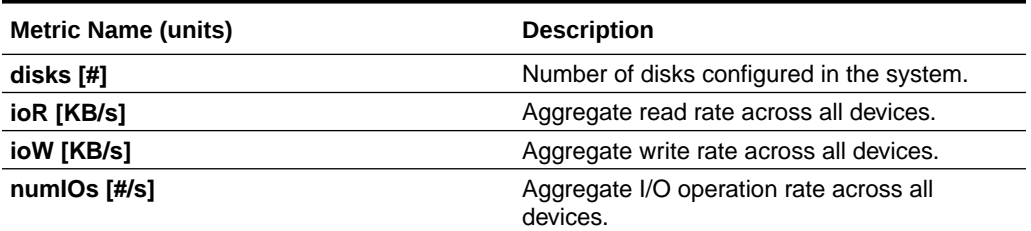

#### **Table 3-13 NFS Metrics**

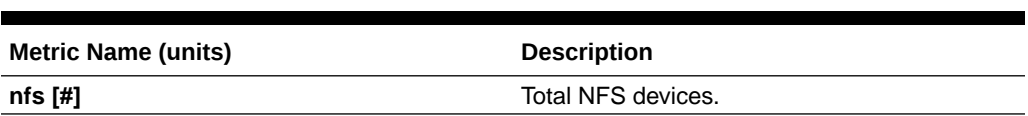

#### **Table 3-14 Process Metrics**

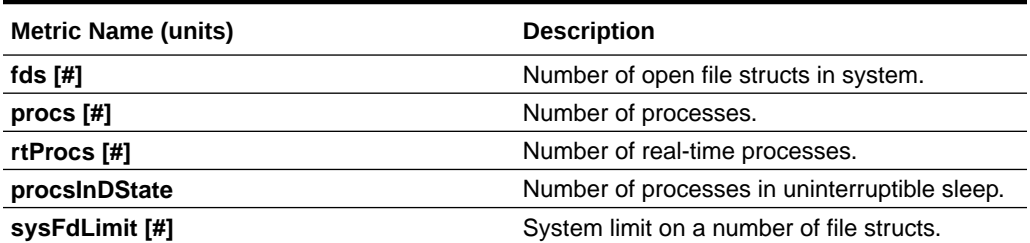

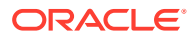

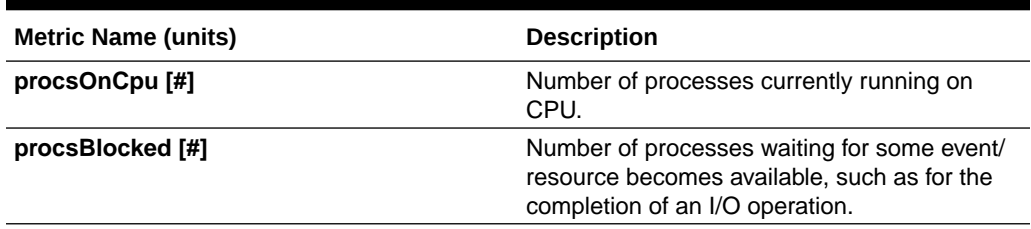

#### **Table 3-14 (Cont.) Process Metrics**

#### **Process Aggregates Metric Set**

Contains aggregated metrics for all processes by process groups.

#### **Table 3-15 Process Aggregates Metric Set**

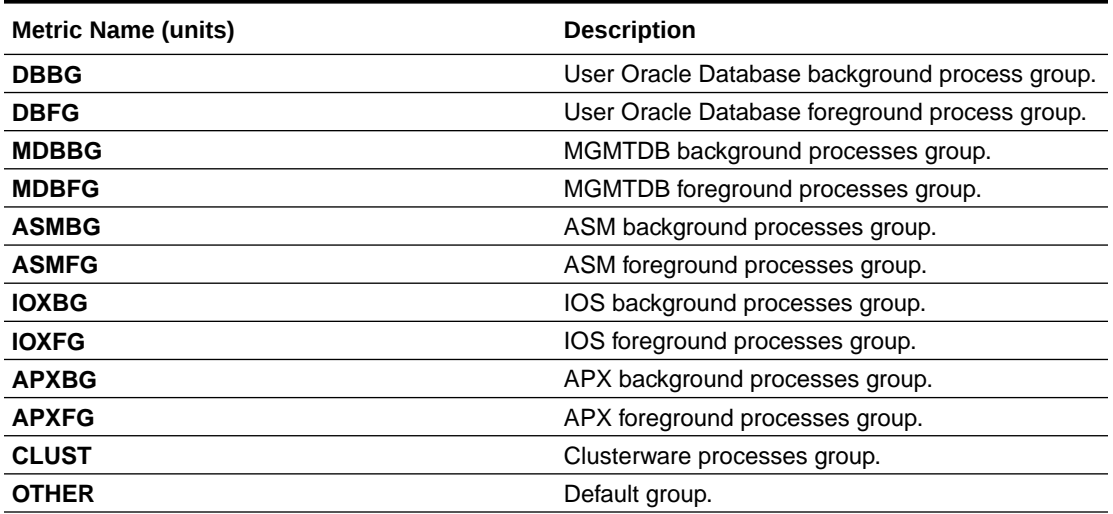

For each group, the below metrics are aggregated to report a group summary.

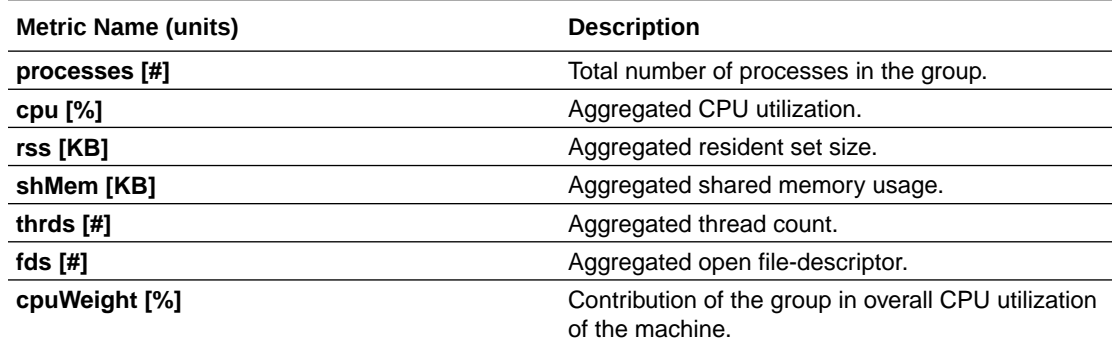

## 3.4 Detecting Component Failures and Self-healing Autonomously

Improved ability to detect component failures and self-heal autonomously improves business continuity.

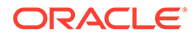

Cluster Health Monitor introduces a new diagnostic feature that identifies critical component events that indicate pending or actual failures and provides recommendations for corrective action. These actions may sometimes be performed autonomously. Such events and actions are then captured and admins are notified through components such as Oracle Trace File Analyzer.

#### **Terms Associated with Diagnosability**

**CHMDiag:** CHMDiag is a python daemon managed by osysmond that listens for events and takes actions. Upon receiving various events/actions, CHMDiag validates them for correctness, does flow control, and schedules the actions for runs. CHMDiag monitors each action to its completion, and kills an action if it takes longer than pre-configured time specific to that action.

This JSON file describes all events/actions and their respective attributes. All events/ actions have uniquely identifiable IDs. This file also contains various configurable properties for various actions/events. CHMDiag loads this file during its startup.

**CRFE API:** CRFE API is used by all C clients to send events to CHMDiag. This API is used by internal clients like components (RDBMS/CSS/GIPC) to publish events/ actions.

This API also provides support for both synchronous and asynchronous publication of events. Asynchronous publication of events is done through a background thread which will be shared by all CRFE API clients within a process.

**CHMDIAG\_BASE:** This directory resides in ORACLEB\_BASE/*hostname*/crf/ chmdiag. This directory path contains following directories, which are populated or managed by CHMDiag.

- **ActionsResults:** Contains all results for all of the invoked actions with a subdirectory for each action.
- **EventsLog:** Contains a log of all the events/actions received by CHMDiag and the location of their respective action results. These log files are also auto-rotated after reaching a fixed size.
- **CHMDiagLog:** Contains CHMDiag daemon logs. Log files are auto-rotated and once they reach a specific size. Logs should have sufficient debug information to diagnose any problems that CHMDiag could run into.
- **Config:** Contains a run sub-directory for CHMDiag process pid file management.

New commands to query, collect, and describe CHMDiag events/actions sent by various components:

- **oclumon chmdiag description:** Use the oclumon chmdiag description command to get a detailed description of all the supported events and actions.
- **oclumon chmdiag query:** Use the oclumon chmdiag query command to query CHMDiag events/actions sent by various components and generate an HTML or a text report.
- **oclumon chmdiag collect:** Use the oclumon chmdiag collect command to collect all events/actions data generated by CHMDiag into the specified output directory location.

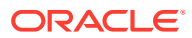

#### **Related Topics**

- [oclumon chmdiag description](#page-72-0) Use the oclumon chmdiag description command to get a detailed description of all the supported events and actions.
- [oclumon chmdiag query](#page-73-0)

Use the oclumon chmdiag query command to query CHMDiag events/actions sent by various components and generate an HTML or a text report.

[oclumon chmdiag collect](#page-75-0)

Use the oclumon chmdiag collect command to collect all events/actions data generated by CHMDiag into the specified output directory location. This command will primarily be used by Oracle Trace File Analyzer to collect all events/actions that fall within a problematic window.

## 3.5 Using Cluster Health Monitor from Enterprise Manager Cloud Control

Histograms presented in real-time and historical modes enable you to understand precisely what was happening at the time of degradation or failure.

The metric data from Cluster Health Monitor is available in graphical display within Enterprise Manager Cloud Control. Complete cluster views of this data are accessible from the cluster target page. Selecting the **Cluster Health Monitoring** menu item from the **Cluster** menu presents a log-in screen prompting for the Cluster Health Monitor credentials. There is a fixed EMUSER and the password is user-specified. Once the credentials are saved, you then can view Cluster Health Monitor data for the last day in overview format for the entire cluster. Metric categories are CPU, Memory, and Network.

Each category is able to be separately display in greater detail showing more metrics. For example, selecting CPU results in cluster graphs detailing CPU System Usage, CPU User Usage, and CPU Queue Length. From any cluster view, you can select individual node views to more closely examine performance of a single server. As in the case of CPU, the performance of each core is displayed. Move your cursor along the graph to see a tool-tip displaying the numerical values and time stamp of that point.

Besides examining the performance of the current day, you can also review historical data. The amount of historical data is governed by the retention time configured in the Cluster Health Monitor repository in the Gird Infrastructure Management Repository and defaults to 72 hours. This view is selectable at any time by using the **View Mode** drop-down menu and selecting **Historical**. A previous date can then be entered or selected from a pop-up calendar that has dates where data is available bolded. Selecting **Show Chart** then displays the associated metrics graphs.

#### **To view Cluster Health Monitor data:**

- **1.** Log in to Enterprise Manager Cloud Control.
- **2.** Select the Cluster Target you want to view.
- **3.** From the **Cluster** drop-down list, select the **Cluster Health Monitoring** option.

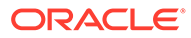

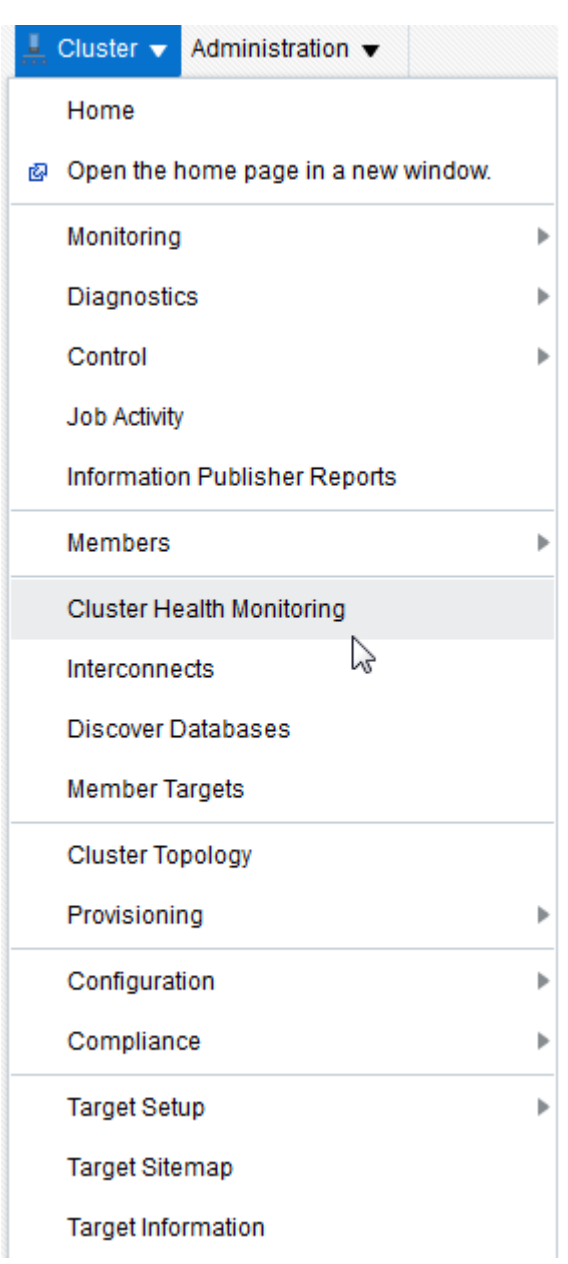

#### **Figure 3-1 EMCC - Cluster Health Monitoring**

- **4.** Enter Cluster Health Monitor login credentials.
- **5.** From the **View Mode** drop-down list, select the **Real Time** option to view the current data.

By default, EMCC displays the **Overview** of resource utilization. You can filter by **CPU**, **Memory**, and **Network** by selecting an appropriate option from the **Select Chart Type** drop-down list.

While viewing CPU and Network metric graphs, click a node name on the legend to view more details.

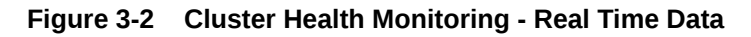

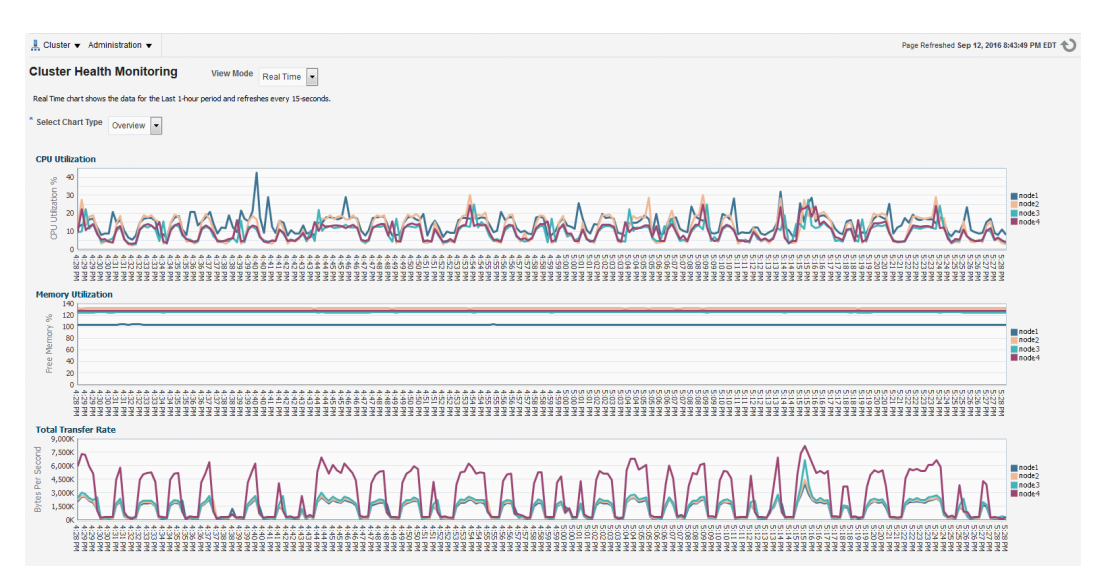

- **6.** From the **View Mode** drop-down list, select the **Historical** option to view data for the last 24 hours.
	- **•** To filter historical data by date, select a day on the **Select Date** calendar control and then click **Show Chart**.

By default, EMCC displays the **Overview** of resource utilization. You can filter by **CPU**, **Memory**, and **Network** by selecting an appropriate option from the **Select Chart Type** drop-down list.

While viewing CPU and Network metric graphs, click a node name on the legend to view more details.

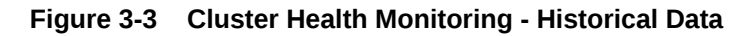

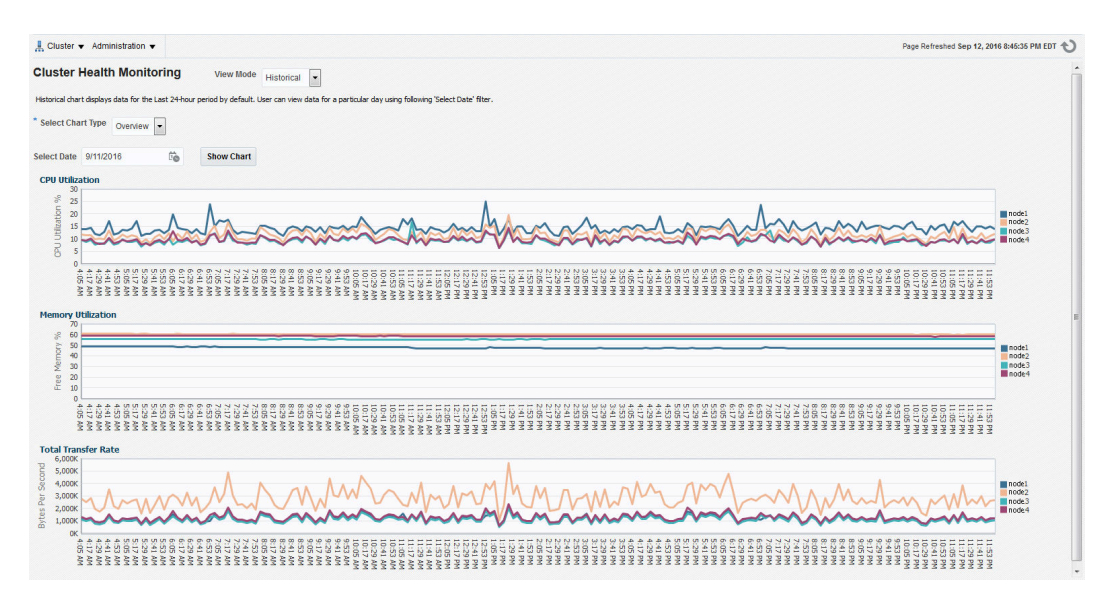

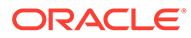

# Monitoring System Metrics for Cluster Nodes

This chapter explains the methods to monitor Oracle Clusterware.

Oracle recommends that you use Oracle Enterprise Manager to monitor everyday operations of Oracle Clusterware.

Cluster Health Monitor monitors the complete technology stack, including the operating system, ensuring smooth cluster operations. Both the components are enabled, by default, for any Oracle cluster. Oracle strongly recommends that you use both the components. Also, monitor Oracle Clusterware-managed resources using the Clusterware resource activity log.

- Monitoring Oracle Clusterware with Oracle Enterprise Manager Use Oracle Enterprise Manager to monitor the Oracle Clusterware environment.
- [Monitoring Oracle Clusterware with Cluster Health Monitor](#page-45-0) You can use the OCLUMON command-line tool to interact with Cluster Health Monitor.
- [Using the Cluster Resource Activity Log to Monitor Cluster Resource Failures](#page-45-0) The cluster resource activity log provides precise and specific information about a resource failure, separate from diagnostic logs.

## 4.1 Monitoring Oracle Clusterware with Oracle Enterprise Manager

Use Oracle Enterprise Manager to monitor the Oracle Clusterware environment.

When you log in to Oracle Enterprise Manager using a client browser, the **Cluster Database Home** page appears where you can monitor the status of both Oracle Database and Oracle Clusterware environments. Oracle Clusterware monitoring includes the following details:

- Current and historical Cluster Health Monitor data in Oracle Enterprise Manager on the cluster target
- Notifications if there are any VIP relocations
- Status of the Oracle Clusterware on each node of the cluster using information obtained through the Cluster Verification Utility (CVU)
- Notifications if node applications (nodeapps) start or stop
- Notification of issues in the Oracle Clusterware alert log for the Oracle Cluster Registry, voting file issues (if any), and node evictions

The **Cluster Database Home** page is similar to a single-instance Database Home page. However, on the Cluster Database Home page, Oracle Enterprise Manager displays the system state and availability. The system state and availability includes a summary about alert messages and job activity, and links to all the database and Oracle Automatic Storage Management (Oracle ASM) instances. For example, track problems with services on the cluster including when a service is not running on all the preferred instances or when a service response time threshold is not being met.

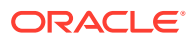

4

Use the Oracle Enterprise Manager **Interconnects** page to monitor the Oracle Clusterware environment. The Interconnects page displays the following details:

- Public and private interfaces on the cluster
- Overall throughput on the private interconnect
- Individual throughput on each of the network interfaces
- Error rates (if any)
- Load contributed by database instances on the interconnect
- Notifications if a database instance is using public interface due to misconfiguration
- Throughput contributed by individual instances on the interconnect

All the information listed earlier is also available as collections that have a historic view. The historic view is useful with cluster cache coherency, such as when diagnosing problems related to cluster wait events. Access the Interconnects page by clicking the **Interconnect** tab on the Cluster Database home page.

Also, the Oracle Enterprise Manager **Cluster Database Performance** page provides a quick glimpse of the performance statistics for a database. Statistics are rolled up across all the instances in the cluster database in charts. Using the links next to the charts, you can get more specific information and perform any of the following tasks:

- Identify the causes of performance issues
- Decide whether resources must be added or redistributed
- Tune your SQL plan and schema for better optimization
- Resolve performance issues

The charts on the Cluster Database Performance page include the following:

- **Chart for Cluster Host Load Average**: The **Cluster Host Load Average** chart in the Cluster Database Performance page shows potential problems that are outside the database. The chart shows maximum, average, and minimum load values for available nodes in the cluster for the previous hour.
- **Chart for Global Cache Block Access Latency**: Each cluster database instance has its own buffer cache in its System Global Area (SGA). Using Cache Fusion, Oracle RAC environments logically combine buffer cache of each instance to enable the database instances to process data as if the data resided on a logically combined, single cache.
- **Chart for Average Active Sessions**: The **Average Active Sessions** chart in the Cluster Database Performance page shows potential problems inside the database. Categories, called wait classes, show how much of the database is using a resource, such as CPU or disk I/O. Comparing CPU time to wait time helps to determine how much of the response time is consumed with useful work rather than waiting for resources that are potentially held by other processes.
- **Chart for Database Throughput**: The **Database Throughput** charts summarize any resource contention that appears in the Average Active Sessions chart, and also show how much work the database is performing on behalf of the users or applications. The **Per Second** view shows the number of transactions compared to the number of logons, and the amount of physical reads compared to the redo size for each second. The **Per Transaction** view shows the amount of physical

reads compared to the redo size for each transaction. Logons is the number of users that are logged on to the database.

<span id="page-45-0"></span>In addition, the **Top Activity** drop-down menu on the **Cluster Database Performance** page enables you to see the activity by wait events, services, and instances. In addition, you can see the details about SQL/sessions by going to a prior point in time by moving the slider on the chart.

## 4.2 Monitoring Oracle Clusterware with Cluster Health Monitor

You can use the OCLUMON command-line tool to interact with Cluster Health Monitor.

OCLUMON is included with Cluster Health Monitor. You can use it to query the Cluster Health Monitor repository to display node-specific metrics for a specified time period. You can also use OCLUMON to perform miscellaneous administrative tasks, such as the following:

- Changing the debug levels with the oclumon debug command
- Querying the version of Cluster Health Monitor with the oclumon version command
- Viewing the collected information in the form of a node view using the oclumon dumpnodeview command
- Changing the metrics database size using the  $\circ$ clumon manage command

#### **Related Topics**

- **[OCLUMON Command Reference](#page-53-0)** 
	- Use the command-line tool to query the Cluster Health Monitor repository to display node-specific metrics for a specific time period.

## 4.3 Using the Cluster Resource Activity Log to Monitor Cluster Resource Failures

The cluster resource activity log provides precise and specific information about a resource failure, separate from diagnostic logs.

If an Oracle Clusterware-managed resource fails, then Oracle Clusterware logs messages about the failure in the **cluster resource activity log** located in the Grid Infrastructure Management Repository. Failures can occur as a result of a problem with a resource, a hosting node, or the network. The cluster resource activity log provides a unified view of the cause of resource failure.

Writes to the cluster resource activity log are tagged with an activity ID and any related data gets the same parent activity ID, and is nested under the parent data. For example, if Oracle Clusterware is running and you run the crsctl stop clusterware -all command, then all activities get activity IDs, and related activities are tagged with the same parent activity ID. On each node, the command creates sub-IDs under the parent IDs, and tags each of the respective activities with their corresponding activity ID. Further, each resource on the individual nodes creates sub-IDs based on the parent ID, creating a hierarchy of activity IDs. The hierarchy of activity IDs enables you to analyze the data to find specific activities.

For example, you may have many resources with complicated dependencies among each other, and with a database service. On Friday, you see that all of the resources are running on one node but when you return on Monday, every resource is on a different node, and you want to know why. Using the crsctl query calog command, you can query the cluster

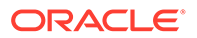

resource activity log for all activities involving those resources and the database service. The output provides a complete flow and you can query each sub-ID within the parent service failover ID, and see, specifically, what happened and why.

You can query any number of fields in the cluster resource activity log using filters. For example, you can query all the activities written by specific operating system users such as root. The output produced by the crsctl query calog command can be displayed in either a tabular format or in XML format.

The cluster resource activity log is an adjunct to current Oracle Clusterware logging and alert log messages.

#### **Note:**

Oracle Clusterware does not write messages that contain security-related information, such as log-in credentials, to the cluster activity log.

Use the following commands to manage and view the contents of the cluster resource activity log:

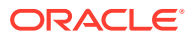

# Part III Automatic Problem Solving

Some situations can be automatically resolved with tools in the Autonomous Health Framework.

• [Resolving Database and Database Instance Delays](#page-48-0) Blocker Resolver preserves the database performance by resolving delays and keeping the resources available.

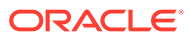

# <span id="page-48-0"></span>5

## Resolving Database and Database Instance Delays

Blocker Resolver preserves the database performance by resolving delays and keeping the resources available.

- Blocker Resolver Architecture Blocker Resolver autonomously runs as a DIA0 task within the database.
- [Optional Configuration for Blocker Resolver](#page-49-0) You can adjust the sensitivity, and control the size and number of the log files used by Blocker Resolver.
- [Blocker Resolver Diagnostics and Logging](#page-50-0) Blocker Resolver autonomously resolves delays and continuously logs the resolutions in the database alert logs and the diagnostics in the trace files.

#### **Related Topics**

**[Introduction to Blocker Resolver](#page-13-0)** Blocker Resolver is an Oracle Real Application Clusters (Oracle RAC) environment feature that autonomously resolves delays and keeps the resources available.

## 5.1 Blocker Resolver Architecture

Blocker Resolver autonomously runs as a DIA0 task within the database.

Blocker Resolver works in the following three phases:

- **Detect:** In this phase, Blocker Resolver collects the data on all the nodes and detects the sessions that are waiting for the resources held by another session.
- **Analyze:** In this phase, Blocker Resolver analyzes the sessions detected in the **Detect** phase to determine if the sessions are part of a potential delay. If the sessions are suspected as delayed, Blocker Resolver then waits for a certain threshold time period to ensure that the sessions are delayed.
- **Verify:** In this phase, after the threshold time period is up, Blocker Resolver verifies that the sessions are delayed and selects a session that's causing the delay.

After selecting the session that's causing the delay, Blocker Resolver applies resolution methods on that session. If the chain of sessions or the delay resolves automatically, then Blocker Resolver does not apply delay resolution methods. However, if the delay does not resolve by itself, then Blocker Resolver resolves the delay by terminating the session that's causing the delay. If terminating the session fails, then Blocker Resolver terminates the process of the session. This entire process is autonomous and does not block resources for a long period and does not affect the performance.

For example, if a high rank session is included in the chain of delayed sessions, then Blocker Resolver expedites the termination of the session that's causing the delay. Termination of the session that's causing the delay prevents the high rank session from waiting too long and helps to maintain performance objective of the high rank session.

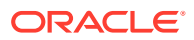

### <span id="page-49-0"></span>5.2 Optional Configuration for Blocker Resolver

You can adjust the sensitivity, and control the size and number of the log files used by Blocker Resolver.

#### **Note:**

The DBMS HANG MANAGER package is deprecated in Oracle Database 23c. Use DBMS\_BLOCKER\_RESOLVER instead.

The DBMS HANG MANAGER package provides a method of changing some configuration parameters and constraints to address session issues. This package is being replaced with DBMS\_BLOCKER\_RESOLVER. DBMS\_HANG\_MANAGER can be removed in a future release.

#### **Sensitivity**

If Blocker Resolver detects a delay, then Blocker Resolver waits for a certain threshold time period to ensure that the sessions are delayed. Change threshold time period by using DBMS\_BLOCKER\_RESOLVER to set the sensitivity parameter to either Normal or High. If the sensitivity parameter is set to Normal, then Blocker Resolver waits for the default time period. However, if the sensitivity is set to  $High$ , then the time period is reduced by 50%.

By default, the sensitivity parameter is set to Normal. To set Blocker Resolver sensitivity, run the following commands in SOL\*Plus as SYS user:

To set the sensitivity parameter to Normal:

exec dbms blocker resolver.set(dbms blocker resolver.sensitivity, dbms\_blocker\_resolver.sensitivity normal);

To set the sensitivity parameter to High:

```
exec dbms_blocker_resolver.set(dbms_blocker_resolver.sensitivity,
dbms blocker resolver.sensitivity high);
```
#### **Size of the Trace Log File**

The Blocker Resolver logs detailed diagnostics of the delays in the trace files with base in the file name. Change the size of the trace files in bytes with the base file size limit parameter. Run the following command in SQL\*Plus, for example, to set the trace file size limit to 100 MB:

```
exec 
dbms_blocker_resolver.set(dbms_blocker_resolver.base_file_size_limit,
104857600);
```
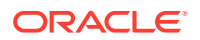

#### <span id="page-50-0"></span>**Number of Trace Log Files**

The base Blocker Resolver trace files are part of a trace file set. Change the number of trace files in trace file set with the base file set count parameter. Run the following command in SQL\*Plus, for example, to set the number of trace files in trace file set to 6:

exec dbms blocker resolver.set(dbms blocker resolver.base file set count, 6);

By default, base file set count parameter is set to 5.

### 5.3 Blocker Resolver Diagnostics and Logging

Blocker Resolver autonomously resolves delays and continuously logs the resolutions in the database alert logs and the diagnostics in the trace files.

Blocker Resolver logs the resolutions in the database alert logs as Automatic Diagnostic Repository (ADR) incidents with incident code ORA–32701.

You also get detailed diagnostics about the delay detection in the trace files. Trace files and alert logs have file names starting with *database instance*\_dia0\_.

- The trace files are stored in the \$ *ADR\_BASE*/diag/rdbms/*database name*/ *database instance*/incident/*incdir\_xxxxxx* directory
- The alert logs are stored in the \$ *ADR\_BASE*/diag/rdbms/*database name*/ *database instance*/trace directory

#### **Example 5-1 Blocker Resolver Trace File for a Local Instance**

This example shows an example of the output you see for Blocker Resolver for the local database instance

```
Trace Log File .../oracle/log/diag/rdbms/hm1/hm11/incident/incdir_111/
hm11_dia0_11111_i111.trc
Oracle Database 12c Enterprise Edition Release 12.2.0.1.0 - 64bit Production
...
*** 2016-07-16T12:39:02.715475-07:00
HM: Hang Statistics - only statistics with non-zero values are listed
            current number of active sessions 3
              current number of hung sessions 1
   instance health (in terms of hung sessions) 66.67%
       number of cluster-wide active sessions 9
         number of cluster-wide hung sessions 5
   cluster health (in terms of hung sessions) 44.45%
*** 2016-07-16T12:39:02.715681-07:00
Resolvable Hangs in the System
                   Root Chain Total Hang
   Hang Hang Inst Root #hung #hung Hang Hang Resolution
     ID Type Status Num Sess Sess Sess Conf Span Action
   ----- ---- -------- ---- ----- ----- ----- ------ ------ 
-------------------
      1 HANG RSLNPEND 3 44 3 5 HIGH GLOBAL Terminate Process
```
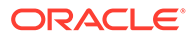

```
 Hang Resolution Reason: Although hangs of this root type are 
typically
     self-resolving, the previously ignored hang was automatically 
resolved.
```
#### **Example 5-2 Error Message in the Alert Log Indicating a Delayed Session**

This example shows an example of a Blocker Resolver alert log on the primary instance

```
2016-07-16T12:39:02.616573-07:00
Errors in file .../oracle/log/diag/rdbms/hm1/hm1/trace/
hm1_dia0_i1111.trc (incident=1111):
ORA-32701: Possible hangs up to hang ID=1 detected
Incident details in: .../oracle/log/diag/rdbms/hm1/hm1/incident/
incdir_1111/hm1_dia0_11111_i1111.trc
2016-07-16T12:39:02.674061-07:00
DIA0 requesting termination of session sid:44 with serial # 23456 
(ospid:34569) on instance 3
      due to a GLOBAL, HIGH confidence hang with ID=1.
      Hang Resolution Reason: Although hangs of this root type are 
typically
     self-resolving, the previously ignored hang was automatically 
resolved.
DIA0: Examine the alert log on instance 3 for session termination 
status of hang with ID=1.
```
#### **Example 5-3 Error Message in the Alert Log Showing a Session Delay Resolved by Blocker Resolver**

This example shows an example of a Blocker Resolver alert log on the local instance for resolved delays

```
2016-07-16T12:39:02.707822-07:00
Errors in file .../oracle/log/diag/rdbms/hm1/hm11/trace/
hm11_dia0_11111.trc (incident=169):
ORA-32701: Possible hangs up to hang ID=1 detected
Incident details in: .../oracle/log/diag/rdbms/hm1/hm11/incident/
incdir_169/hm11_dia0_30676_i169.trc
2016-07-16T12:39:05.086593-07:00
DIA0 terminating blocker (ospid: 30872 sid: 44 ser#: 23456) of hang 
with ID = 1 requested by master DIA0 process on instance 1
      Hang Resolution Reason: Although hangs of this root type are 
typically
     self-resolving, the previously ignored hang was automatically 
resolved.
      by terminating session sid:44 with serial # 23456 (ospid:34569)
...
DIA0 successfully terminated session sid:44 with serial # 23456 
(ospid:34569) with status 0.
```
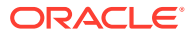

# Part IV Appendixes

- [OCLUMON Command Reference](#page-53-0) Use the command-line tool to query the Cluster Health Monitor repository to display node-specific metrics for a specific time period.
- [Managing the Cluster Resource Activity Log](#page-77-0) Oracle Clusterware stores logs about resource failures in the cluster resource activity log, which is located in the Grid Infrastructure Management Repository.
- [chactl Command Reference](#page-87-0) The Oracle Cluster Health Advisor commands enable the Oracle Grid Infrastructure user to administer basic monitoring functionality on the targets.
- [Behavior Changes, Deprecated and Desupported Features](#page-103-0) Review information about changes, deprecations, and desupports.

# <span id="page-53-0"></span>A OCLUMON Command Reference

Use the command-line tool to query the Cluster Health Monitor repository to display nodespecific metrics for a specific time period.

Use OCLUMON to perform miscellaneous administrative tasks, such as changing the debug levels, querying the version of Cluster Health Monitor, and changing the metrics database size.

- oclumon debug Use the oclumon debug command to set the log level for the Cluster Health Monitor services.
- [oclumon dumpnodeview](#page-54-0) Use the oclumon dumpnodeview command to view log information from the system monitor service in the form of a node view.
- [oclumon dumpnodeview local](#page-65-0) Use the oclumon dumpnodeview local command to view log information from the system monitor service in the form of a node view.
- [oclumon manage](#page-70-0) Use the oclumon manage command to view and change configuration information from the system monitor service.
- [oclumon version](#page-72-0) Use the oclumon version command to obtain the version of Cluster Health Monitor that you are using.
- [oclumon chmdiag description](#page-72-0) Use the oclumon chmdiag description command to get a detailed description of all the supported events and actions.
- [oclumon chmdiag query](#page-73-0)

Use the oclumon chmdiag query command to query CHMDiag events/actions sent by various components and generate an HTML or a text report.

• [oclumon chmdiag collect](#page-75-0)

Use the oclumon chmdiag collect command to collect all events/actions data generated by CHMDiag into the specified output directory location. This command will primarily be used by Oracle Trace File Analyzer to collect all events/actions that fall within a problematic window.

## A.1 oclumon debug

Use the oclumon debug command to set the log level for the Cluster Health Monitor services.

#### **Syntax**

oclumon debug [log *daemon module*:*log\_level*] [version]

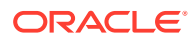

#### <span id="page-54-0"></span>**Parameters**

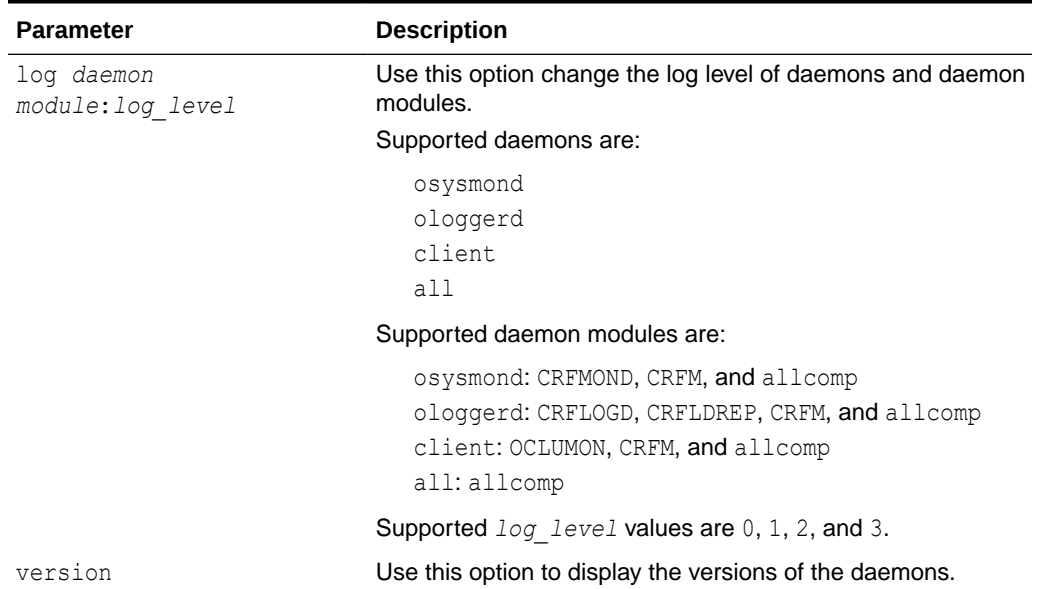

#### **Table A-1 oclumon debug Command Parameters**

#### **Example A-1 oclumon debug**

The following example sets the log level of the system monitor service (osysmond):

```
$ oclumon debug log osysmond CRFMOND:3
```
The following example displays the versions of the daemons:

```
$ oclumon debug version
```
Cluster Health Monitor (OS), Release 20.0.0.0.0 Version : 20.3.0.0.0 NODEVIEW Version : 19.03 Label Date : 200116

### A.2 oclumon dumpnodeview

Use the oclumon dumpnodeview command to view log information from the system monitor service in the form of a node view.

#### **Usage Notes**

#### **Note:**

The oclumon dumpnodeview commands work only if GIMR or MGMTDB is configured and is in ONLINE state.

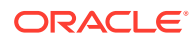

A node view is a collection of all metrics collected by Cluster Health Monitor for a node at a point in time. Cluster Health Monitor attempts to collect metrics every five seconds on every node. Some metrics are static while other metrics are dynamic.

A node view consists of eight views when you display verbose output:

- **SYSTEM**: Lists system metrics such as CPU COUNT, CPU USAGE, and MEM USAGE
- **TOP CONSUMERS**: Lists the top consuming processes in the following format:

*metric\_name*: '*process\_name*(*process\_identifier*) *utilization*'

- **CPUS**: Lists statistics for each CPU
- **PROCESSES**: Lists process metrics such as PID, name, number of threads, memory usage, and number of file descriptors
- **DEVICES**: Lists device metrics such as disk read and write rates, queue length, and wait time per I/O
- **NICS**: Lists network interface card metrics such as network receive and send rates, effective bandwidth, and error rates
- **FILESYSTEMS**: Lists file system metrics, such as total, used, and available space
- **PROTOCOL ERRORS**: Lists any protocol errors

Generate a summary report that only contains the SYSTEM and TOP CONSUMERS views.

#### **Syntax**

```
oclumon dumpnodeview [-allnodes | -n node1...] 
[-last duration | -s timestamp -e timestamp]
[-i interval] 
[-v | [-system [-v2]] 
[-process] 
[-procag] 
[-device] 
[-filesystem] 
[-nic]
[-advm] 
[-protocols] 
[-cpu] 
[-topconsumer] 
[-asminst_db]
[-nfs]]
[-format format type] 
[-dir directory [-append]]
```
#### **Parameters**

#### **Table A-2 oclumon dumpnodeview Command Parameters**

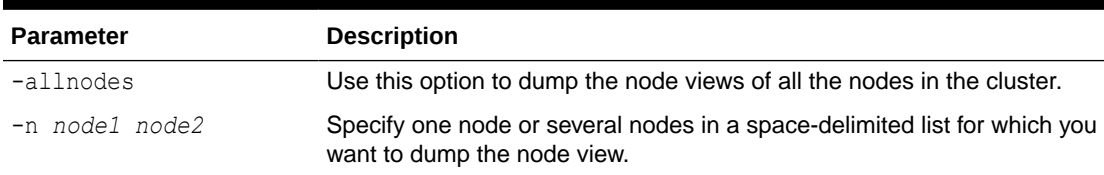

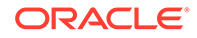

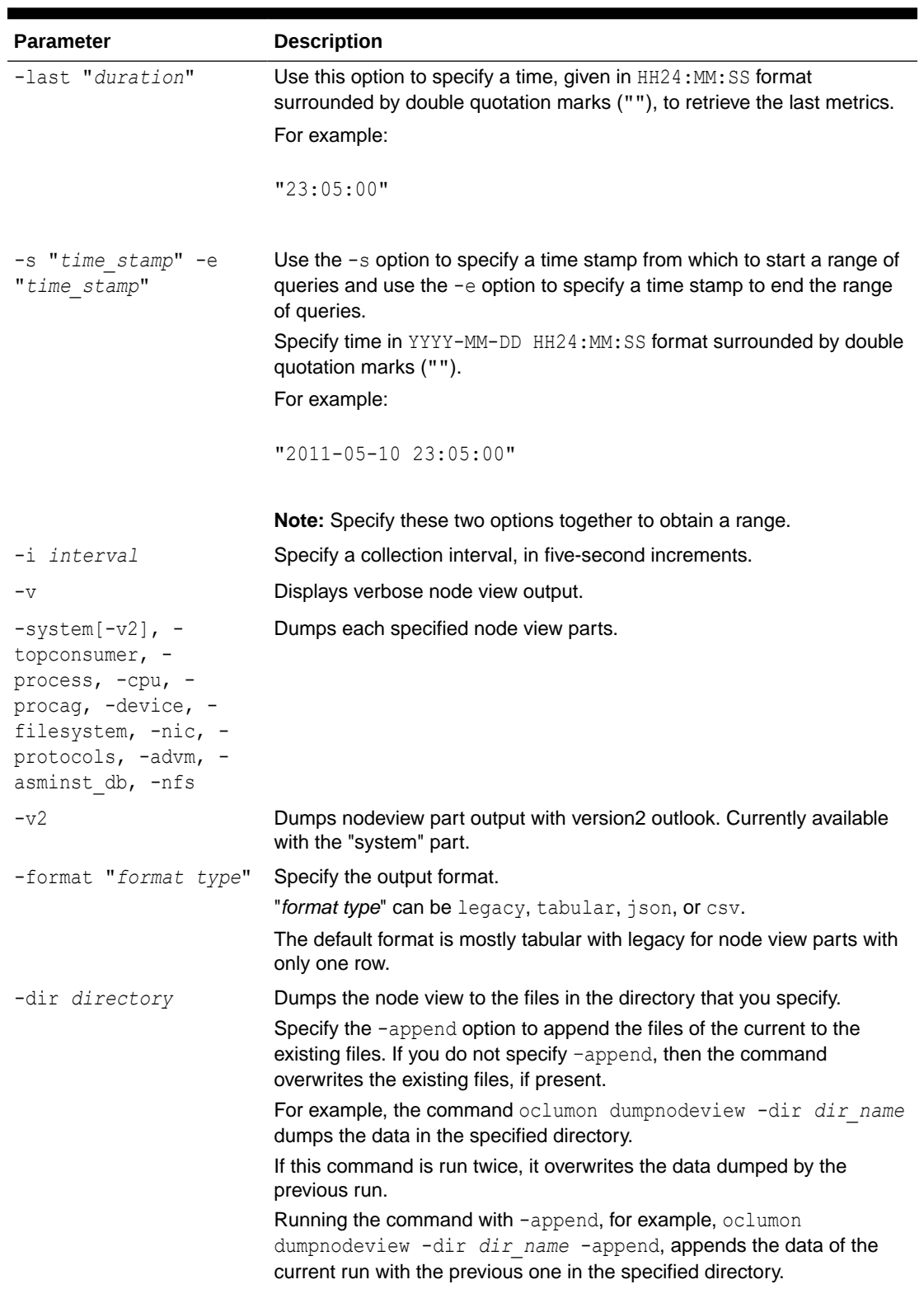

#### **Table A-2 (Cont.) oclumon dumpnodeview Command Parameters**

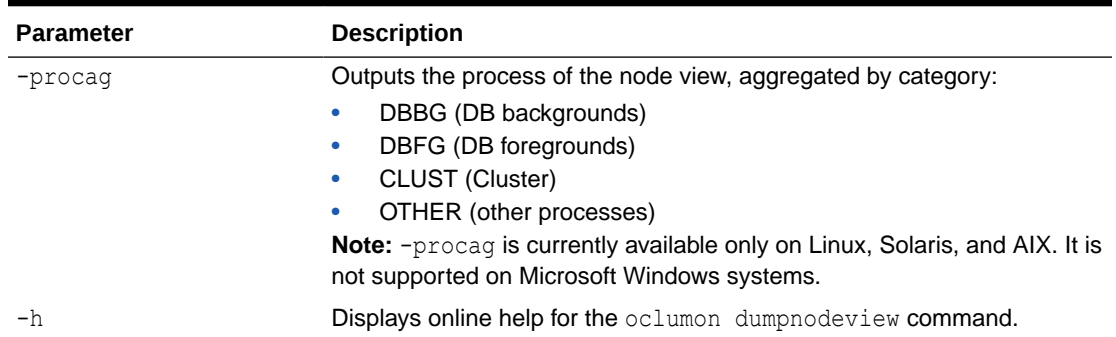

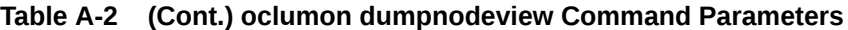

#### **Usage Notes**

In certain circumstances, data can be delayed for some time before the command replays the data.

For example, the crsctl stop cluster -all command can cause data delay. After running crsctl start cluster -all, it may take several minutes before oclumon dumpnodeview shows any data collected during the interval.

- The default is to continuously dump node views. To stop continuous display, use Ctrl+C on Linux and Microsoft Windows.
- Both the local system monitor service (osysmond) and the cluster logger service (ologgerd) must be running to obtain node view dumps.
- The oclumon dumpnodeview command displays only 127 CPUs of the CPU core, omitting a CPU at random from the list.

#### **Metric Descriptions**

This section includes descriptions of the metrics in each of the seven views that comprise a node view listed in the following tables.

| <b>Metric</b> | <b>Description</b>                                                                            |
|---------------|-----------------------------------------------------------------------------------------------|
| #pcpus        | Number of physical CPUs.                                                                      |
| #cores        | Number of CPU cores in the system.                                                            |
| $\#$ vcpus    | Number of logical compute units.                                                              |
| cpuht         | CPU hyperthreading enabled (Y) or disabled (N).                                               |
| chipname      | Name of the CPU vendor.                                                                       |
| cpu           | Average CPU utilization per processing unit within the current sample<br>interval $(\%)$ .    |
| cpuusage      | <b>Total CPU usage =</b> $c$ pusystem + $c$ puuser + $c$ punice                               |
|               | Percentage of over all CPU cores. 100% indicates that all cores are<br>spent for that metric. |
| cpusystem     | CPU used by processes in kernel mode.                                                         |
| cpuuser       | CPU used by normal processes in user mode.                                                    |

**Table A-3 oclumon dumpnodeview SYSTEM View Metric Descriptions**

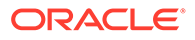

| <b>Metric</b> | <b>Description</b>                                                                                          |
|---------------|----------------------------------------------------------------------------------------------------|
| cpunice       | CPU used by "niced" processes (low priority).                                                               |
| cpuiowait     | CPU waiting for I/O.                                                                                        |
| cpusteal      | Virtual CPU waiting for physical CPU to be freed by other VM.                                               |
| cpuq          | Number of processes waiting in the run queue within the current sample<br>interval.                         |
| physmemfree   | Amount of free RAM (KB).                                                                                    |
| physmemtotal  | Amount of total usable RAM (KB).                                                                            |
| shmem         | Shared memory.                                                                                              |
| mcache        | Amount of physical RAM used for file buffers plus the amount of physical<br>RAM used as cache memory (KB).  |
|               | On Microsoft Windows systems, this is the number of bytes currently<br>being used by the file system cache. |
|               | Note: This metric is not available on Oracle Solaris.                                                       |
| swapfree      | Amount of swap memory free (KB)                                                                             |
| swaptotal     | Total amount of physical swap memory (KB)                                                                   |
| hugepagetotal | Total size of huge in KB                                                                                    |
|               | Note: This metric is not available on Solaris or Microsoft Windows<br>systems.                              |
| hugepagefree  | Free size of huge page in KB                                                                                |
|               | <b>Note:</b> This metric is not available on Solaris or Microsoft Windows<br>systems.                       |
| hugepagesize  | Smallest unit size of huge page                                                                             |
|               | <b>Note:</b> This metric is not available on Solaris or Microsoft Windows<br>systems.                       |
| ior           | Average total disk read rate within the current sample interval (KB per<br>second).                         |
| iow           | Average total disk write rate within the current sample interval (KB per<br>second).                        |
| ios           | Average disk I/O operation rate within the current sample interval (I/O<br>operations per second).          |
| swpin         | Average swap in rate within the current sample interval (KB per second).                                    |
|               | Note: This metric is not available on Microsoft Windows systems.                                            |
| swpout        | Average swap out rate within the current sample interval (KB per<br>second).                                |
|               | Note: This metric is not available on Microsoft Windows systems.                                            |
| pgin          | Average page in rate within the current sample interval (pages per<br>second).                              |
| pgout         | Average page out rate within the current sample interval (pages per<br>second).                             |
| netr          | Average total network receive rate within the current sample interval (KB<br>per second).                   |
| netw          | Average total network send rate within the current sample interval (KB<br>per second).                      |

**Table A-3 (Cont.) oclumon dumpnodeview SYSTEM View Metric Descriptions**

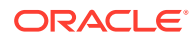

| <b>Metric</b>                  | <b>Description</b>                                                                                              |
|--------------------------------|----------------------------------------------------------------------------------------------------|
| procs                          | Number of processes.                                                                                            |
| procsoncpu                     | The current number of processes running on the CPU.                                                             |
| #procs blocked                 | Number of processes currently blocked waiting for I/O.                                                          |
| rtprocs                        | Number of real-time processes.                                                                                  |
| rtprocsoncpu                   | The current number of real-time processes running on the CPU.                                                   |
| #fds                           | Number of open file descriptors.                                                                                |
|                                | or                                                                                                    |
|                                | Number of open handles on Microsoft Windows.                                                                    |
| #sysfdlimit                    | System limit on the number of file descriptors.                                                                 |
|                                | <b>Note:</b> This metric is not available on either Solaris or Microsoft Windows<br>systems.                    |
| #disks                         | Number of disks.                                                                                                |
| $\frac{4}{10}$ cs              | Number of network interface cards.                                                                              |
| nicErrors                      | Average total network error rate within the current sample interval (errors<br>per second).                     |
| $\#nfs$                        | Number of network file system.                                                                                  |
| loadavg1 loadavg5<br>loadavg15 | Load average (average number of jobs in the run queue or waiting for<br>disk I/O) of the last 1, 5, 15 minutes. |

**Table A-3 (Cont.) oclumon dumpnodeview SYSTEM View Metric Descriptions**

#### **Table A-4 oclumon dumpnodeview PROCESSES View Metric Descriptions**

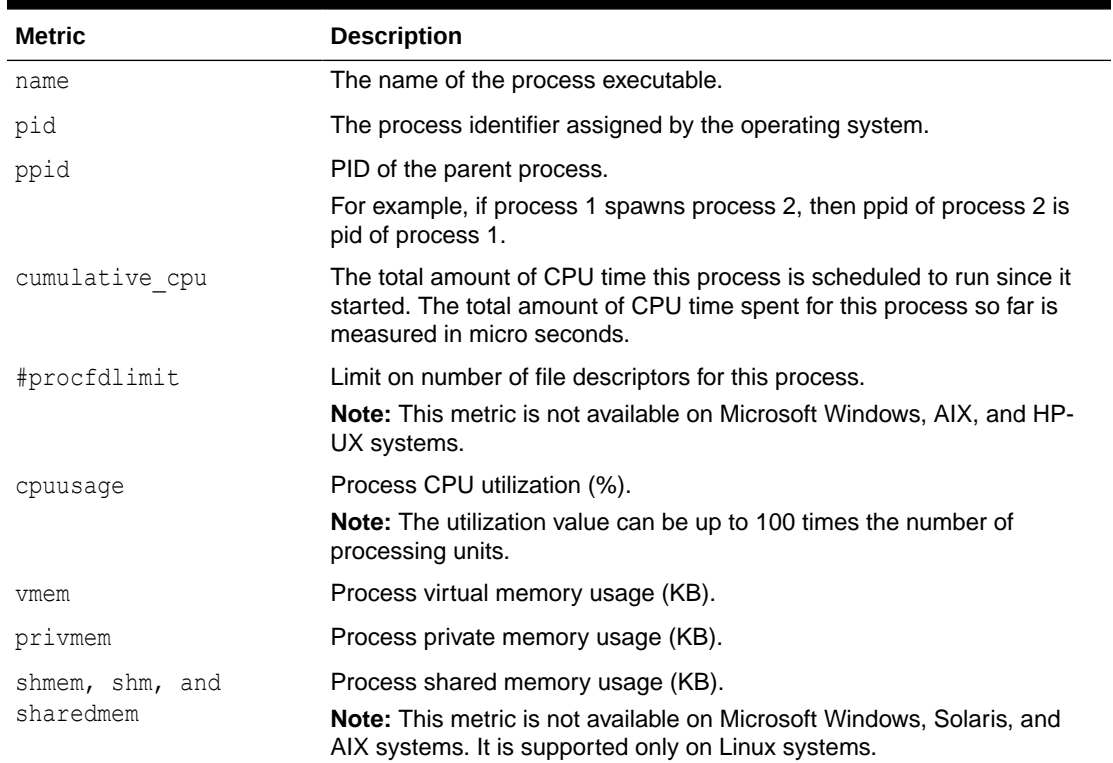

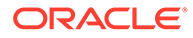

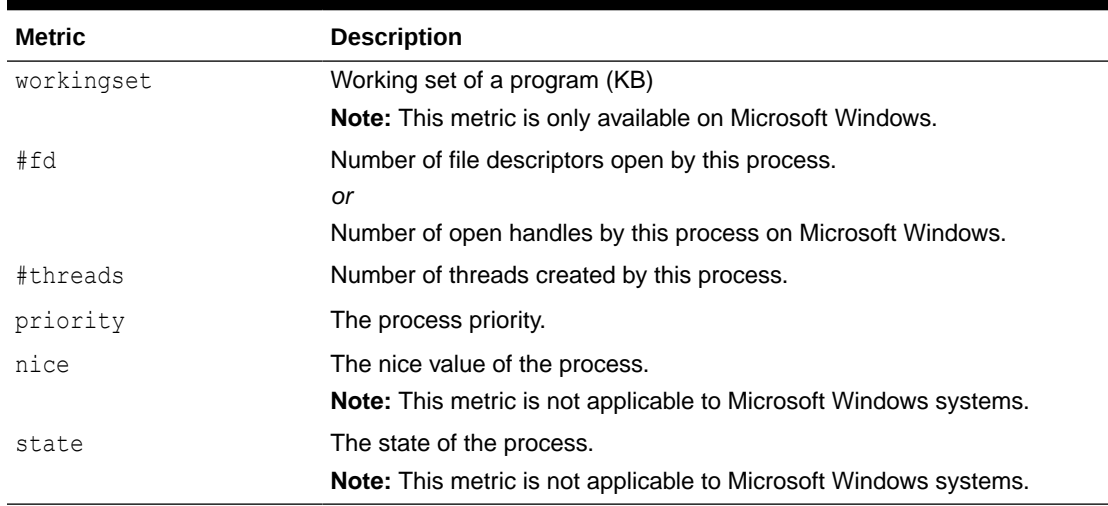

#### **Table A-4 (Cont.) oclumon dumpnodeview PROCESSES View Metric Descriptions**

#### **Table A-5 oclumon dumpnodeview DEVICES View Metric Descriptions**

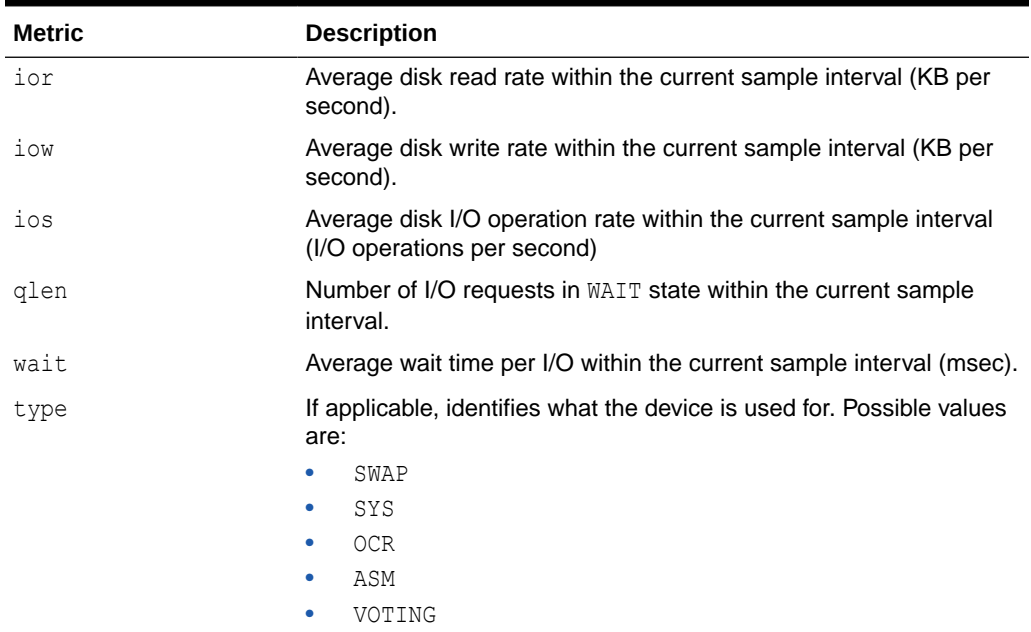

#### **Table A-6 oclumon dumpnodeview NICS View Metric Descriptions**

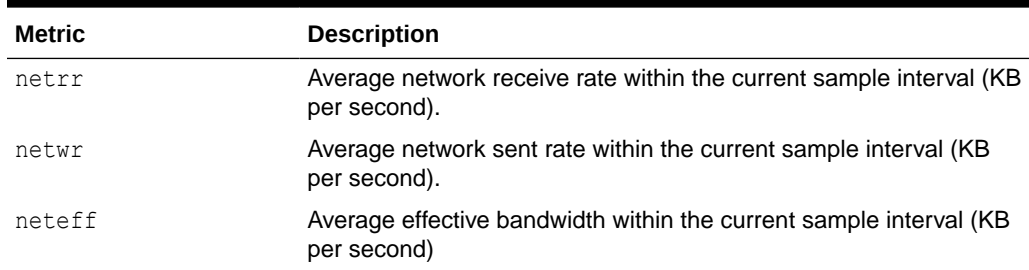

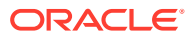

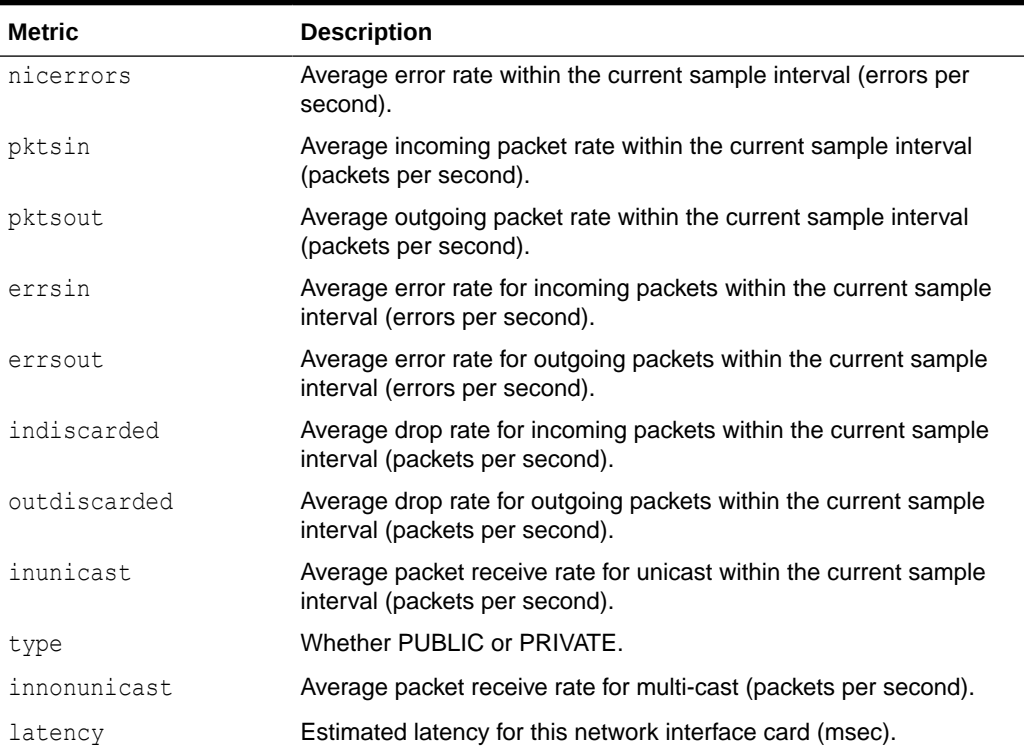

#### **Table A-6 (Cont.) oclumon dumpnodeview NICS View Metric Descriptions**

#### **Table A-7 oclumon dumpnodeview FILESYSTEMS View Metric Descriptions**

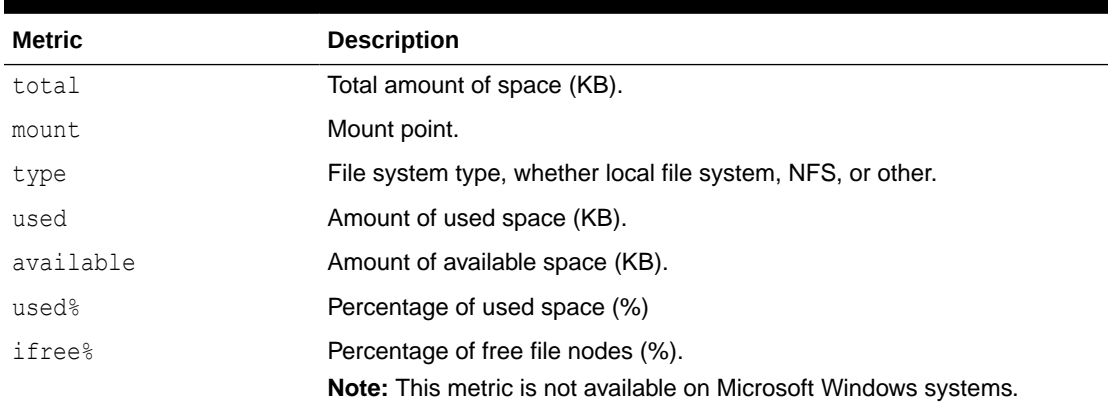

#### **Table A-8 oclumon dumpnodeview PROTOCOL ERRORS View Metric Descriptions**

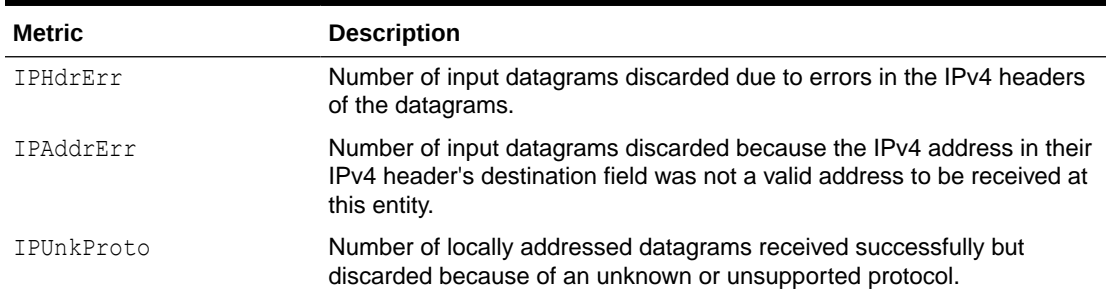

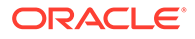

| <b>Metric</b> | <b>Description</b>                                                                                                    |
|---------------|----------------------------------------------------------------------------------------------------|
| IPReasFail    | Number of failures detected by the IPv4 reassembly algorithm.                                                                                                    |
| IPFraqFail    | Number of IPv4 discarded datagrams due to fragmentation failures.                                                                                                    |
| TCPFailedConn | Number of times that TCP connections have made a direct transition to<br>the CLOSED state from either the SYN-SENT state or the SYN-RCVD state,<br>plus the number of times that TCP connections have made a direct<br>transition to the LISTEN state from the SYN-RCVD state. |
| TCPEstRst     | Number of times that TCP connections have made a direct transition to<br>the CLOSED state from either the ESTABLISHED state or the CLOSE-WAIT<br>state.                                                                                                    |
| TCPRetraSeq   | Total number of TCP segments retransmitted.                                                                                                    |
| UDPUnkPort    | Total number of received UDP datagrams for which there was no<br>application at the destination port.                                                                                                    |
| UDPRCVErr     | Number of received UDP datagrams that could not be delivered for<br>reasons other than the lack of an application at the destination port.                                                                                                    |

**Table A-8 (Cont.) oclumon dumpnodeview PROTOCOL ERRORS View Metric Descriptions**

#### **Table A-9 oclumon dumpnodeview CPUS View Metric Descriptions**

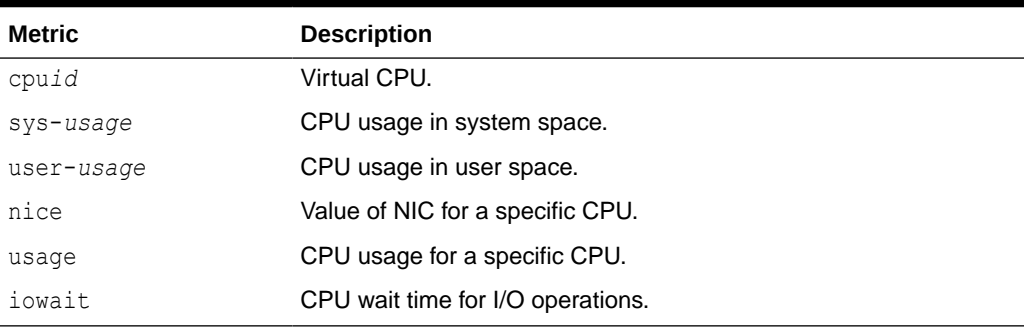

#### **Example A-2 dumpnodeview -n**

The following example dumps node views from node1, node2, and node3 collected over the last 12 hours:

\$ oclumon dumpnodeview -n node1 node2 node3 -last "12:00:00"

The following example displays node views from all nodes collected over the last 15 minutes at a 30-second interval:

\$ oclumon dumpnodeview -allnodes -last "00:15:00" -i 30

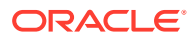

#### **Example A-3 dumpnodeview –format csv**

The following example shows how to use the option -format csv to output content in comma-separated values file format:

# oclumon dumpnodeview –format csv

dumpnodeview: Node name not given. Querying for the local host

----------------------------------------

Node: node1 Clock: '2016-09-02 11.18.00-0700' SerialNo:310668 ----------------------------------------

```
SYSTEM:
```
"#pcpus","#cores","#vcpus","cpuht","chipname","cpuusage[%]","cpusys[%]","cpuu ser[%]", "cpunice[%]","cpuiowait[%]","cpusteal[%]","cpuq","physmemfree[KB]","physmemto tal[KB]", "mcache[KB]","swapfree[KB]","swaptotal[KB]","hugepagetotal","hugepagefree","h ugepagesize", "ior[KB/S]","iow[KB/S]","ios[#/S]","swpin[KB/S]","swpout[KB/S]","pgin[#/  $S$ ]","pqout[#/S]", "netr[KB/S]","netw[KB/ S]","#procs","#procsoncpu","#procs\_blocked","#rtprocs","#rtprocsoncpu", "#fds","#sysfdlimit","#disks","#nics","loadavg1","loadavg5","loadavg15","#nic Errors" 2,12,24,Y,"Intel(R) Xeon(R) CPU X5670 @ 2.93GHz",68.66,5.40,63.26,0.00,0.00,0.00,0,820240, 73959636,61520568,4191424,4194300,0,0, 2048,143,525,64,0,0,0,279,600.888,437.070,951,24,0,58,N/ A,33120,6815744,13,5,19.25,17.67,16.09,0

TOPCONSUMERS:

"topcpu","topprivmem","topshm","topfd","topthread" "java(25047) 225.44","java(24667) 1008360","ora\_lms1\_prod\_1(28913) 4985464","polkit-gnome-au(20730) 1038","java(2734) 209"

#### **Example A-4 dumpnodeview –procag**

The following example shows how to output node views, aggregated by category: DBBG (DB backgrounds), DBFG (DB foregrounds), CLUST (Cluster), and OTHER (other processes).

```
# oclumon dumpnodeview –procag
```

```
----------------------------------------
Node: node1 Clock: '2016-09-02 11.14.15-0700' SerialNo:310623 
----------------------------------------
PROCESS AGGREGATE:
cpuusage[%] privatemem[KB] maxshmem[KB] #threads #fd 
#processes category sid
     0.62 45791348 4985200 187 10250 
183 DBBG prod_1
     0.52 29544192 3322648 191 10463 
187 DBBG webdb_1
     17.81 8451288 967924 22 511
```
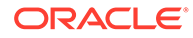

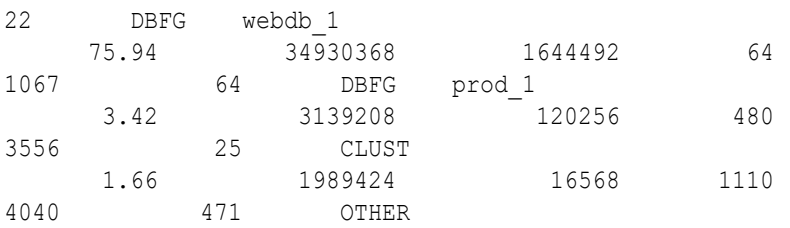

#### **Example A-5 Node View Output**

```
----------------------------------------
Node: rwsak10 Clock: '2016-05-08 02.11.25-0800' SerialNo:155631
----------------------------------------
SYSTEM:
#pcpus: 2 #vcpus: 24 cpuht: Y chipname: Intel(R) cpu: 1.23 cpuq: 0
physmemfree: 8889492 physmemtotal: 74369536 mcache: 55081824 swapfree: 
18480404
swaptotal: 18480408 hugepagetotal: 0 hugepagefree: 0 hugepagesize: 
2048 ior: 132
iow: 236 ios: 23 swpin: 0 swpout: 0 pgin: 131 pgout: 235 netr: 72.404
netw: 97.511 procs: 969 procsoncpu: 6 rtprocs: 62 rtprocsoncpu N/A 
#fds: 32640
#sysfdlimit: 6815744 #disks: 9 #nics: 5 nicErrors: 0
TOP CONSUMERS:
topcpu: 'osysmond.bin(30981) 2.40' topprivmem: 'oraagent.bin(14599) 
682496'
topshm: 'ora_dbw2_oss_3(7049) 2156136' topfd: 'ocssd.bin(29986) 274'
topthread: \overline{1}ava(\overline{3}225\overline{5}) 53'
CPUS:
cpu18: sys-2.93 user-2.15 nice-0.0 usage-5.8 iowait-0.0 steal-0.0
.
.
.
PROCESSES:
name: 'osysmond.bin' pid: 30891 #procfdlimit: 65536 cpuusage: 2.40 
privmem: 35808
shm: 81964 #fd: 119 #threads: 13 priority: -100 nice: 0 state: S
.
.
.
DEVICES:
sdi ior: 0.000 iow: 0.000 ios: 0 qlen: 0 wait: 0 type: SYS
sda1 ior: 0.000 iow: 61.495 ios: 629 qlen: 0 wait: 0 type: SYS
.
.
```
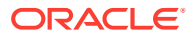

.

<span id="page-65-0"></span>NICS: lo netrr: 39.935 netwr: 39.935 neteff: 79.869 nicerrors: 0 pktsin: 25 pktsout: 25 errsin: 0 errsout: 0 indiscarded: 0 outdiscarded: 0 inunicast: 25 innonunicast: 0 type: PUBLIC eth0 netrr: 1.412 netwr: 0.527 neteff: 1.939 nicerrors: 0 pktsin: 15 pktsout: 4 errsin: 0 errsout: 0 indiscarded: 0 outdiscarded: 0 inunicast: 15 innonunicast: 0 type: PUBLIC latency: <1 FILESYSTEMS: mount: / type: rootfs total: 563657948 used: 78592012 available: 455971824 used%: 14 ifree%: 99 *GRID HOME* . . . PROTOCOL ERRORS: IPHdrErr: 0 IPAddrErr: 0 IPUnkProto: 0 IPReasFail: 0 IPFragFail: 0 TCPFailedConn: 5197 TCPEstRst: 717163 TCPRetraSeg: 592 UDPUnkPort: 103306 UDPRcvErr: 70

### A.3 oclumon dumpnodeview local

Use the oclumon dumpnodeview local command to view log information from the system monitor service in the form of a node view.

#### **Usage Notes**

#### **Note:**

The oclumon dumpnodeview local command has no dependency on GIMR or MGMTDB and can return Cluster Health Monitor data irrespective of GIMR being configured.

#### **Syntax**

```
dumpnodeview local [[([(-system | -protocols | -v)] |
      [(-cpu | -process | -procagg | -device | -nic | -filesystem | -nfs)
      [-detail] [-all] [-sort <metric_name>] [-filter <string>] [-head 
<rows_count>] [-i <seconds>]])
      [([-s <start_time> -e <end_time>] | -last <duration>)]] |
      [-inputDataDir <absolute_path> -logDir <absolute_path>]
      [-h]]
```
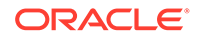

#### **Parameters**

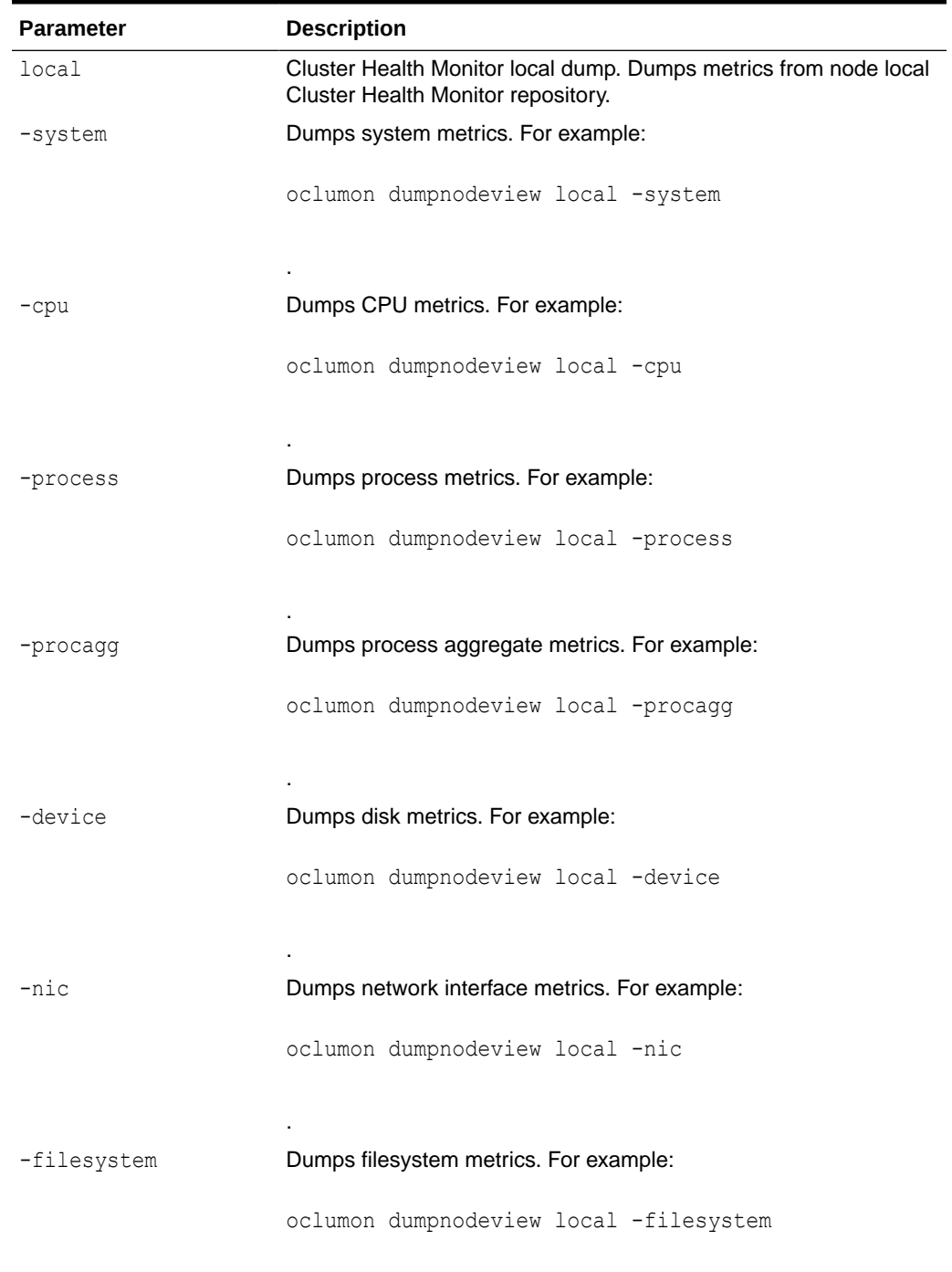

.

#### **Table A-10 oclumon dumpnodeview local Command Parameters**

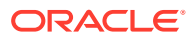

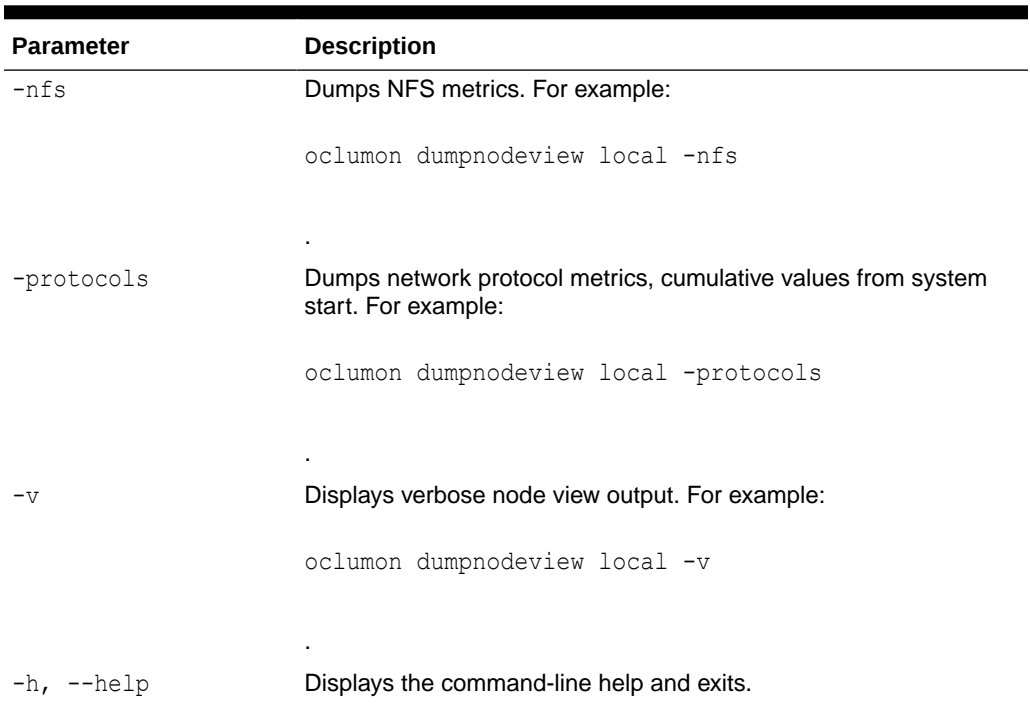

#### **Table A-10 (Cont.) oclumon dumpnodeview local Command Parameters**

**Table A-11 oclumon dumpnodeview local Command Flags**

| Flag      | <b>Description</b>                                                                           |
|-----------|----------------------------------------------------------------------------------------------|
| $-deta11$ | Use this option to dump detailed metrics.<br>Applicable to the -process and -nic options.    |
|           | For example:                                                                                 |
|           | oclumon dumpnodeview local -process -<br>detail                                              |
|           |                                                                                              |
|           | ٠                                                                                            |
| $-$ all   | Use this option to dump the node views of all<br>entries. Applicable to the -process option. |
|           | For example:                                                                                 |
|           | oclumon dumpnodeview local -process -<br>all                                                 |
|           |                                                                                              |

.

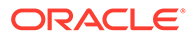

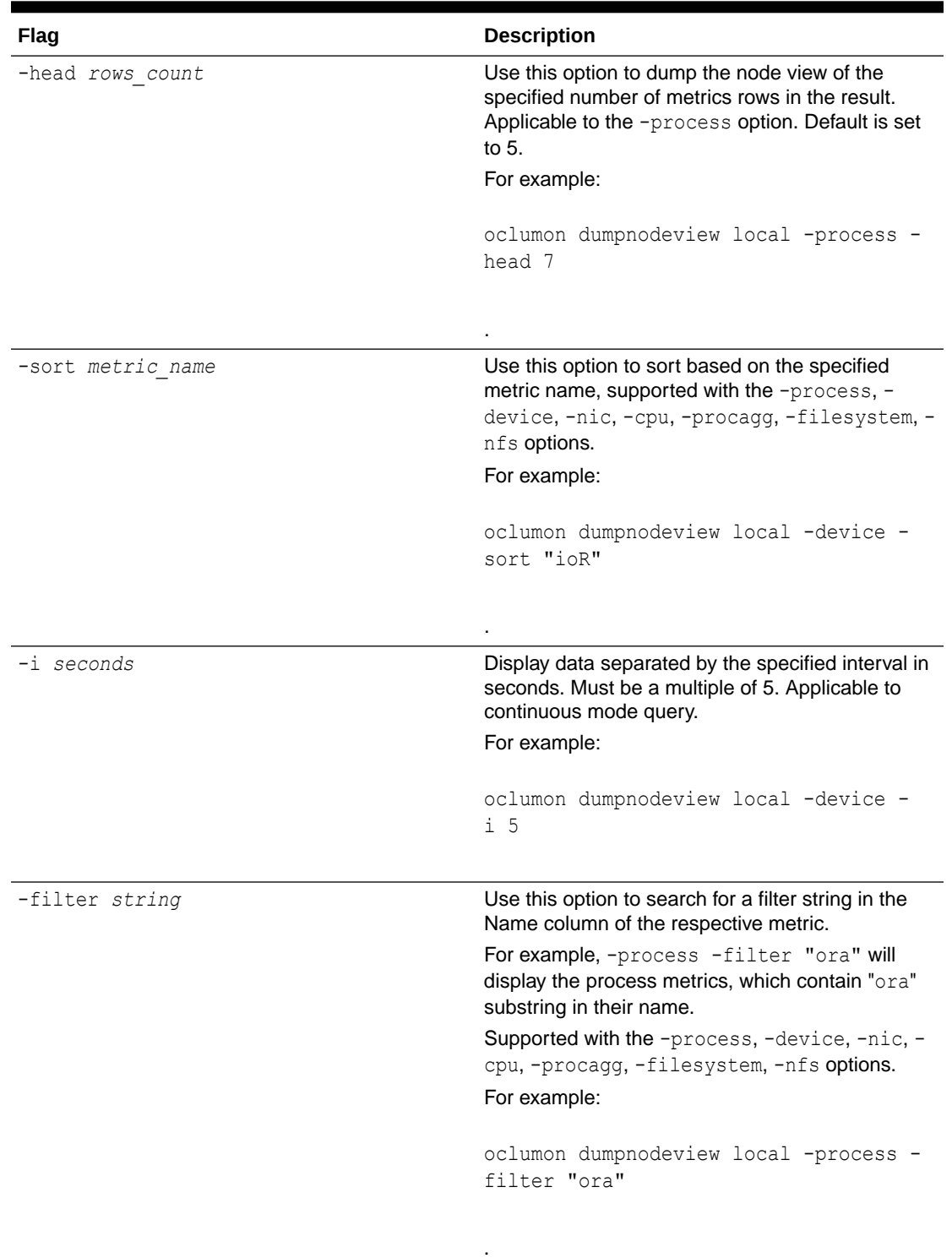

#### **Table A-11 (Cont.) oclumon dumpnodeview local Command Flags**

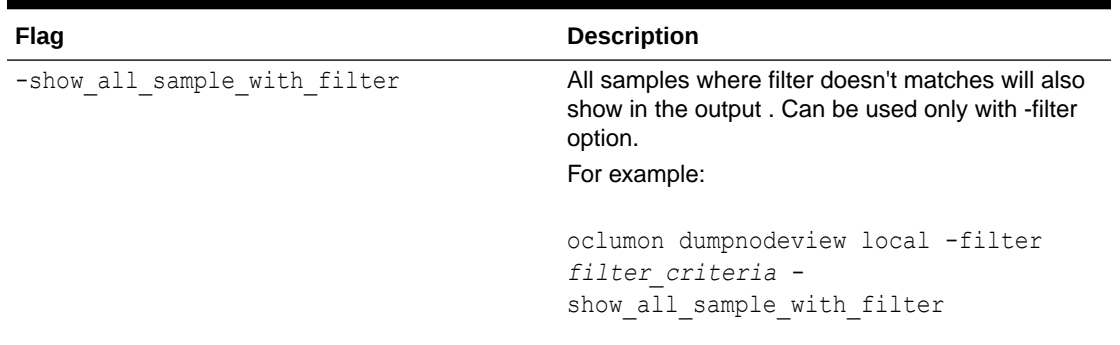

#### **Table A-11 (Cont.) oclumon dumpnodeview local Command Flags**

#### **Table A-12 oclumon dumpnodeview local Command Log File Directories**

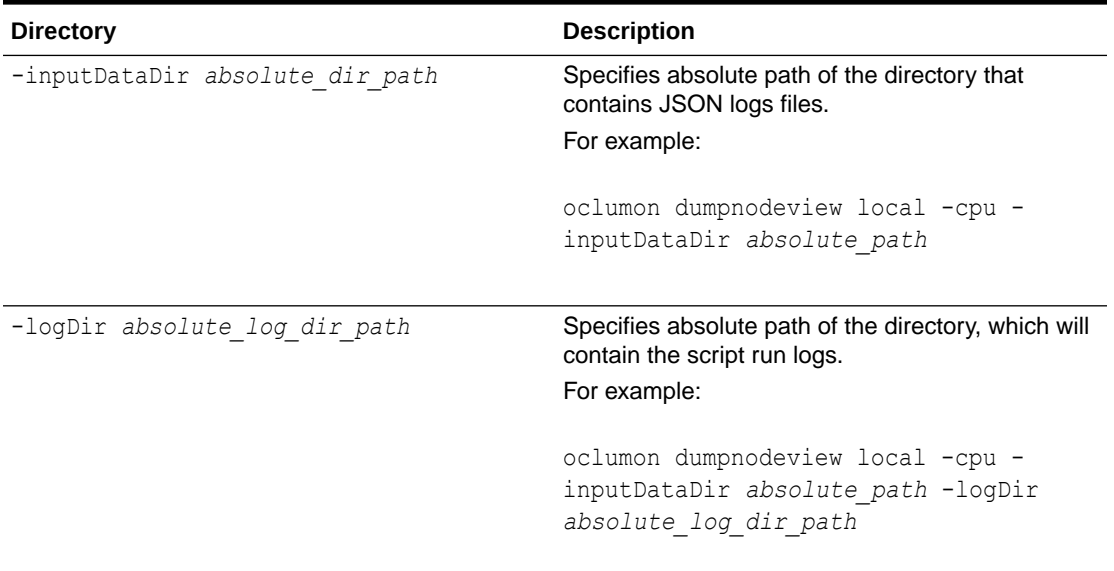

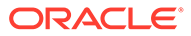

| Flag                         | <b>Description</b>                                                                                                    |
|------------------------------|----------------------------------------------------------------------------------------------------|
| -s start time<br>-e end time | Use the $-s$ option to specify a time stamp from<br>which to start a range of queries and use the -<br>e option to specify a time stamp to end the<br>range of queries. |
|                              | Specify time in the YYYY-MM-DD HH24:MM:SS<br>format surrounded by double quotation marks<br>$("")$ .                                                                    |
|                              | Specify these two options together to obtain a<br>range.                                                                                                    |
|                              | For example:                                                                                                    |
|                              | oclumon dumpnodeview local -cpu -<br>s "2019-07-10 03:40:25" -e<br>"2019-07-10 03:45:25"                                                                                |
| -last duration               | Use this option to specify a time, given in<br>HH24: MM: SS format surrounded by double<br>quotation marks (""), to retrieve the last<br>metrics.                       |
|                              | Specifying "00:45:00" will dump metrics for<br>the last 45 minutes.                                                                                                    |
|                              | For example:                                                                                                    |
|                              | oclumon dumpnodeview local -nic -<br>last "00:45:00"                                                                                                    |

<span id="page-70-0"></span>**Table A-13 oclumon dumpnodeview local Command Historical Query Options**

## A.4 oclumon manage

Use the oclumon manage command to view and change configuration information from the system monitor service.

.

#### **Syntax**

```
oclumon manage -repos {{changeretentiontime time} | {changerepossize 
memory_size}} | -get {key1 [key2 ...] | alllogger [-details] | 
mylogger [-details]}
```
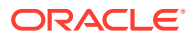

#### **Parameters**

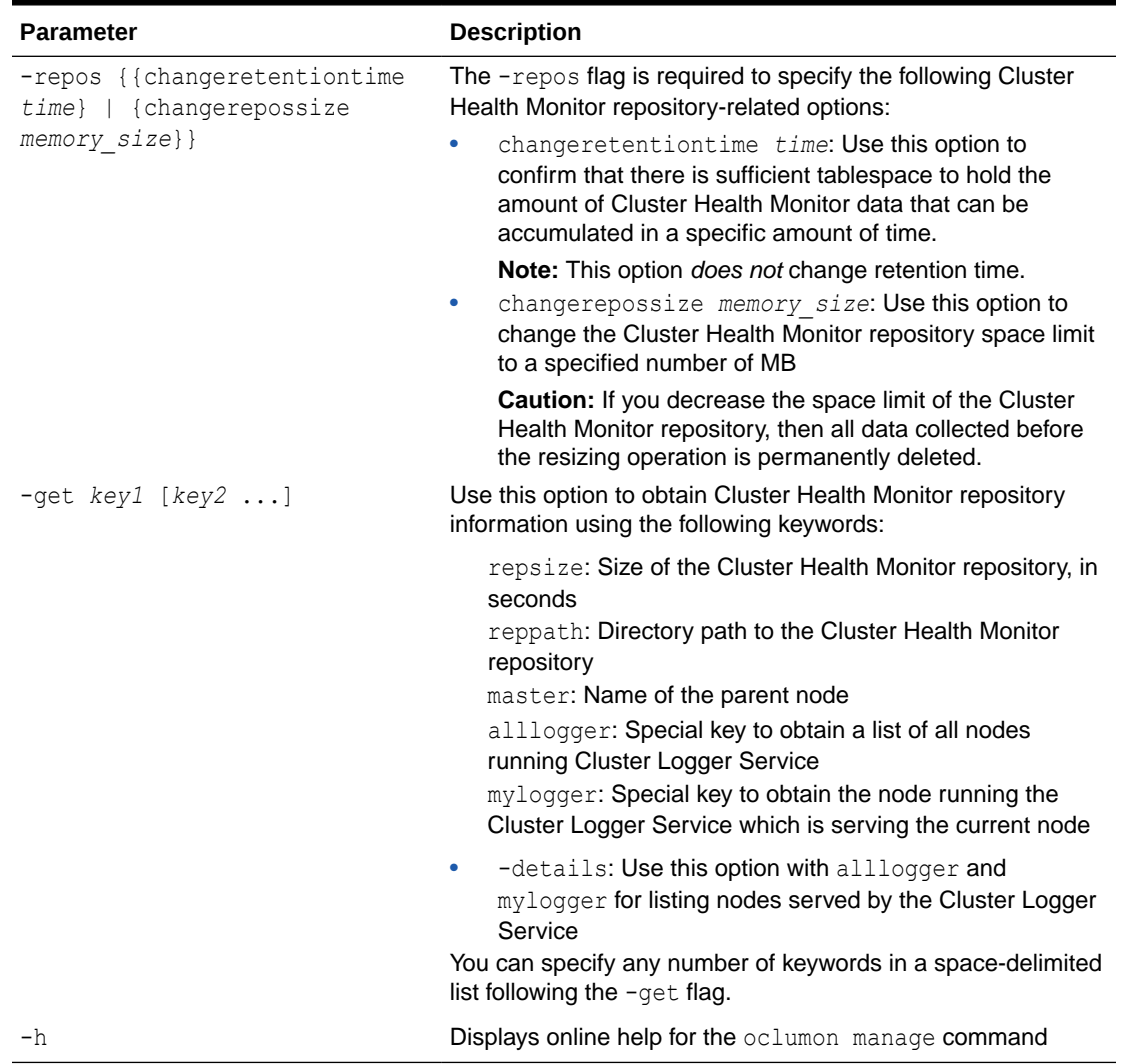

#### **Table A-14 oclumon manage Command Parameters**

#### **Usage Notes**

- The local system monitor service must be running to change the retention time of the Cluster Health Monitor repository.
- The Cluster Logger Service must be running to change the retention time of the Cluster Health Monitor repository.

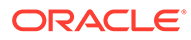
#### **Example A-6 oclumon manage**

The following examples show commands and sample output:

```
$ oclumon manage -get MASTER
Master = node1
$ oclumon manage -get alllogger -details
Logger = node1Nodes = node1, node2$ oclumon manage -repos changeretentiontime 86400
$ oclumon manage -repos changerepossize 6000
```
### A.5 oclumon version

Use the oclumon version command to obtain the version of Cluster Health Monitor that you are using.

#### **Syntax**

oclumon version

#### **Example A-7 oclumon version**

This command produces output similar to the following:

```
Cluster Health Monitor (OS), Release 20.0.0.0.0
Version : 20.3.0.0.0
```
### A.6 oclumon chmdiag description

Use the oclumon chmdiag description command to get a detailed description of all the supported events and actions.

**Syntax**

```
oclumon chmdiag description 
[-h][-f {text,html} | --format {text,html}] 
[--outdir OUTDIR]
```
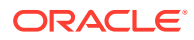

#### **Parameters**

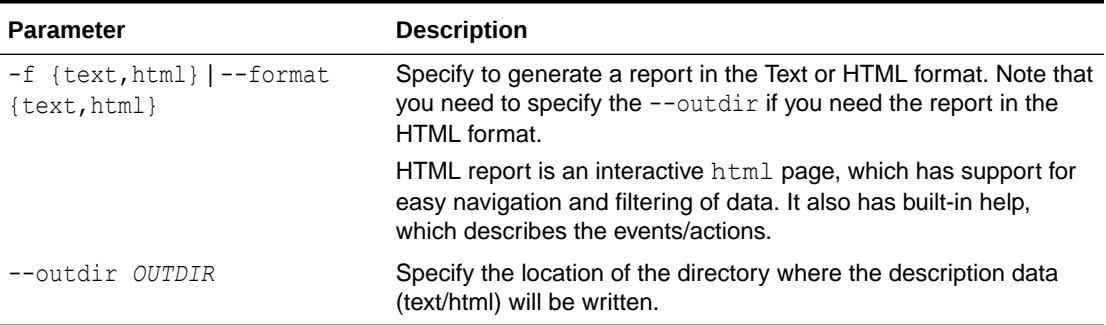

#### **Table A-15 oclumon chmdiag description Command Parameters**

### A.7 oclumon chmdiag query

Use the oclumon chmdiag query command to query CHMDiag events/actions sent by various components and generate an HTML or a text report.

#### **Syntax**

```
oclumon chmdiag query 
[-h] 
[-f {text,html} | --format {text,html}]
[--outdir OUTDIR] 
[--summary] 
[-s S] 
[-e E] 
[--last LAST] 
[--evtids EVTIDS [EVTIDS,...]] 
[--actids ACTIDS [ACTIDS,...]] 
[--compids COMPIDS [COMPIDS,...]]
[--inputdir INPUTDIR] 
[--logdir LOGDIR]
```
#### **Parameters**

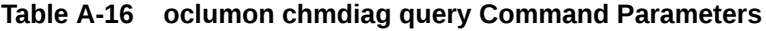

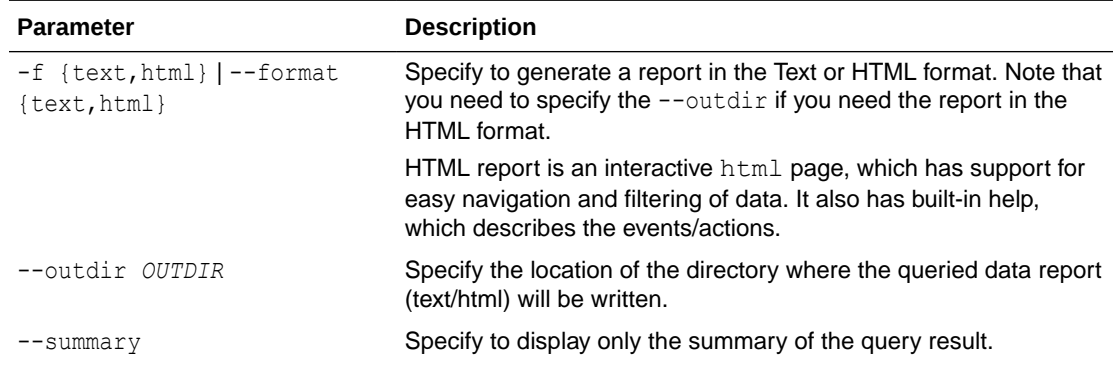

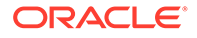

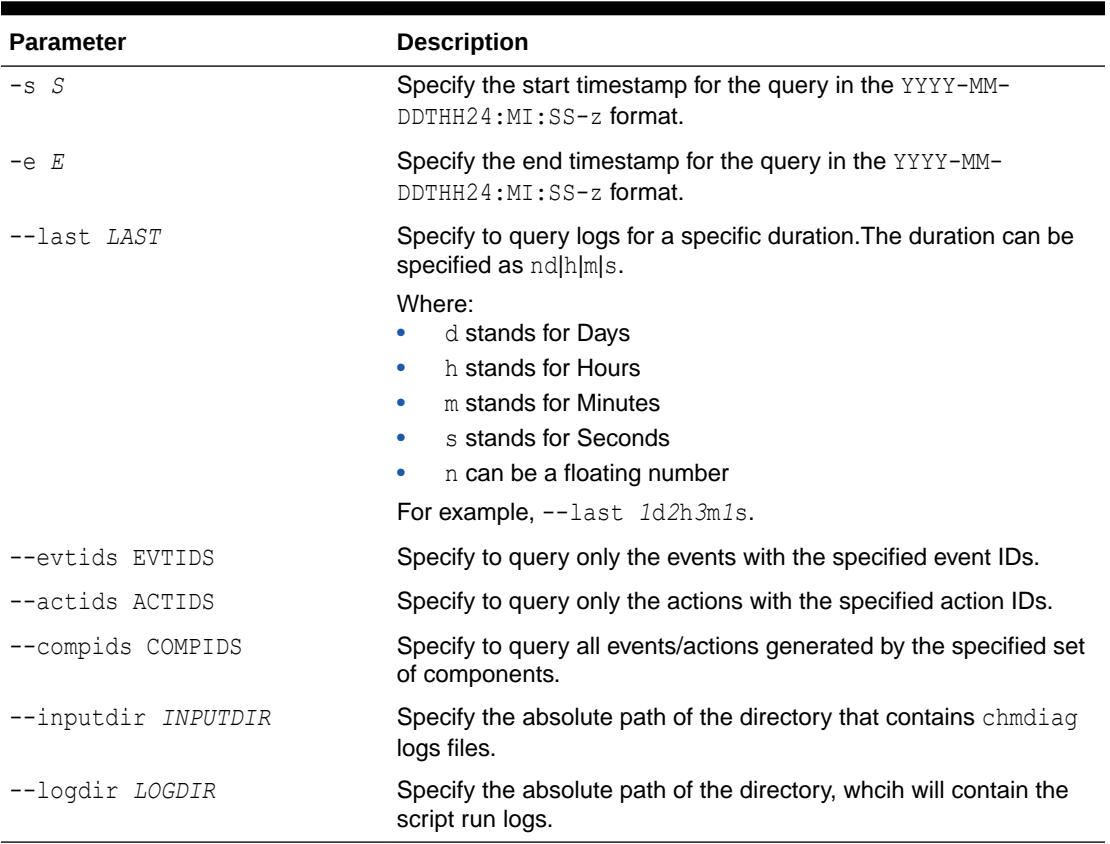

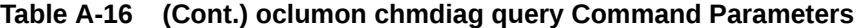

Action Status can be one of the following:

- **Succeeded:** Action completed with success return code.
- **Failed:** Action returned a non-success return code
- **NotRunExceededMaxLimit:** Action has not been run as the maximum number of allowed concurrent runs for this action has been exceeded.
- **Purged:** Action results have been purged, that is, the results have been recycled based on the set retention policy for this Action ID.
- **ExceededMaxRunTime:** This action has not completed within the configured maximum run time and hence the action has been killed. Whatever the output that gets generated by the command will be captured in the cmd.out file.

#### **Example A-8 oclumon chmdiag query**

```
oclumon chmdiag query -f html --outdir /outdir/path/
oclumon chmdiag query --last 1h30m
oclumon chmdiag query -s 2018-06-20T10:30:00 -e 2018-06-20T11:30:00
```
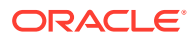

### A.8 oclumon chmdiag collect

Use the oclumon chmdiag collect command to collect all events/actions data generated by CHMDiag into the specified output directory location. This command will primarily be used by Oracle Trace File Analyzer to collect all events/actions that fall within a problematic window.

#### **Syntax**

```
oclumon chmdiag collect 
[-h] 
[--outdir OUTDIR] 
[--gzip][-s S] 
[-e E] 
[--last LAST] 
[--evtids EVTIDS [EVTIDS,...]] 
[--actids ACTIDS [ACTIDS,...]] 
[--compids COMPIDS [COMPIDS,...]] 
[--inputdir INPUTDIR]
[--logdir LOGDIR]
```
#### **Parameters**

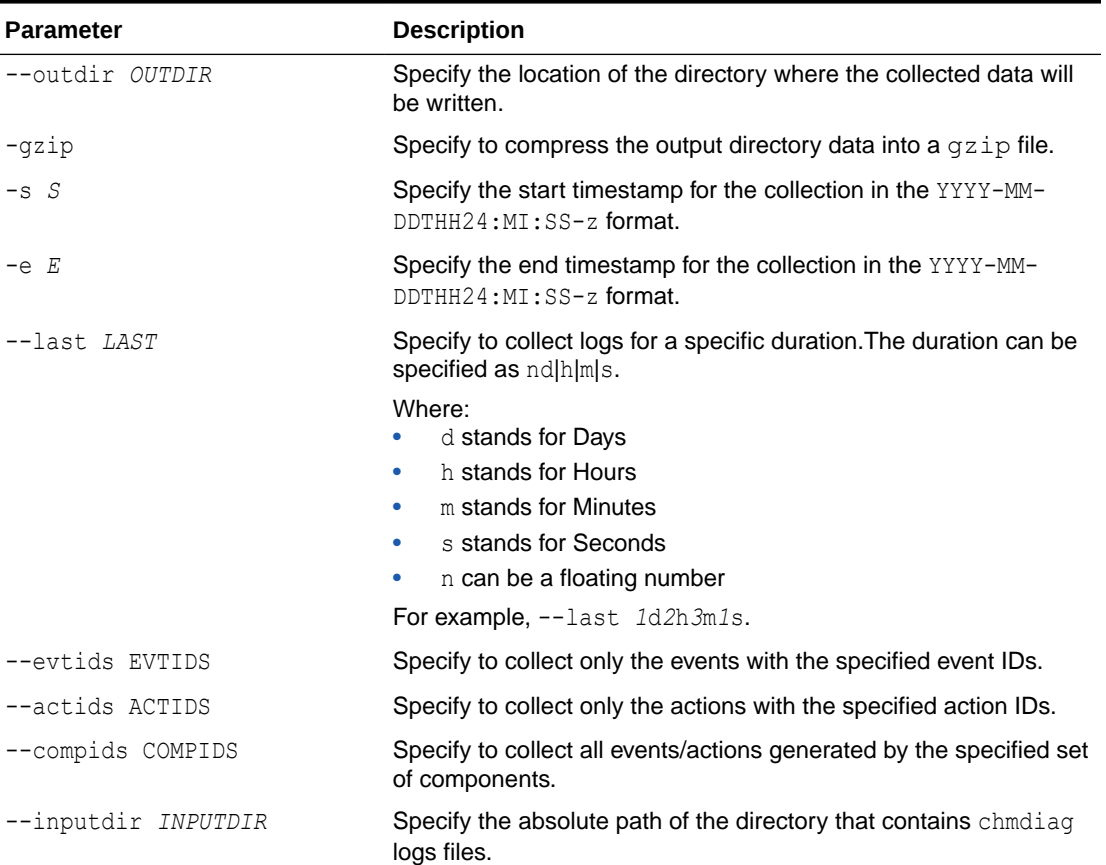

#### **Table A-17 oclumon chmdiag collect Command Parameters**

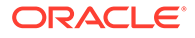

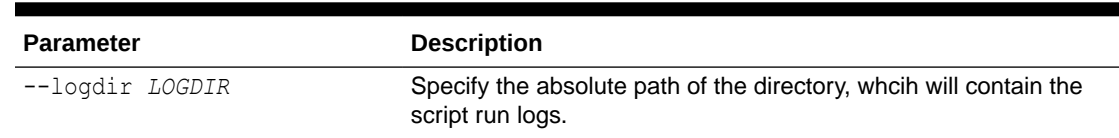

#### **Table A-17 (Cont.) oclumon chmdiag collect Command Parameters**

#### **Example A-9 oclumon chmdiag collect**

oclumon chmdiag collect --outdir */outdir/path/*

oclumon chmdiag collect --last *1.5*h --outdir */outdir/path/*

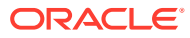

# B

## Managing the Cluster Resource Activity Log

Oracle Clusterware stores logs about resource failures in the cluster resource activity log, which is located in the Grid Infrastructure Management Repository.

Failures can occur as a result of a problem with a resource, a hosting node, or the network.

The cluster resource activity log provides precise and specific information about a resource failure, separate from diagnostic logs. The cluster resource activity log also provides a unified view of the cause of resource failure.

Use the following commands to manage and view the contents of the cluster resource activity log:

- crsctl query calog Query the cluster resource activity logs matching specific criteria.
- [crsctl get calog maxsize](#page-84-0)

To store Oracle Clusterware-managed resource activity information, query the maximum space allotted to the cluster resource activity log.

- [crsctl get calog retentiontime](#page-85-0) Query the retention time of the cluster resource activity log.
- [crsctl set calog maxsize](#page-85-0) Configure the maximum amount of space allotted to store Oracle Clusterware-managed resource activity information.
- [crsctl set calog retentiontime](#page-86-0) Configure the retention time of the cluster resource activity log.

### B.1 crsctl query calog

Query the cluster resource activity logs matching specific criteria.

#### **Syntax**

```
crsctl query calog [-aftertime "timestamp"] [-beforetime "timestamp"]
   [-duration "time_interval" | -follow] [-filter "filter_expression"]
   [-fullfmt | -xmlfmt]
```
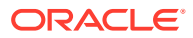

#### **Parameters**

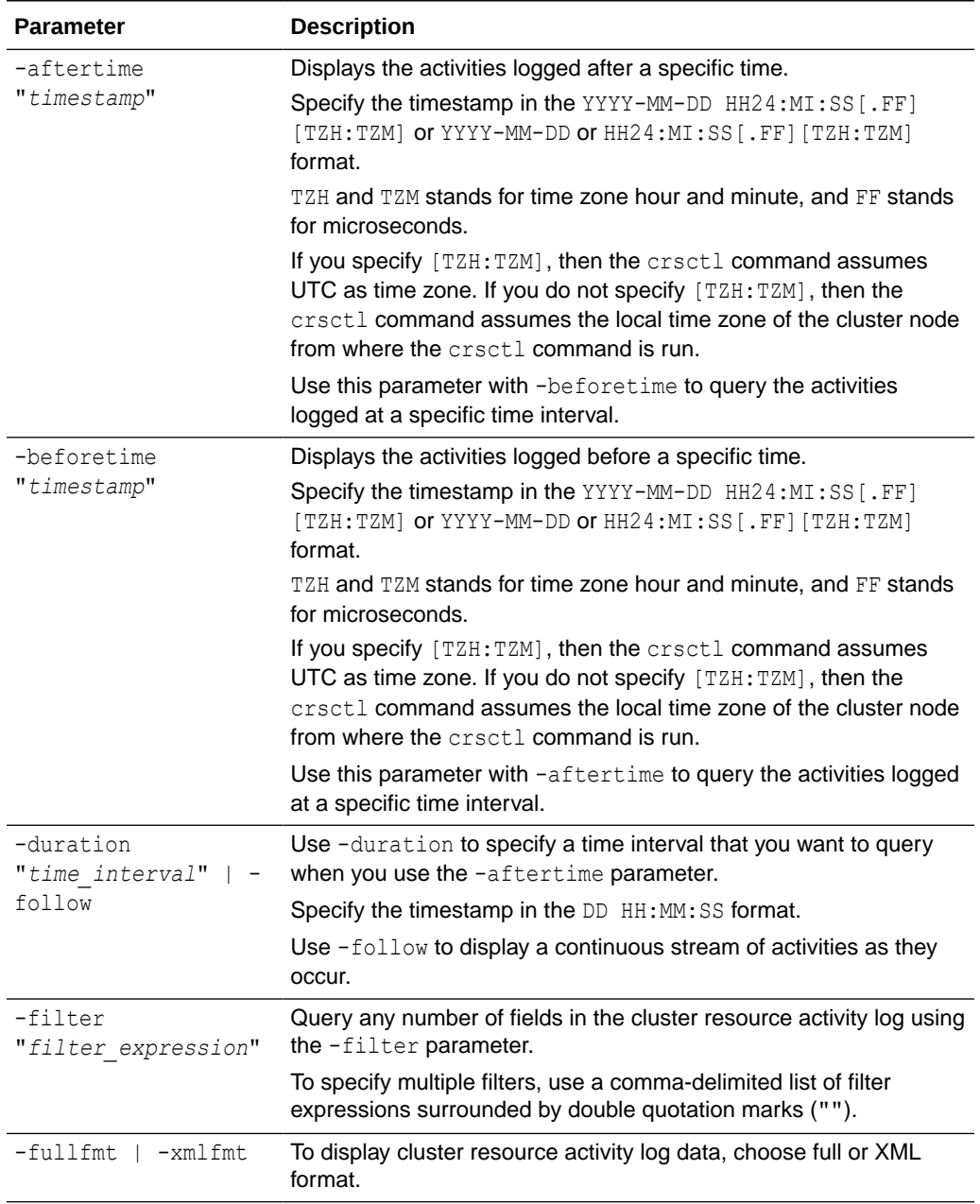

#### **Table B-1 crsctl query calog Command Parameters**

#### **Cluster Resource Activity Log Fields**

Query any number of fields in the cluster resource activity log using the -filter parameter.

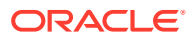

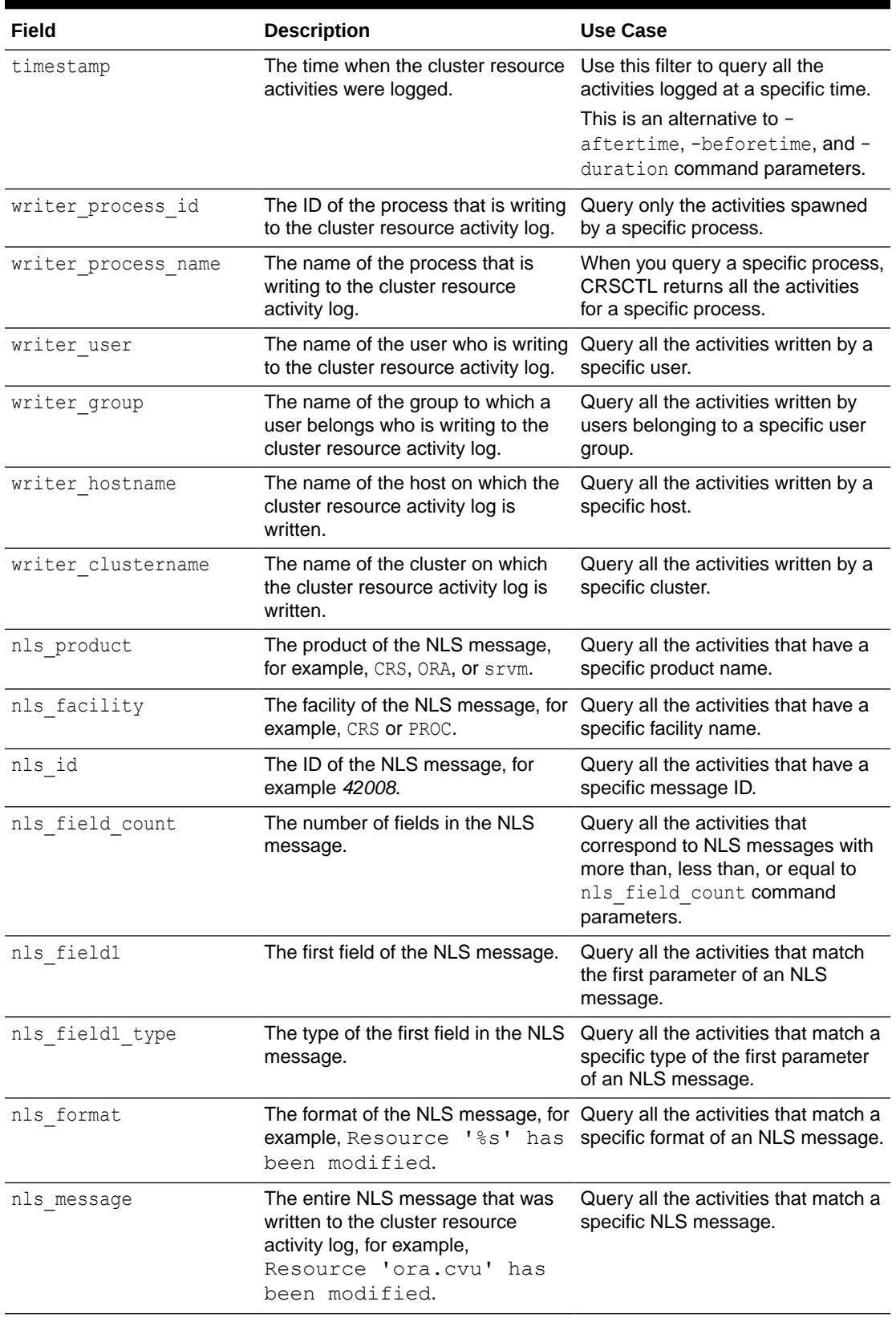

#### **Table B-2 Cluster Resource Activity Log Fields**

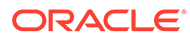

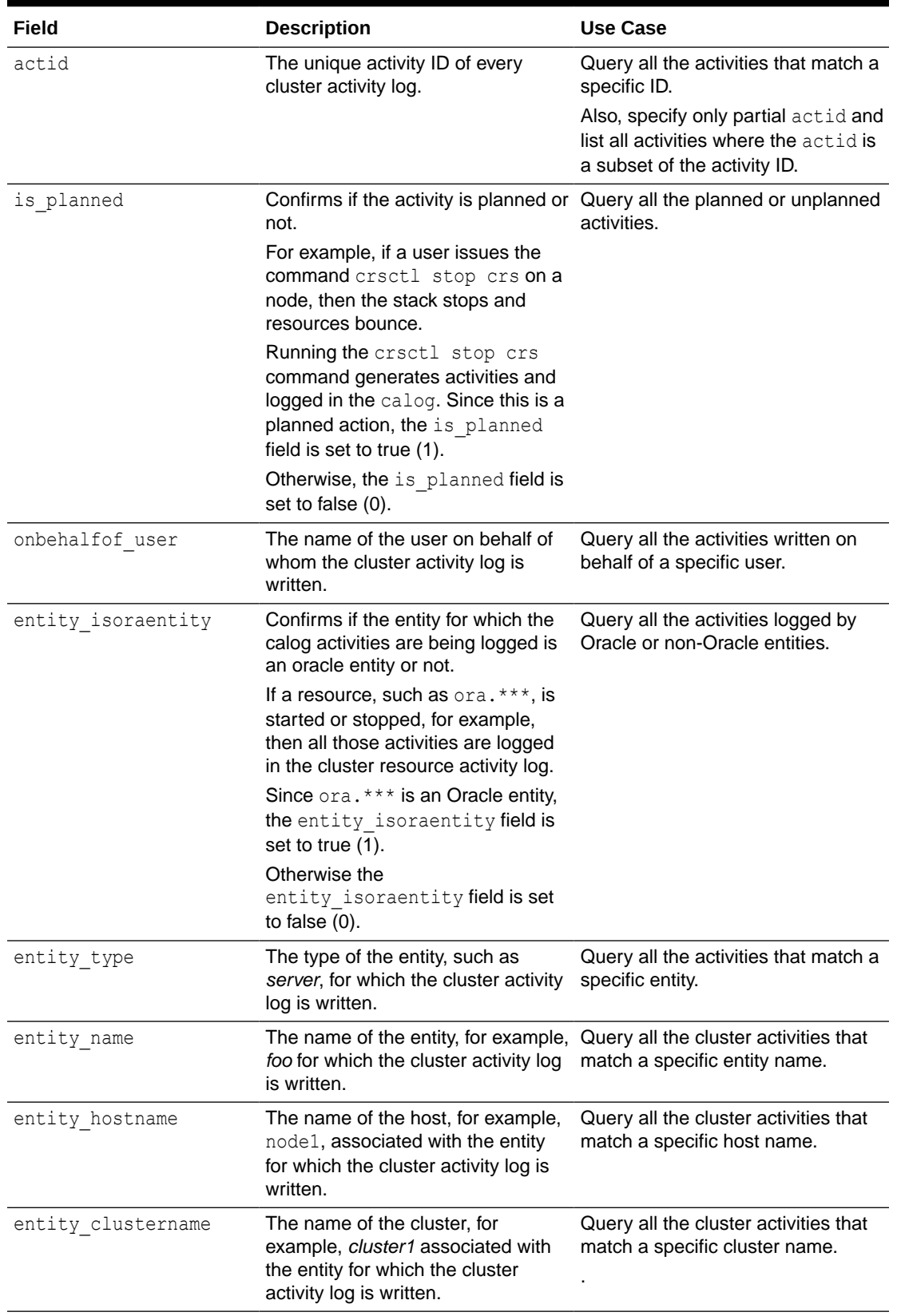

#### **Table B-2 (Cont.) Cluster Resource Activity Log Fields**

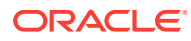

#### **Usage Notes**

Combine simple filters into expressions called expression filters using Boolean operators.

Enclose timestamps and time intervals in double quotation marks ("").

Enclose the filter expressions in double quotation marks ("").

Enclose the values that contain parentheses or spaces in single quotation marks ('').

If no matching records are found, then the Oracle Clusterware Control (CRSCTL) utility displays the following message:

CRS-40002: No activities match the query.

#### **Examples**

Examples of filters include:

- "writer\_user==root": Limits the display to only root user.
- "customer\_data=='GEN\_RESTART@SERVERNAME(rwsbi08)=StartCompleted~'" : Limits the display to customer data that has the specified value GEN\_RESTART@SERVERNAME(node1)=StartCompleted~.

To query all the resource activities and display the output in full format:

```
$ crsctl query calog -fullfmt
```
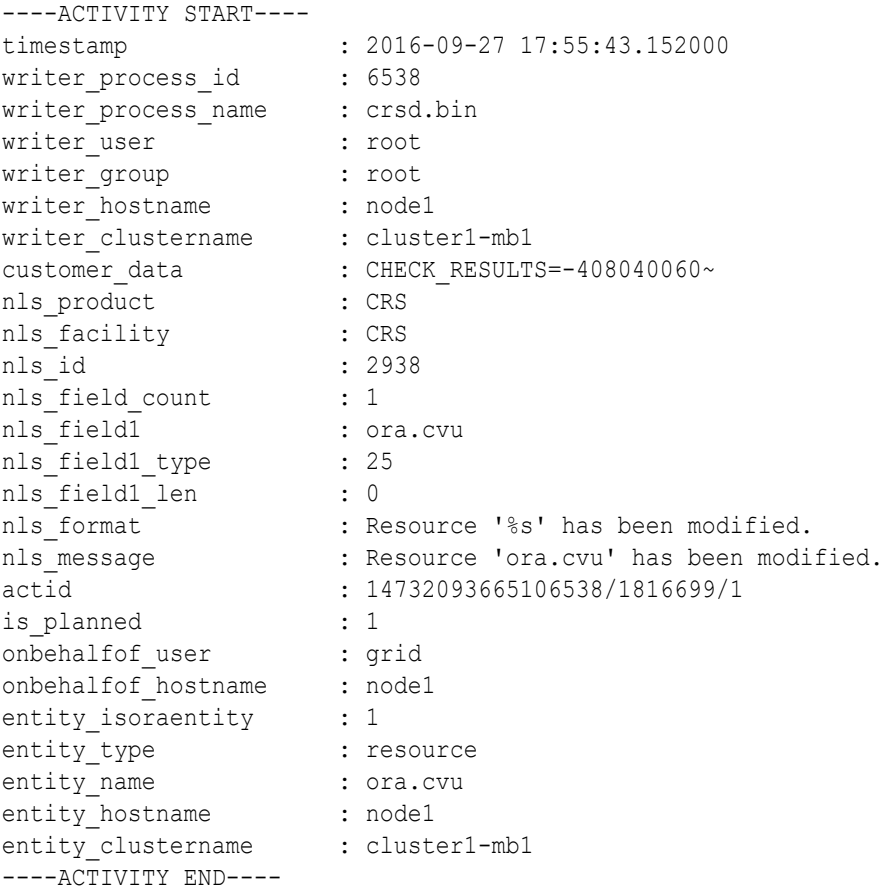

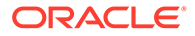

To query all the resource activities and display the output in XML format:

```
$ crsctl query calog -xmlfmt
<?xml version="1.0" encoding="UTF-8"?>
<activities>
   <activity>
    <timestamp>2016-09-27 17:55:43.152000</timestamp>
     <writer_process_id>6538</writer_process_id>
     <writer_process_name>crsd.bin</writer_process_name>
     <writer_user>root</writer_user>
     <writer_group>root</writer_group>
     <writer_hostname>node1</writer_hostname>
     <writer_clustername>cluster1-mb1</writer_clustername>
     <customer_data>CHECK_RESULTS=-408040060~</customer_data>
     <nls_product>CRS</nls_product>
     <nls_facility>CRS</nls_facility>
     <nls_id>2938</nls_id>
    <nls_field_count>1</nls_field_count>
     <nls_field1>ora.cvu</nls_field1>
    <nls_field1_type>25</nls_field1_type>
     <nls_field1_len>0</nls_field1_len>
     <nls_format>Resource '%s' has been modified.</nls_format>
    <nls message>Resource 'ora.cvu' has been modified.</nls message>
     <actid>14732093665106538/1816699/1</actid>
     <is_planned>1</is_planned>
     <onbehalfof_user>grid</onbehalfof_user>
     <onbehalfof_hostname>node1</onbehalfof_hostname>
     <entity_isoraentity>1</entity_isoraentity>
     <entity_type>resource</entity_type>
     <entity_name>ora.cvu</entity_name>
    <entity_hostname>node1</entity_hostname>
     <entity_clustername>cluster1-mb1</entity_clustername>
   </activity>
</activities>
```
To query resource activities for a two-hour interval after a specific time and display the output in XML format:

```
$ crsctl query calog -aftertime "2016-09-28 17:55:43" -duration "0 
02:00:00" -xmlfmt
<?xml version="1.0" encoding="UTF-8"?>
<activities>
   <activity>
    <timestamp>2016-09-28 17:55:45.992000</timestamp>
     <writer_process_id>6538</writer_process_id>
     <writer_process_name>crsd.bin</writer_process_name>
    <writer_user>root</writer_user>
     <writer_group>root</writer_group>
     <writer_hostname>node1</writer_hostname>
     <writer_clustername>cluster1-mb1</writer_clustername>
     <customer_data>CHECK_RESULTS=1718139884~</customer_data>
     <nls_product>CRS</nls_product>
    <nls_facility>CRS</nls_facility>
```
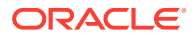

```
 <nls_id>2938</nls_id>
   <nls_field_count>1</nls_field_count>
    <nls_field1>ora.cvu</nls_field1>
    <nls_field1_type>25</nls_field1_type>
    <nls_field1_len>0</nls_field1_len>
     <nls_format>Resource '%s' has been modified.</nls_format>
    <nls_message>Resource 'ora.cvu' has been modified.</nls_message>
    <actid>14732093665106538/1942009/1</actid>
    <is_planned>1</is_planned>
    <onbehalfof_user>grid</onbehalfof_user>
    <onbehalfof_hostname>node1</onbehalfof_hostname>
   <entity isoraentity>1</entity isoraentity>
    <entity_type>resource</entity_type>
    <entity_name>ora.cvu</entity_name>
   <entity_hostname>node1</entity_hostname>
   <entity clustername>cluster1-mb1</entity clustername>
   </activity>
</activities>
```
To query resource activities at a specific time:

**\$ crsctl query calog -filter "timestamp=='2016-09-28 17:55:45.992000'"** 2016-09-28 17:55:45.992000 : Resource 'ora.cvu' has been modified. :

```
14732093665106538/1942009/1 :
```
To query resource activities using filters writer user and customer data:

```
$ crsctl query calog -filter "writer user==root AND customer data==
   'GEN_RESTART@SERVERNAME(node1)=StartCompleted~'" -fullfmt
```
*or*

\$ crsctl query calog -filter "(writer user==root) AND (customer data==  **'GEN\_RESTART@SERVERNAME(node1)=StartCompleted~')" -fullfmt**

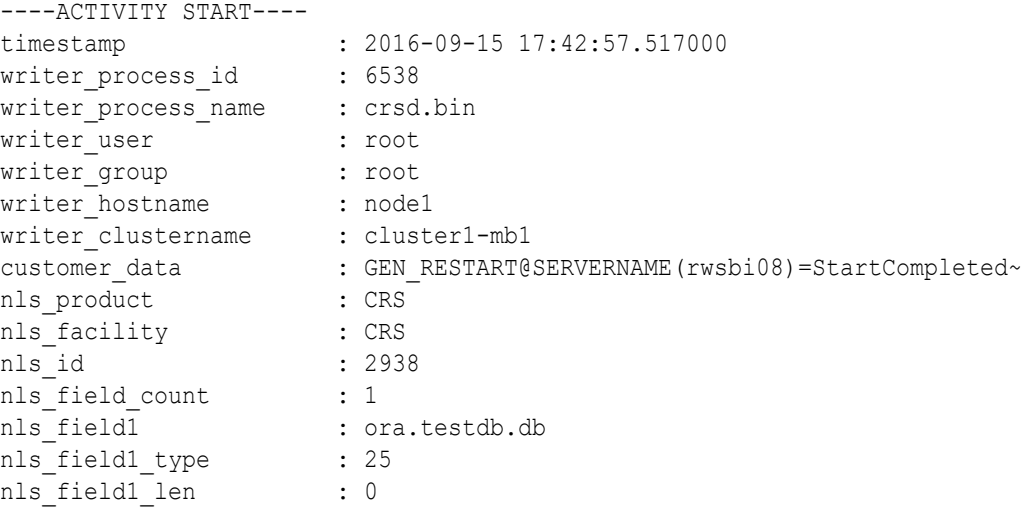

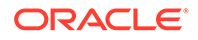

```
: Resource '%s' has been modified.
                                : Resource 'ora.devdb.db' has been modified.
                                actid : 14732093665106538/659678/1
is a multiple in the matrix of the same stated in the set of the set of the set of the set of the set of the set of the set of the set of the set of the set of the set of the set of the set of the set of the set of the set
 onbehalfof_user : oracle
 onbehalfof hostname : node1
 entity_isoraentity : 1
 entity type \qquad \qquad : resource
entity name : ora.testdb.db
 entity hostname : node1
 entity clustername : cluster1-mb1
----ACTIVITY END----
```
To query all the calogs that were generated after UTC+08:00 time "2016-11-15 22:53:08":

\$ crsctl query calog -aftertime "2016-11-15 22:53:08+08:00"

To query all the calogs that were generated after UTC-08:00 time "2016-11-15 22:53:08":

\$ crsctl query calog -aftertime "2016-11-15 22:53:08-08:00"

To query all the calogs by specifying the timestamp with microseconds:

**\$ crsctl query calog -aftertime "2016-11-16 01:07:53.063000"**

```
2016-11-16 01:07:53.558000 : Resource 'ora.cvu' has been modified. : 
14792791129816600/2580/7 :
2016-11-16 01:07:53.562000 : Clean of 'ora.cvu' on 'rwsam02' 
succeeded : 14792791129816600/2580/8 :
```
### B.2 crsctl get calog maxsize

To store Oracle Clusterware-managed resource activity information, query the maximum space allotted to the cluster resource activity log.

#### **Syntax**

crsctl get calog maxsize

#### **Parameters**

The crsctl get calog maxsize command has no parameters.

#### **Example**

The following example returns the maximum space allotted to the cluster resource activity log to store activities:

**\$ crsctl get calog maxsize**

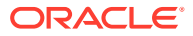

CRS-6760: The maximum size of the Oracle cluster activity log is 1024 MB.

### <span id="page-85-0"></span>B.3 crsctl get calog retentiontime

Query the retention time of the cluster resource activity log.

#### **Syntax**

crsctl get calog retentiontime

#### **Parameters**

The crsctl get calog retentiontime command has no parameters.

#### **Examples**

The following example returns the retention time of the cluster activity log, in number of hours:

```
$ crsctl get calog retentiontime
```
CRS-6781: The retention time of the cluster activity log is 73 hours.

### B.4 crsctl set calog maxsize

Configure the maximum amount of space allotted to store Oracle Clusterware-managed resource activity information.

#### **Syntax**

crsctl set calog maxsize *maximum\_size*

#### **Usage Notes**

Specify a value, in MB, for the maximum size of the storage space that you want to allot to the cluster resource activity log.

#### **Note:**

If you reduce the amount of storage space, then the contents of the storage are lost.

#### **Example**

The following example sets maximum amount of space, to store Oracle Clusterwaremanaged resource activity information, to 1024 MB:

```
$ crsctl set calog maxsize 1024
```
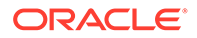

### <span id="page-86-0"></span>B.5 crsctl set calog retentiontime

Configure the retention time of the cluster resource activity log.

#### **Syntax**

crsctl set calog retentiontime *hours*

#### **Parameters**

The crsctl set calog retentiontime command takes a number of hours as a parameter.

#### **Usage Notes**

Specify a value, in hours, for the retention time of the cluster resource activity log.

#### **Examples**

The following example sets the retention time of the cluster resource activity log to 72 hours:

\$ crsctl set calog retentiontime 72

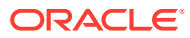

# C chactl Command Reference

The Oracle Cluster Health Advisor commands enable the Oracle Grid Infrastructure user to administer basic monitoring functionality on the targets.

#### • [chactl monitor](#page-88-0)

Use the chactl monitor command to start monitoring all the instances of a specific Oracle Real Application Clusters (Oracle RAC) database using the current set model.

#### • [chactl unmonitor](#page-89-0) Use the chactl unmonitor command to stop monitoring all the instances of a specific database.

- [chactl status](#page-90-0) Use the chactl status command to check monitoring status of the running targets.
- [chactl config](#page-91-0)

Use the chactl config command to list all the targets being monitored, along with the current model of each target.

#### • [chactl calibrate](#page-92-0)

Use the chactl calibrate command to create a new model that has greater sensitivity and accuracy.

#### • [chactl query diagnosis](#page-93-0)

Use the chactl query diagnosis command to return problems and diagnosis, and suggested corrective actions associated with the problem for specific cluster nodes or Oracle Real Application Clusters (Oracle RAC) databases.

#### • [chactl query model](#page-96-0)

Use the chactl query model command to list all Oracle Cluster Health Advisor models or to view detailed information about a specific Oracle Cluster Health Advisor model.

• [chactl query repository](#page-97-0)

Use the chactl query repository command to view the maximum retention time, number of targets, and the size of the Oracle Cluster Health Advisor repository.

#### • [chactl query calibration](#page-97-0)

Use the chactl query calibration command to view detailed information about the calibration data of a specific target.

#### • [chactl remove model](#page-100-0)

Use the chactl remove model command to delete an Oracle Cluster Health Advisor model along with the calibration data and metadata of the model from the Oracle Cluster Health Advisor repository.

• [chactl rename model](#page-100-0)

Use the chactl rename model command to rename an Oracle Cluster Health Advisor model in the Oracle Cluster Health Advisor repository.

- [chactl export model](#page-101-0) Use the chactl export model command to export Oracle Cluster Health Advisor models.
- [chactl import model](#page-101-0) Use the chactl import model command to import Oracle Cluster Health Advisor models.

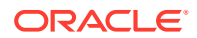

- <span id="page-88-0"></span>• [chactl set maxretention](#page-101-0) Use the chactl set maxretention command to set the maximum retention time for the diagnostic data.
- [chactl resize repository](#page-102-0) Use the chactl resize repository command to resize the tablespace of the Oracle Cluster Health Advisor repository based on the current retention time and the number of targets.

### C.1 chactl monitor

Use the chactl monitor command to start monitoring all the instances of a specific Oracle Real Application Clusters (Oracle RAC) database using the current set model.

Oracle Cluster Health Advisor monitors all instances of this database using the same model assigned to the database.

Oracle Cluster Health Advisor uses Oracle-supplied gold model when you start monitoring a target for the first time. Oracle Cluster Health Advisor stores monitoring status of the target in the internal store. Oracle Cluster Health Advisor starts monitoring any new database instance when Oracle Cluster Health Advisor detects or redetects the new instance.

#### **Syntax**

chactl monitor database -db *db\_unique\_name* [-model *model\_name* [-force]] [-help]

chactl monitor cluster [-model *model\_name* [-force]]

#### **Parameters**

#### **Table C-1 chactl monitor Command Parameters**

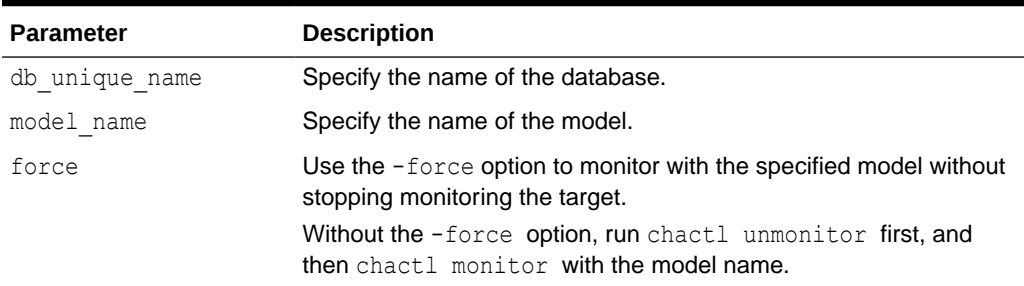

#### **Examples**

• To monitor the *SalesDB* database using the *BlkFridayShopping* default model:

\$ chactl monitor database –db SalesDB -model BlkFridayShopping

• To monitor the *InventoryDB* database using the *Nov2014* model:

\$ chactl monitor database –db InventoryDB -model Nov2014

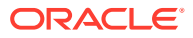

<span id="page-89-0"></span>If you specify the *model* name, then Oracle Cluster Health Advisor starts monitoring with the specified model and stores the model in the Oracle Cluster Health Advisor internal store.

If you use both the *–model* and *–force* options, then Oracle Cluster Health Advisor stops monitoring and restarts monitoring with the specified model.

• To monitor the *SalesDB* database using the *Dec2014* model:

\$ chactl monitor database –db SalesDB –model Dec2014

• To monitor the *InventoryDB* database using the *Dec2014* model and the -force option:

\$ chactl monitor database –db InventoryDB –model Dec2014 -force

#### **Error Messages**

**Error:** no CHA resource is running in the cluster.

**Description:** Returns when there is no hub or leaf node running the Oracle Cluster Health Advisor service.

**Error:** the database is not configured.

**Description:** Returns when the database is not found in either the Oracle Cluster Health Advisor configuration repository or as a CRS resource.

**Error:** input string "xc#? %" is invalid.

**Description:** Returns when the command-line cannot be parsed. Also displays the top-level help text.

**Error:** CHA is already monitoring target <dbname>.

**Description:** Returns when the database is already monitored.

### C.2 chactl unmonitor

Use the chactl unmonitor command to stop monitoring all the instances of a specific database.

#### **Syntax**

chactl unmonitor database -db *db\_unique\_name* [-help]

#### **Examples**

To stop monitoring the *SalesDB* database:

```
$ chactl unmonitor database –db SalesDB
Database SalesDB is not monitored
```
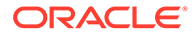

### <span id="page-90-0"></span>C.3 chactl status

Use the chactl status command to check monitoring status of the running targets.

If you do not specify any parameters, then the chactl status command returns the status of all running targets.

The monitoring status of an Oracle Cluster Health Advisor target can be either Monitoring *or* Not Monitoring. The chactl status command shows four types of results and depends on whether you specify a target and -verbose option.

The -verbose option of the command also displays the monitoring status of targets contained within the specified target and the names of executing models of each printed target. The chactl status command displays targets with positive monitoring status only. The chactl status command displays negative monitoring status only when the corresponding target is explicitly specified on the command-line.

#### **Syntax**

chactl status {cluster|database [-db *db\_unique\_name*]} [-verbose][-help]

#### **Examples**

• To display the list of cluster nodes and databases being monitored:

```
#chactl status
Monitoring nodes rac1Node1, rac1Node2
Monitoring databases SalesDB, HRdb
```
#### **Note:**

A database is displayed with **Monitoring** status, if Oracle Cluster Health Advisor is monitoring one or more of the instances of the database, even if some of the instances of the database are not running.

• To display the status of Oracle Cluster Health Advisor:

```
$ chactl status
Cluster Health Advisor service is offline.
```
No target or the -verbose option is specified on the command-line. Oracle Cluster Health Advisor is not running on any node of the cluster.

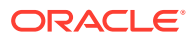

<span id="page-91-0"></span>• To display various Oracle Cluster Health Advisor monitoring states for cluster nodes and databases:

```
$ chactl status database -db SalesDB
Monitoring database SalesDB
$ chactl status database -db bogusDB
Not Monitoring database bogusDB
$ chactl status cluster
Monitoring nodes rac1, rac2
Not Monitoring node rac3
or
```

```
$ chactl status cluster
Cluster Health Advisor is offline
```
• To display the detailed Oracle Cluster Health Advisor monitoring status for the entire cluster:

```
$ chactl status -verbose
Monitoring node(s) racNd1, racNd2, racNd3, racNd4 using model MidSparc
Monitoring database HRdb2, Instances HRdb2I1, HRdb2I2 in server pool 
SilverPool using model M6
Monitoring database HRdb, Instances HRdbI4, HRdbI6 in server pool 
SilverPool using model M23
Monitoring database testHR, Instances inst3 on node racN7 using model 
TestM13
Monitoring database testHR, Instances inst4 on node racN8 using model
```
When the target is not specified and the -verbose option is specified, the chactl status

command displays the status of the database instances and names of the models.

### C.4 chactl config

Use the chactl config command to list all the targets being monitored, along with the current model of each target.

If the specified target is a multitenant container database (CDB) or a cluster, then the chactl config command also displays the configuration data status.

#### **Syntax**

TestM14

```
chactl config {cluster|database -db db_unique_name}[-help]
```
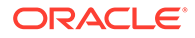

#### <span id="page-92-0"></span>**Examples**

To display the monitor configuration and the specified model of each target:

\$ chactl config Databases monitored: prodDB, hrDB

\$ chactl config database –db prodDB Monitor: Enabled Model: GoldDB

\$ chactl config cluster Monitor: Enabled Model: DEFAULT\_CLUSTER

### C.5 chactl calibrate

Use the chactl calibrate command to create a new model that has greater sensitivity and accuracy.

The user-generated models are effective for Oracle Real Application Clusters (Oracle RAC) monitored systems in your operating environment as the user-generated models use calibration data from the target. Oracle Cluster Health Advisor adds the usergenerated model to the list of available models and stores the new model in the Oracle Cluster Health Advisor repository.

If a model with the same name exists, then overwrite the old model with the new one by using the -force option.

#### **Key Performance and Workload Indicators**

A set of metrics or Key Performance Indicators describe high-level constraints to the training data selected for calibration. This set consists of relevant metrics to describe performance goals and resource utilization bandwidth, for example, response times or CPU utilization.

The Key Performance Indicators are also operating system and database signals which are monitored, estimated, and associated with fault detection logic. Most of these Key Performance Indicators are also either predictors, that is, their state is correlated with the state of other signals, or predicted by other signals. The fact that the Key Performance Indicators correlate with other signals makes them useful as filters for the training or calibration data.

The Key Performance Indicators ranges are used in the query calibrate and calibrate commands to filter out data points.

The following Key Performance Indicators are supported for database:

- CPUPERCENT CPU utilization Percent
- IOREAD Disk read Mbyte/sec
- DBTIMEPERCALL Database time per user call usec/call

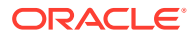

- <span id="page-93-0"></span>• IOWRITE - Disk write - Mbyte/sec
- IOTHROUGHPUT Disk throughput IO/sec

The following Key Performance Indicators are supported for cluster:

- CPUPERCENT CPU utilization Percent
- IOREAD Disk read Mbyte/sec
- IOWRITE Disk write Mbyte/sec
- IOTHROUGHPUT Disk throughput IO/sec

#### **Syntax**

```
chactl calibrate {cluster|database -db db_unique_name} -model model_name
[-force] [-timeranges 'start=time_stamp,end=time_stamp,...'] 
[-kpiset 'name=kpi_name min=val max=val,...' ][-help]
```
Specify timestamp in the YYYY-MM-DD HH24:MI:SS format.

#### **Examples**

```
chactl calibrate database -db oracle -model weekday 
-timeranges 'start=start=2016-09-09 16:00:00,end=2016-09-09 23:00:00'
```

```
chactl calibrate database -db oracle -model weekday 
-timeranges 'start=start=2016-09-09 16:00:00,end=2016-09-09 23:00:00' 
-kpiset 'name=CPUPERCENT min=10 max=60'
```
#### **Error Messages**

**Error:** input string "xc#? %" is misconstructed

**Description:** Confirm if the given model name exists with Warning: model name already exists, please use [-force] message.

**Error:** *start\_time* and/or *end\_time* are misconstructed

**Description:** Input time specifiers are badly constructed.

**Error:** no sufficient calibration data exists for the specified period, please reselect another period

**Description:** Evaluator couldn't find enough calibration data.

### C.6 chactl query diagnosis

Use the chactl query diagnosis command to return problems and diagnosis, and suggested corrective actions associated with the problem for specific cluster nodes or Oracle Real Application Clusters (Oracle RAC) databases.

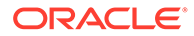

#### **Syntax**

```
chactl query diagnosis [-cluster|-db db_unique_name] [-start time -end 
time] [-htmlfile file_name][-help]
```
Specify date and time in the YYYY-MM-DD HH24:MI:SS format.

In the preceding syntax, you must consider the following points:

- If you do not provide any options, then the chactl query diagnosis command returns the current state of all monitored nodes and databases. The chactl query diagnosis command reports general state of the targets, for example, **ABNORMAL** by showing their diagnostic identifier, for example, Storage Bandwidth Saturation. This is a quick way to check for any **ABNORMAL** state in a database or cluster.
- If you provide a time option after the target name, then the chactl query diagnosis command returns the state of the specified target restricted to the conditions in the time interval specified. The compressed time series lists the identifiers of the causes for distinct incidents which occurred in the time interval, its start and end time.
- If an incident and cause recur in a specific time interval, then the problem is reported only once. The start time is the start time of the first occurrence of the incident and the end time is the end time of the last occurrence of the incident in the particular time interval.
- If you specify the  $-\text{db}$  option without a database name, then the chactl query diagnosis command displays diagnostic information for all databases. However, if a database name is specified, then the chactl query diagnosis command displays diagnostic information for all instances of the database that are being monitored.
- If you specify the  $-cluster$  option without a host name, then the chactl query diagnosis command displays diagnostic information for all hosts in that cluster.
- If you do not specify a time interval, then the chactl query diagnosis command displays only the current issues for all or the specified targets. The chactl query diagnosis command does not display the frequency statistics explicitly. However, you can count the number of normal and abnormal events that occurred in a target in the last 24 hours.
- If no incidents have occurred during the specified time interval, then the chactl query diagnosis command returns a text message, for example, Database/ host is operating NORMALLY, Of no incidents were found.
- If the state of a target is **NORMAL**, the command does not report it. The chactl query diagnosis command reports only the targets with **ABNORMAL** state for the specified time interval.

#### **Output parameters:**

- Incident start Time
- Incident end time (only for the default database and/or host, non-verbose output)
- Target (for example, database, host)
- Problem

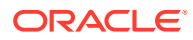

Description: Detailed description of the problem

Cause: Root cause of the problem and contributing factors

• Action: an action that corrects the abnormal state covered in the diagnosis

**Reporting Format:** The diagnostic information is displayed in a time compressed or time series order, grouped by components.

#### **Examples**

To display diagnostic information of a database for a specific time interval:

\$ chactl query diagnosis -db oltpacdb -start "2016-02-01 02:52:50.0" -end "2016-02-01 03:19:15.0" 2016-02-01 01:47:10.0 Database oltpacdb DB Control File IO Performance (oltpacdb\_1) [detected] 2016-02-01 01:47:10.0 Database oltpacdb DB Control File IO Performance (oltpacdb\_2) [detected] 2016-02-01 02:52:15.0 Database oltpacdb DB CPU Utilization (oltpacdb\_2) [detected] 2016-02-01 02:52:50.0 Database oltpacdb DB CPU Utilization (oltpacdb\_1) [detected] 2016-02-01 02:59:35.0 Database oltpacdb DB Log File Switch (oltpacdb\_1) [detected] 2016-02-01 02:59:45.0 Database oltpacdb DB Log File Switch (oltpacdb\_2) [detected] Problem: DB Control File IO Performance

Description: CHA has detected that reads or writes to the control files are slower than expected. Cause: The Cluster Health Advisor (CHA) detected that reads or writes to the control files were slow because of an increase in disk IO. The slow control file reads and writes may have an impact on checkpoint and Log Writer (LGWR) performance. Action: Separate the control files from other database files and move them to faster disks or Solid State Devices.

Problem: DB CPU Utilization Description: CHA detected larger than expected CPU utilization for this database. Cause: The Cluster Health Advisor (CHA) detected an increase in database CPU utilization because of an increase in the database workload. Action: Identify the CPU intensive queries by using the Automatic Diagnostic and Defect Manager (ADDM) and follow the recommendations given there. Limit the number of CPU intensive queries or relocate sessions to less busymachines. Add CPUs if the CPU capacity is insufficent to support the load without a performance degradation or effects on other databases.

Problem: DB Log File Switch Description: CHA detected that database sessions are waiting longer than expected for log switch completions. Cause: The Cluster Health Advisor (CHA) detected high contention during log

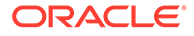

<span id="page-96-0"></span>switches because the redo log files were small and the redo logs switched frequently. Action: Increase the size of the redo logs.

#### **Error Message**

**Message:** *Target* is operating normally

**Description:** No incidents are found on the target.

**Message:** No data was found for active *Target*

**Description:** No data was found, but the target was operating or active at the time of the query.

**Message:** Target is not active or was not being monitored.

**Description:** No data was found because the target was not monitored at the time of the query.

### C.7 chactl query model

Use the chactl query model command to list all Oracle Cluster Health Advisor models or to view detailed information about a specific Oracle Cluster Health Advisor model.

#### **Syntax**

chactl query model [-name *model\_name* [-verbose]][-help]

#### **Examples**

• To list all base Oracle Cluster Health Advisor models:

\$ chactl query model Models: MOD1, MOD2, MOD3, MOD4, MOD5, MOD6, MOD7

```
$ chactl query model -name weekday
Model: weekday
Target Type: DATABASE
Version: 12.2.0.1_0
OS Calibrated on: Linux amd64
Calibration Target Name: prod
Calibration Date: 2016-09-10 12:59:49
Calibration Time Ranges: start=2016-09-09 16:00:00,end=2016-09-09 
23:00:00
Calibration KPIs: not specified
```
• To view detailed information, including calibration metadata, about the specific Oracle Cluster Health Advisor model:

```
$ chactl query model -name MOD5 -verbose 
Model: MOD5
```
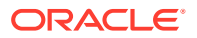

```
CREATION DATE: Jan 10,2016 10:10
VALIDATION_STATUS: Validated
DATA FROM TARGET : inst72, inst75
USED IN TARGET : inst76, inst75, prodDB, evalDB-evalSP
CAL_DATA_FROM_DATE: Jan 05,2016 10:00
CAL_DATA_TO_DATE: Jan 07,2016 13:00
CAL DATA FROM TARGETS inst73, inst75
...
```
### C.8 chactl query repository

Use the chactl query repository command to view the maximum retention time, number of targets, and the size of the Oracle Cluster Health Advisor repository.

#### **Syntax**

```
chactl query repository [-help]
```
#### **Examples**

To view information about the Oracle Cluster Health Advisor repository:

```
$ chactl query repository
specified max retention time(hrs) : 72
available retention time(hrs) : 212
available number of entities : 2
allocated number of entities : 0
total repository size(qb) : 2.00
allocated repository size(gb) : 0.07
```
### C.9 chactl query calibration

Use the chactl query calibration command to view detailed information about the calibration data of a specific target.

#### **Syntax**

```
chactl query calibration {-cluster|-db db_unique_name} [-timeranges 
'start=time_stamp,end=time_stamp,...'] [-kpiset 'name=kpi_name min=val
max=val,...' ] [-interval val][-help]
```
Specify the interval in hours.

Specify date and time in the YYYY-MM-DD HH24:MI:SS format.

#### **Note:**

If you do not specify a time interval, then the chactl query calibration command displays all the calibration data collected for a specific target.

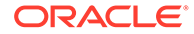

The following Key Performance Indicators are supported for database:

- CPUPERCENT CPU utilization Percent
- IOREAD Disk read Mbyte/sec
- DBTIMEPERCALL Database time per user call usec/call
- IOWRITE Disk write Mbyte/sec
- IOTHROUGHPUT Disk throughput IO/sec

The following Key Performance Indicators are supported for cluster:

- CPUPERCENT CPU utilization Percent
- IOREAD Disk read Mbyte/sec
- IOWRITE Disk write Mbyte/sec
- IOTHROUGHPUT Disk throughput IO/sec

#### **Examples**

To view detailed information about the calibration data of the specified target:

```
$ chactl query calibration -db oltpacdb -timeranges 
'start=2016-07-26 01:00:00,end=2016-07-26 02:00:00,start=2016-07-26 
03:00:00,end=2016-07-26 04:00:00' 
-kpiset 'name=CPUPERCENT min=20 max=40, name=IOTHROUGHPUT min=500 
max=9000' -interval 2
```

```
Database name : oltpacdb
Start time : 2016-07-26 01:03:10
End time : 2016-07-26 01:57:25
Total Samples : 120
Percentage of filtered data : 8.32%
The number of data samples may not be sufficient for calibration.
```

```
1) Disk read (ASM) (Mbyte/sec)
```
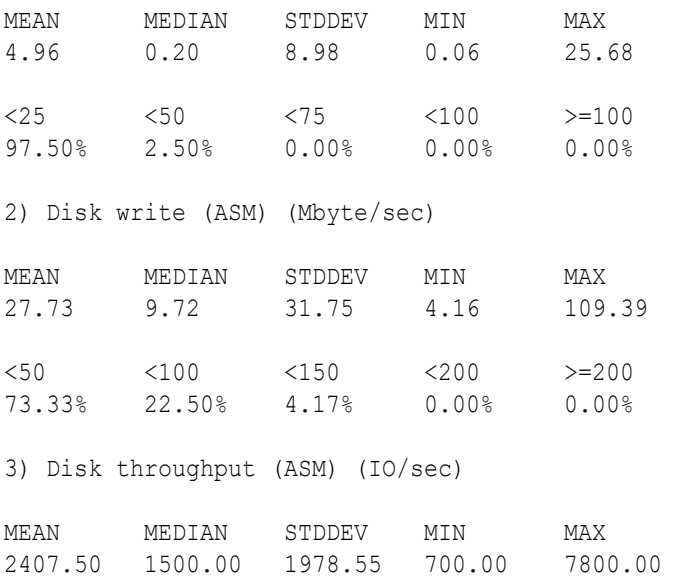

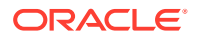

<5000 <10000 <15000 <20000 >=20000 83.33% 16.67% 0.00% 0.00% 0.00% 4) CPU utilization (total) (%) MEAN MEDIAN STDDEV MIN MAX 21.99 21.75 1.36 20.00 26.80  $\langle 20 \rangle$   $\langle 40 \rangle$   $\langle 60 \rangle$   $\langle 80 \rangle$   $\rangle = 80$ 0.00% 100.00% 0.00% 0.00% 0.00% 5) Database time per user call (usec/call) MEAN MEDIAN STDDEV MIN MAX 267.39 264.87 32.05 205.80 484.57 <10000000 <20000000 <30000000 <40000000 <50000000 <60000000 <70000000 >=70000000 100.00% 0.00% 0.00% 0.00% 0.00% 0.00% 0.00% 0.00% Database name : oltpacdb Start time : 2016-07-26 03:00:00 End time : 2016-07-26 03:53:30 Total Samples : 342 Percentage of filtered data : 23.72% The number of data samples may not be sufficient for calibration. 1) Disk read (ASM) (Mbyte/sec) MEAN MEDIAN STDDEV MIN MAX 12.18 0.28 16.07 0.05 60.98  $\langle 25 \rangle$   $\langle 50 \rangle$   $\langle 75 \rangle$   $\langle 100 \rangle$   $> = 100$ 64.33% 34.50% 1.17% 0.00% 0.00% 2) Disk write (ASM) (Mbyte/sec) MEAN MEDIAN STDDEV MIN MAX 57.57 51.14 34.12 16.10 135.29  $\langle 50 \rangle$   $\langle 100 \rangle$   $\langle 150 \rangle$   $\langle 200 \rangle$   $> = 200$ 49.12% 38.30% 12.57% 0.00% 0.00% 3) Disk throughput (ASM) (IO/sec) MEAN MEDIAN STDDEV MIN MAX 5048.83 4300.00 1730.17 2700.00 9000.00 <5000 <10000 <15000 <20000 >=20000 63.74% 36.26% 0.00% 0.00% 0.00% 4) CPU utilization (total) (%) MEAN MEDIAN STDDEV MIN MAX

<span id="page-100-0"></span>23.10 22.80 1.88 20.00 31.40  $\langle 20 \rangle$   $\langle 40 \rangle$   $\langle 60 \rangle$   $\langle 80 \rangle$   $\rangle = 80$ 0.00% 100.00% 0.00% 0.00% 0.00% 5) Database time per user call (usec/call) MEAN MEDIAN STDDEV MIN MAX 744.39 256.47 2892.71 211.45 45438.35 <10000000 <20000000 <30000000 <40000000 <50000000 <60000000 <70000000 >=70000000 100.00% 0.00% 0.00% 0.00% 0.00% 0.00% 0.00% 0.00%

### C.10 chactl remove model

Use the chactl remove model command to delete an Oracle Cluster Health Advisor model along with the calibration data and metadata of the model from the Oracle Cluster Health Advisor repository.

#### **Note:**

If the model is being used to monitor the targets, then the chactl remove model command cannot delete any model.

#### **Syntax**

```
chactl remove model -name model name [-help]
```
#### **Error Message**

```
Error: model_name does not exist
```
**Description:** The specified Oracle Cluster Health Advisor model does not exist in the Oracle Cluster Health Advisor repository.

### C.11 chactl rename model

Use the chactl rename model command to rename an Oracle Cluster Health Advisor model in the Oracle Cluster Health Advisor repository.

Assign a descriptive and unique name to the model. Oracle Cluster Health Advisor preserves all the links related to the renamed model.

#### **Syntax**

```
chactl rename model -from model_name -to model_name [-help]
```
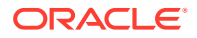

#### <span id="page-101-0"></span>**Error Messages**

**Error:** *model\_name* does not exist

**Description:** The specified model name does not exist in the Oracle Cluster Health Advisor repository.

**Error:** *dest\_name* already exist

**Description:** The specified model name already exists in the Oracle Cluster Health Advisor repository.

### C.12 chactl export model

Use the chactl export model command to export Oracle Cluster Health Advisor models.

#### **Syntax**

chactl export model -name *model\_name* -file *output\_file* [-help]

#### **Example**

\$ chactl export model -name weekday -file /tmp//weekday.mod

### C.13 chactl import model

Use the chactl import model command to import Oracle Cluster Health Advisor models.

#### **Syntax**

chactl import model -name *model\_name* -file *model\_file* [-force] [-help]

While importing, if there is an existing model with the same name as the model being imported, then use the -force option to overwrite.

#### **Example C-1 Example**

\$ chactl import model -name weekday -file /tmp//weekday.mod

### C.14 chactl set maxretention

Use the chactl set maxretention command to set the maximum retention time for the diagnostic data.

The default and minimum retention time is 72 hours. If the Oracle Cluster Health Advisor repository does not have enough space, then the retention time is decreased for all the targets.

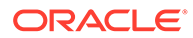

### <span id="page-102-0"></span>**Note:** Oracle Cluster Health Advisor stops monitoring if the retention time is less than 24 hours.

#### **Syntax**

chactl set maxretention -time *retention\_time* [-help]

Specify the retention time in hours.

#### **Examples**

To set the maximum retention time to 80 hours:

```
$ chactl set maxretention -time 80
max retention successfully set to 80 hours
```
#### **Error Message**

**Error:** Specified time is smaller than the allowed minimum

**Description:** This message is returned if the input value for maximum retention time is smaller than the minimum value.

### C.15 chactl resize repository

Use the chactl resize repository command to resize the tablespace of the Oracle Cluster Health Advisor repository based on the current retention time and the number of targets.

#### **Note:**

The chactl resize repository command fails if your system does not have enough free disk space or if the tablespace contains data beyond requested resize value.

#### **Syntax**

```
chactl resize repository -entities total number of hosts and database 
instances [-force | -eval] [-help]
```
#### **Examples**

To set the number of targets in the tablespace to 32:

```
chactl resize repository -entities 32
repository successfully resized for 32 targets
```
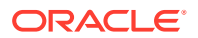

# D Behavior Changes, Deprecated and Desupported Features

Review information about changes, deprecations, and desupports.

• Oracle Database Quality of Service (QoS) Management is Deprecated in Release 21c Starting in Oracle Database release 21c, Oracle Database Quality of Service (QoS) Management is deprecated and will be desupported in a future release.

### D.1 Oracle Database Quality of Service (QoS) Management is Deprecated in Release 21c

Starting in Oracle Database release 21c, Oracle Database Quality of Service (QoS) Management is deprecated and will be desupported in a future release.

Oracle Database Quality of Service (QoS) Management automates the workload management for an entire system by adjusting the system configuration based on pre-defined policies to keep applications running at the performance levels needed. Applications and databases are increasingly deployed in systems that provide some of the resource management capabilities of Oracle Database Quality of Service (QoS) Management. At the same time, Oracle's Autonomous Health Framework has been enhanced to adjust and provide recommendations to mitigate events and conditions that impact the health and operational capability of a system and its associated components. For those reasons, Oracle Database Quality of Service (QoS) Management has been deprecated with Oracle Database 21c.

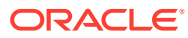